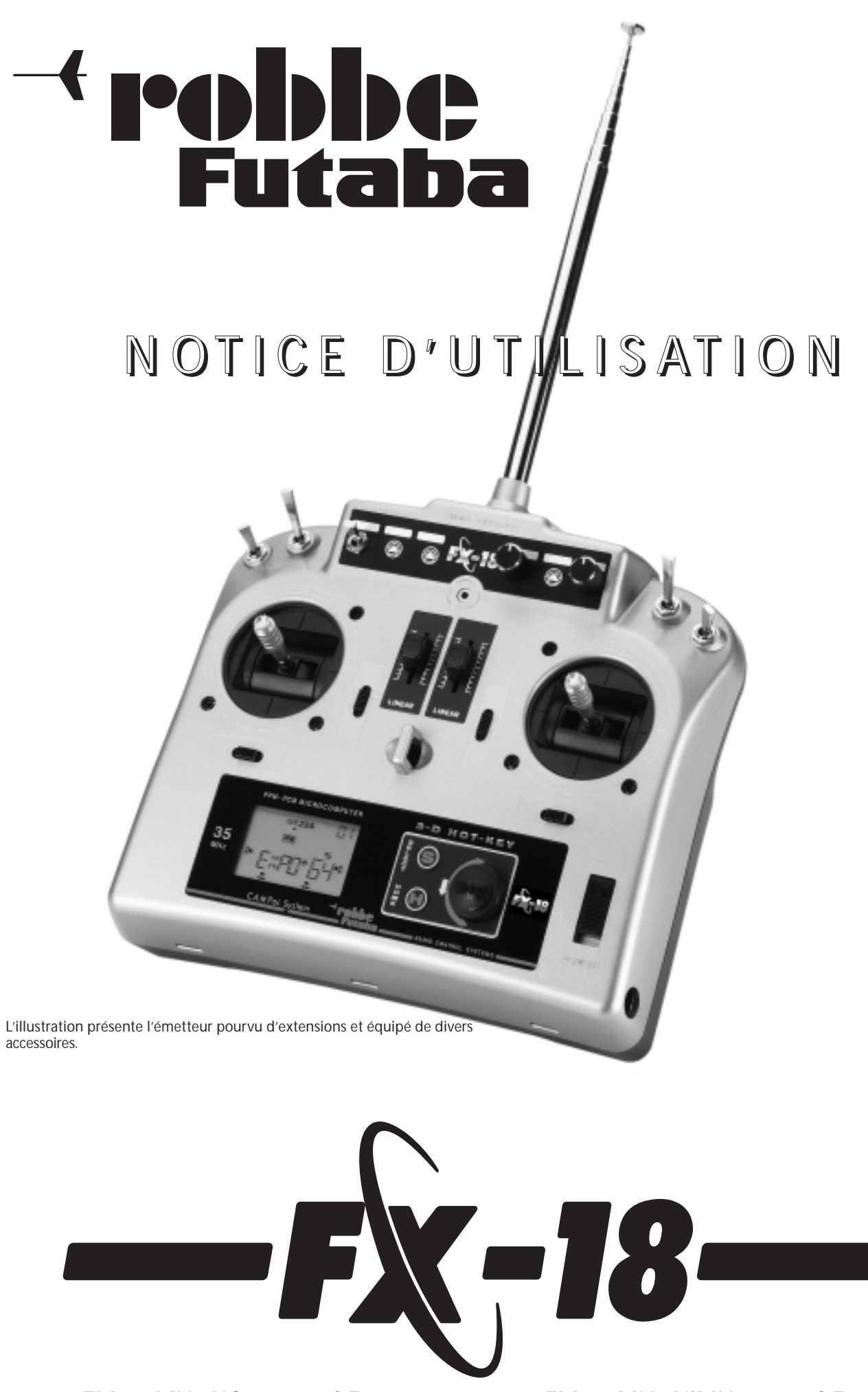

FM 35 MHz NC réf. F 4090 FM 40 MHz NC réf. F 4091 FM 41 MHz NC réf. F 4092 FM 35 MHz NiMH réf. F 4095 FM 40 MHz NiMH réf. F 4096 FM 41 MHz NiMH réf. F 4097

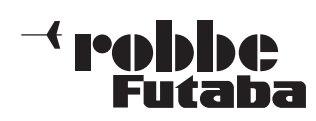

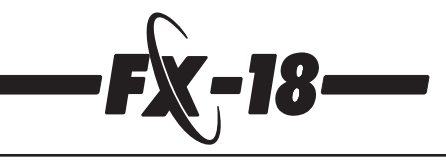

# **Sommaire**

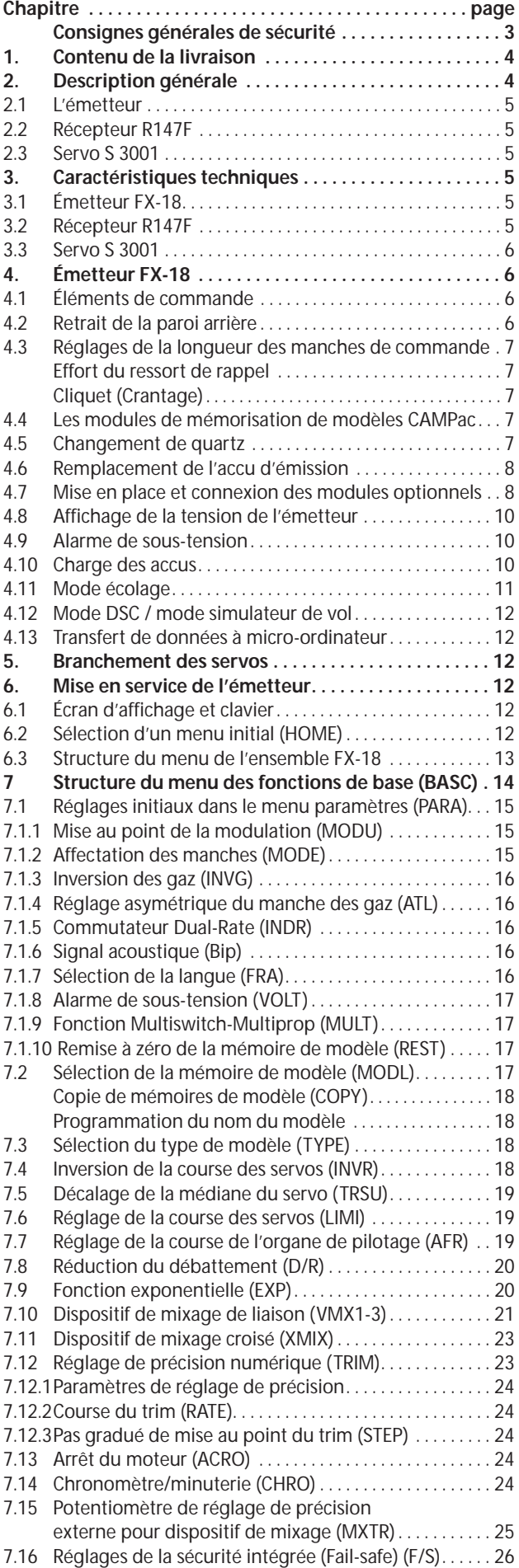

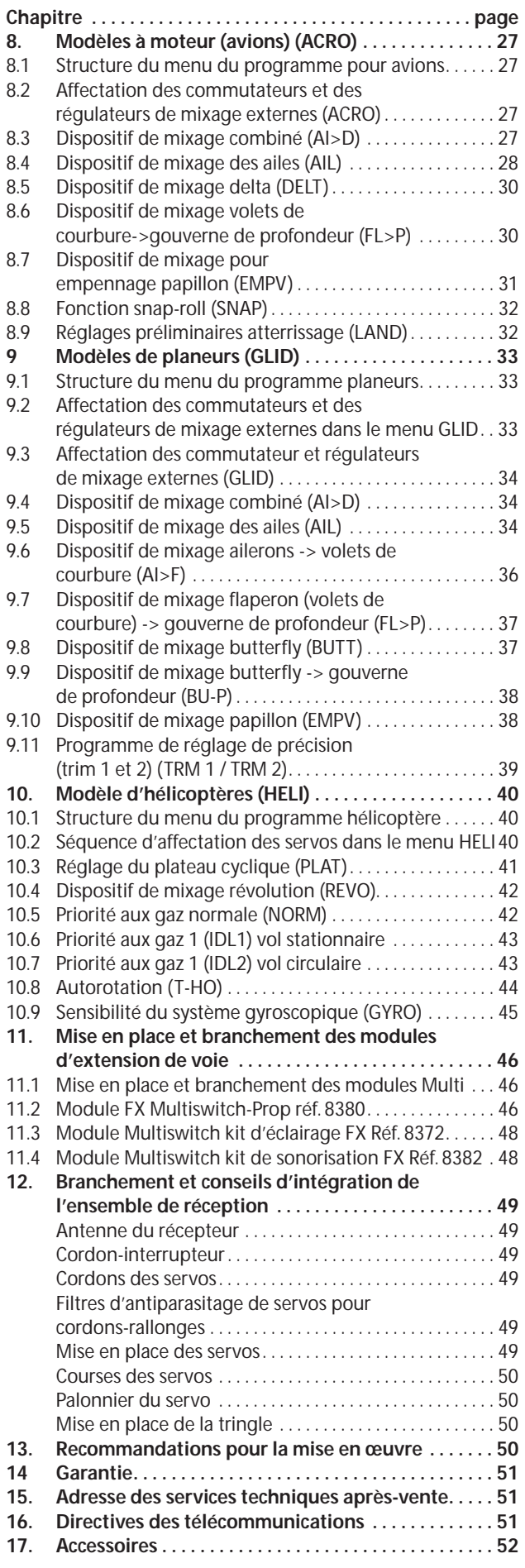

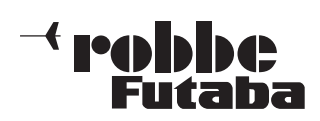

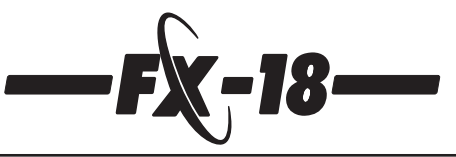

**Consignes de sécurité à observer absolument.**

**Avant la mise en œuvre de l'ensemble de radiocommande, lire attentivement la présente notice et en particulier nos consignes de sécurité, avec précision.**

**Lorsque vous mettez en œuvre pour la première fois un modèle d'avion, de bateau ou d'auto, nous vous recommandons de vous faire assister par un pilote chevronné.**

**Cet ensemble de radiocommande est exclusivement conçu et autorisé pour la mise en œuvre de modèles radiocommandés. robbe Modellsport ne porte aucune responsabilité pour les autres applications.**

# **Consignes de sécurité.**

Les modèles réduits ne sont pas des jouets dans le sens commun du terme et doivent pas être mis en œuvre par des jeunes gens de moins de 14 ans sans la surveillance d'adultes. La construction et l'application des modèles réduits exigent certaines connaissances, un soin manuel et un comportement conscient des éventuels dangers. Les erreurs ou les inattentions lors de la construction lors de la construction ou de la mise en œuvre peuvent provoquer des dommages importants tant au point de vue personnel que matériel.

Étant donné que le constructeur et le distributeur n'ont aucune incidence sur l'exploitation des modèles, ces dangers sont expressément signalés et leur responsabilité exclue. Des anomalies techniques d'origine électrique ou mécanique peuvent provoquer la mise en marche inopinée des moteurs ce qui risque de provoquer l'éjections de composants et leur vol incontrôlé à haute vitesse. Déjà la mise en œuvre d'un ensemble de radiocommande sans l'enclenchement de l'émetteur est susceptible de produire de tels effets. Le danger de blessure est très grand. Les hélices (turbines), les rotors des hélicoptères et, en règle générale, tous les éléments en rotation entraînés par un moteur représentent un danger de blessure.

# **Éviter absolument le contact avec ces éléments. Un hélice tournant rapidement est susceptible d'arracher un doigt !**

Avec les moteurs électriques raccordés à leur accu d'alimentation éviter absolument d'entrer dans le secteur dangereux de l'hélice ou des éléments en rotation. Veiller également à éviter tout contact avec les composants reliés à des éléments en rotation ! Protéger l'ensemble de radiocommande de la poussière, des projections et de l'humidité. Ne pas exposer l'appareil à une chaleur excessive, au froid excessif ou à des vibrations.

Le pilotage de modèle radiocommandés ne doit intervenir qu'à des températures se situant entre - 15 et + 55 degrés C. N'utiliser que les appareils de charge recommandés et ne chargez vos accus que dans les délais indiqués. Tenir compte des indications fournies par le fabricant des accus. Les surcharges ou les charges mal réalisées sont susceptibles de provoquer l'explosion des accus. Veiller à respecter les polarités.

Éviter les chocs et les charges de pression. Contrôler systématiquement l'ensemble au niveau des dommages éventuels du boîtier ou des cordons de connexion. Après un crash, ne plus utiliser les appareils endommagés ou mouillés même s'ils ont été parfaitement séchés ! Les faire contrôler par les services techniques de robbe ou les remplacer. L'humidité ou une chute sont susceptibles de provoquer des vices cachés en mesure de provoquer une panne de fonctionnement après une remise en œuvre brève. N'utiliser que les composants électriques et les accessoires que nous recommandons.

La mise en places des modules optionnels exige un certain nombre d'outils. Pour éviter toute blessure, nous recommandons de procéder avec beaucoup précaution.

Utiliser systématiquement des connecteurs de marque robbe-Futaba et des quartz originaux robbe-Futaba.

N'effectuer aucune modification au niveau de l'ensemble de radiocommande.

# **Contrôles de routine avant le démarrage ou le décollage**

Si plusieurs modélistes opèrent sur la piste, s'assurer que le canal utilisé est le seul avant de mettre l'ensemble de radiocommande en marche.

- Tirer toujours systématiquement l'antenne de l'émetteur à fond et en contrôler l'assise.
- Avant de mettre le récepteur en marche, s'assurer que le manche des gaz se trouve en position arrêt/ralenti.
- Mettre toujours d'abord l'émetteur puis le récepteur en marche.
- Couper toujours d'abord le récepteur avant l'émetteur.
- Avant de décoller ou de démarrer effectuer un essai de portée.
- Avez-vous sélectionné la mémoire de modèle correcte?
- Effectuer un essai des fonctions. Vérifier le sens du débattement des gouvernes et leur course sur le modèle.
- Les fonctions de mixage et les commutateurs sont-ils correctement réglés ?
- La charge des accus est-elle suffisante ?
- **En présence d'un doute ne jamais lancer le modèle !**

# **Mise en œuvre du modèle**

- Ne jamais survoler des spectateurs ou d'autres pilotes.
- Ne jamais mettre des personnes ou des animaux en danger.
- Ne jamais voler dans le voisinage de lignes à haute tension ou de zones habitées.
- Ne faites jamais non plus évoluer vos modèles dans le voisinage d'écluses ou dans des secteurs de trafic maritime.
- Ne faites jamais voler vos modèles sur des routes, des autoroutes, des chemins ou des places.

#### **En présence d'un orage ne mettez jamais votre ensemble de radiocommande en marche.**

Pour piloter un modèle, il faut que l'antenne de l'émetteur soit toujours complètement développée. Au cours de la séance de pilotage, ne pas « viser » le modèle avec la pointe de l'antenne. C'est dans cette direction que l'émetteur présente le rayonnement le plus faible. La meilleure position de l'antenne est latérale par rapport au modèle.

Si plusieurs modèles sont mis en œuvre simultanément avec des ensembles de radiocommande dont les canaux de transmission sont limitrophes, les pilotes constitueront un groupe clairsemé. Les pilotes se trouvant trop éloignés représentent un danger pour son propre modèle et pour les modèles des autres.

# **Assurance**

Les modèles évoluant au sol et les planeurs sans moteur sont généralement couverts par la responsabilité civile. Pour les modèles à moteur il faut généralement une police d'assurance complémentaire ou étendue. Contrôlez les garanties de votre police d'assurance et, si nécessaire, souscrivez une assurance spécifique.

# **Exonération de la responsabilité :**

Le respect des indications de montage et de mise en œuvre de même que les conditions et les méthodes d'installation, d'exploitation, d'application et de maintenance des composants de l'ensemble de radiocommande ne peuvent être surveillées par robbe Modellsport.

C'est pourquoi nous ne prenons aucune responsabilité en ce qui concerne les pertes, dommages ou frais occasionnés par une exploitation ou une mise en œuvre indues ou les dommages consécutifs.

Pour autant qu'il est légalement permis, le devoir de réparation, quels que soient les motifs légaux, est limité pour les produits robbe à leur participation immédiate à la valeur calculée de l'événement à l'origine du dommage.

Cette clause ne s'applique pas lorsque la responsabilité est évidente du point de vue des prescriptions contraignantes légales en présence d'un dessein ou à cause d'une négligence évidente.

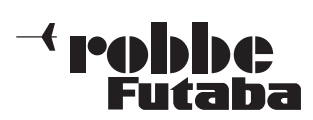

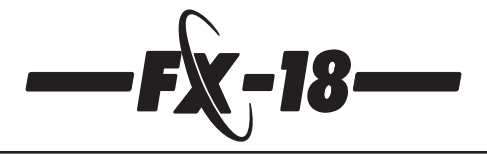

# **1. Contenu de la livraison**

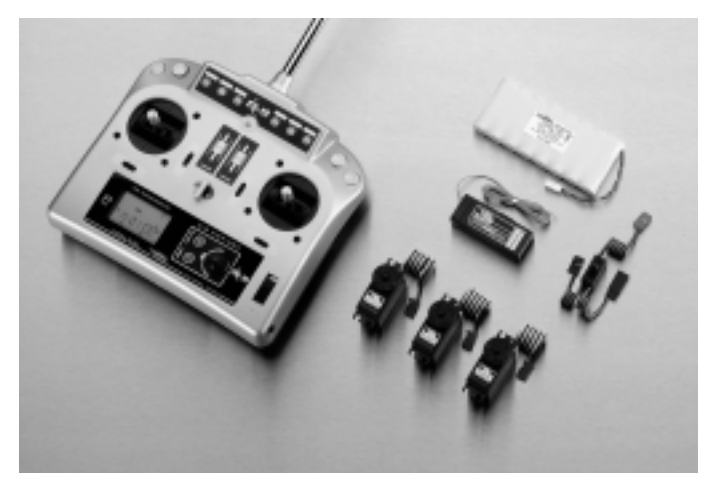

#### **FX-18, Cd-Ni**

- 1 émetteur FX-18 avec accu d'émetteur 8 RSZ 750 mAh
- 1 récepteur R-147F<br>3 servos S-3001.av
- 3 servos S-3001, avec sachet d'accessoires
- cordon-interrupteur avec douille de charge
- 1 paire de quartz

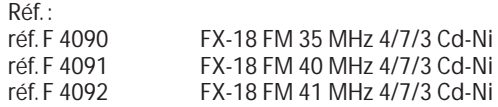

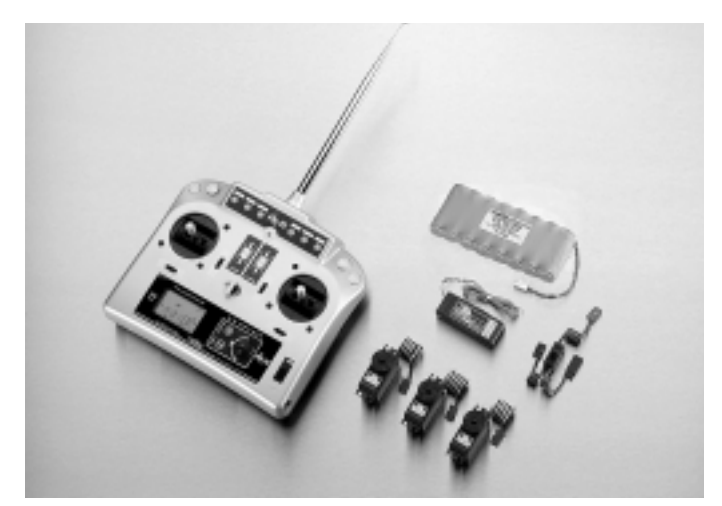

# **FX-18, NiMH**

- 1 émetteur FX-18 avec accu d'émetteur 8 NiMH 1400 mAh
- 1 récepteur R-147F<br>3 servos S-3001, av
- 3 servos S-3001, avec sachet d'accessoires
- 1 cordon-interrupteur avec douille de charge<br>1 paire de quartz
- paire de quartz

 $D \leq f$ .

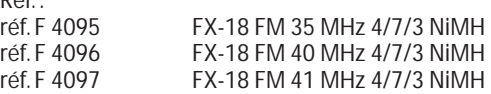

# **Avant-propos**

Nous nous réjouissons de votre choix ; vous avez opté pour un ensemble de radiocommande robbe-Futaba FX-18 ce qui vous met en possession d'un ensemble de radiocommande tourné vers l'avenir et facile à mettre en œuvre et qui établit de nouvelles dimensions dans le domaines des ensembles de radiocommande réservés au débutant et conçus sur une base informatique.

La mise en œuvre de l'ensemble de radiocommande FX-18 n'est pas compliquée mais permet toutefois d'activer des fonctions de mixage très confortables par simple pression sur un bouton. L'utilisateur se familiarisera rapidement avec les diverses fonctions grâce à une structure programmatique très claire et parfaitement visible. Cette notice vous aidera à atteindre ce but tout en n'exigeant que très peu de votre part.

**Voilà pourquoi nous vous prions de lire très attentivement la présente notice avant de mettre l'ensemble de radiocommande en service.**

# **2. Description générale**

# **2.1 L'émetteur**

L'émetteur FX-18 répond, sans compromis, à pratiquement à toutes les exigences imposées à un émetteur moderne. L'ensemble FX-18 est un ensemble de radiocommande informatique PCM/FM de haut de gamme pour les débutants et les pilotes expérimentés destiné aussi bien au pilotage des avions, des planeurs, des bateaux que des autos ou des hélicoptères. Le boîtier parfaitement ergonomique de l'émetteur dont le design a été réalisé avec soin permet de le mettre en œuvre comme un émetteur à porter à la main ou comme un émetteur monté sur pupitre.

Les parties latérales particulièrement conçues mettent l'émetteur « dans la main ». Tous les éléments de commande sont disposés de manière très agréable de sorte qu'il est possible de les actionner sans lâcher les manches. Il est possible d'installer des curseurs linéaires aussi bien en façade que sur l'arrière de l'émetteur et de les actionner avec l'index sans difficulté aucune.

Les nombreuses options d'extension disponibles font de cet ensemble un appareil pluridisciplinaire qu'il est possible de mettre en œuvre aussi bien pour le pilotages des planeurs, des avions, des bateaux que des autos radiocommandés, particulièrement s'il s'agit de camions aux fonctions complexes ou de modèles de bateaux aux nombreuses fonctions spéciales.

Toutes les voies sur manche sont munies de trims (dispositifs de réglage de précision) numériques. La mise au point laborieuse lors d'un changement de mémoire de modèle est ainsi superflue. Les manches de précision permettent par ailleurs un réglage en longueur et un réglage de l'effet du ressort de rappel.

L'émetteur est par ailleurs équipé d'une douille de raccordement interne à un micro-ordinateur pour une liaison directe pour accéder aux informations concernant un modèle, les mettre en mémoire ou les imprimer.

Contrairement aux émetteurs à main habituels, celui-ci peut être équipé de commutateurs complémentaires répondant aux souhaits de chaque pilote. À cet effet, chacun dispose de trois emplacements optionnels permettant de mettre en place jusqu'à dix commutateur parfaitement accessibles. Pour les manches il est également possible d'installer des sticks spéciaux. Par ailleurs, il est possible d'installer jusqu'à deux paires de variateurs de mixage avec trim. Avec ces options d'implantation vous avez la possibilité de structurer votre émetteur de manière à ce qu'il réponde à toutes vos exigences.

De série, l'émetteur peut être utilisé comme émetteur «instructeu » ou comme émetteur « élève ». Le mode «contrôle direct des servos» (DSC) est également prévu.

Les nombreux accessoires disponibles tels que le pupitre, les coquilles de portage, diverses antennes et les sangles de sustentation permettent d'adapter l'émetteur aux habitudes et aux besoins de chaque pilote. C'est également cet objectif que poursuit la disponibilité des deux types d'accus proposés avec les ensembles standard.

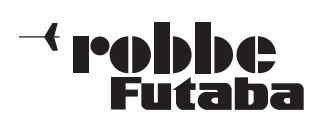

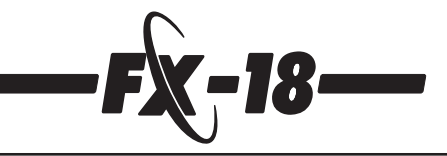

Outre les nombreuses possibilités matérielles offertes par l'ensemble de radiocommande, le logiciel de l'ensemble FX-18 offre également de caractéristiques intéressantes qui le placent nettement au-dessus des ensembles de cette catégorie disponibles sur le marché. Le logiciel est de conception universelle, c'est-à-dire qu'il peut aussi bien servir à piloter des planeurs, des avions et tous les modèles proposant des fonctions spéciales. Le logiciel parfaitement convivial met toutes les fonctions à disposition et permet une exploitation très aisée et rapide grâce à sa touche 3-D.

Pour une plus grande clarté, un certain nombre d'options disposent de sous-menus. Ceci s'applique essentiellement au menu des paramètres qui permet de réaliser tous les réglages standard. Voilà pourquoi c'est ce sujet qui est abordé en premier dans cette notice (cf. chapitre7.1).

L'émetteur permet de mémoriser et de gérer directement les caractéristiques de pilotage de 12 modèles. Les modules CAMPac permettent une extension jusqu'à 49 modèles par module. Le logiciel est disponibles en trois langues et le dialogue avec l'ensemble peut intervenir en anglais, en allemand ou en français. Le logiciel est structuré sur le principe rotatif, les menus étant disposés les uns derrière les autres dans une boucle rémanente qu'il est très facile de piloter avec la touche 3-D.

# **2.2 Récepteur R147F**

Ce récepteur FM particulièrement peu encombrant et léger à modulation PPM est équipé de la micro-technologie des composants montés en surface tout en disposant d'une portée intégrale. Sa forme allongée et le branchement latéral des servos très pratique permettent son installation dans les mini-modèles et les petits modèles de même que dans les planeurs de parc et à lancer à la main.

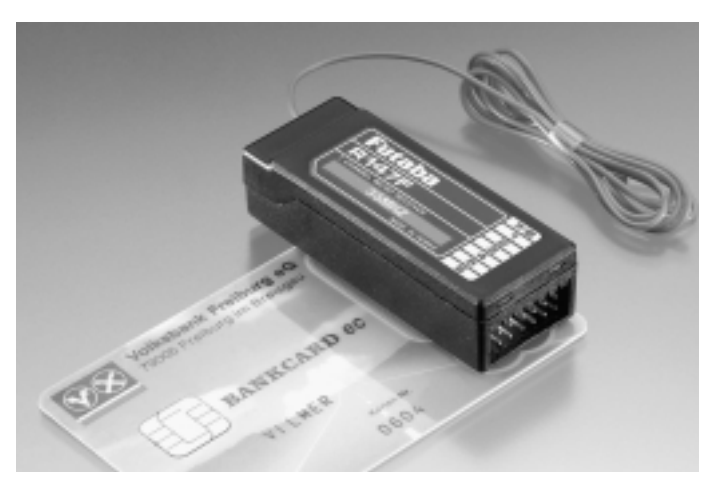

Un étage préliminaire actif procure à ce récepteur une bande passante particulièrement étroite, une sélectivité très pointue par rapport au canal voisin et une très bonne discrimination des anomalies. Un étage de régulation ACG (Automatic Gain Control) offre la meilleure qualité de réception aussi bien en mode rapproché qu'à grande distance.

# **2.3 Servo S 3001**

Ce servo sur roulements à billes dispose des cotes d'encombrement standard. Il répond à toutes les exigences les plus pointues de toutes les disciplines du modélisme.

Son potentiomètre spécial de grande qualité à 6 contacts glissants est installé dans un carter encapsulé. L'asservissement à «transmission indirecte» du potentiomètre le protège efficacement des vibrations et des chocs. Le roulement à bille veille, en liaison avec un palier lisse en bronze, à une absence quai totale de jeu et fournit au servo une durée de vie très importante.

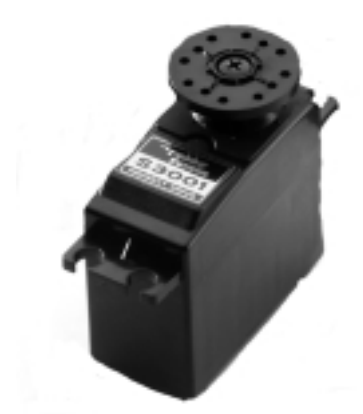

# **3. Caractéristiques techniques**

# **3.1 Émetteur FX-18**

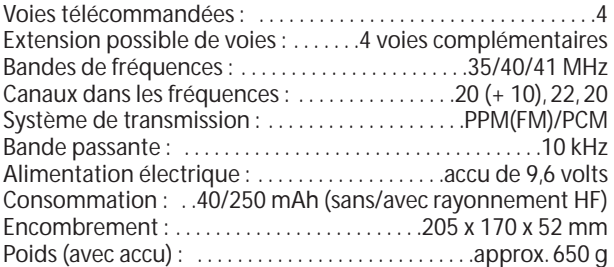

# **3.2 Récepteur R147F**

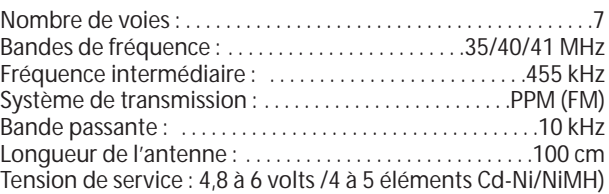

# **3.3 Servo S 3001**

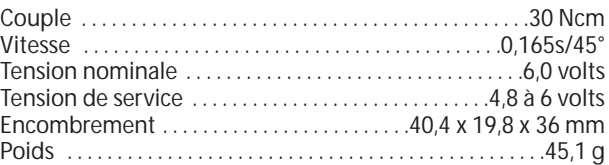

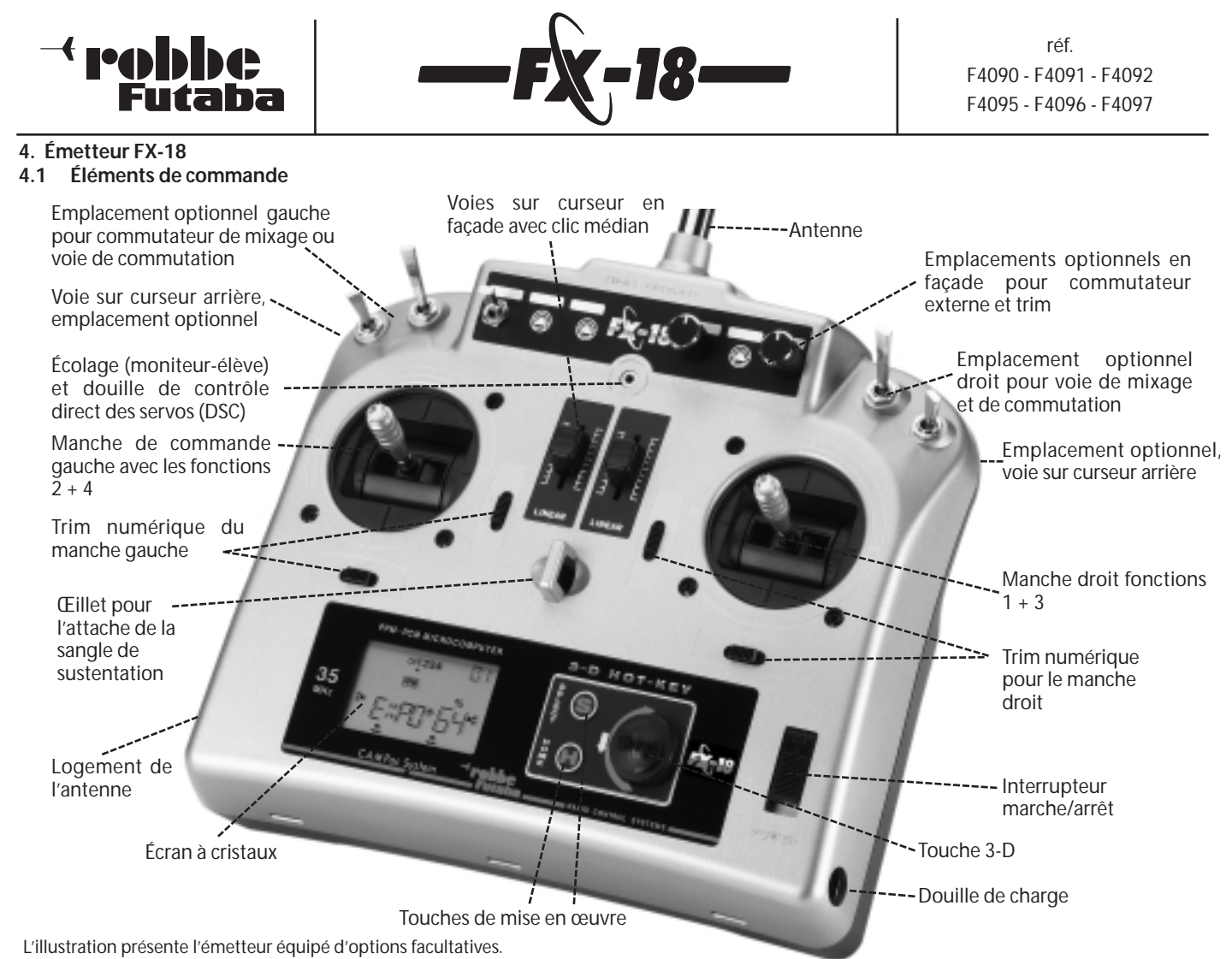

# **4.2 Retrait de la paroi arrière**

La paroi arrière est fixée avec trois éclisses enfichées dans la partie inférieure et deux verrouillages rotatifs dans la partie supérieure.

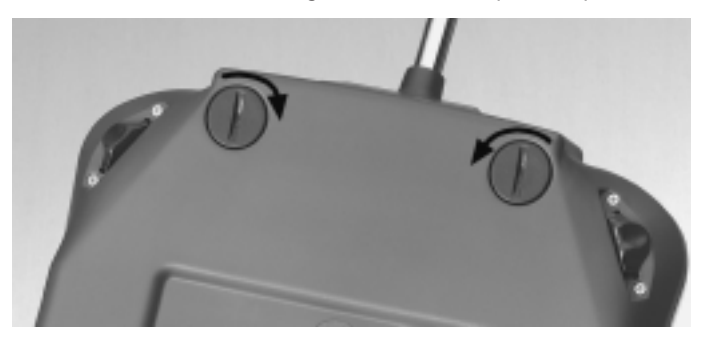

# **Ouverture du couvercle arrière**

- À l'aide d'une pièce de monnaie tourner le verrou de 45° vers l'intérieur dans la direction de l'antenne.
- Rabattre la partie supérieure de la paroi arrière vers l'arrière et la disposer pratiquement à angle droit.**Attention, lorsqu'un curseur linéaire est implanté dans la paroi arrière veiller à ne pas tirer excessivement sur les cordons.**
- Retirer la paroi arrière vers le haut.

# **Fermeture de la paroi arrière**

- Installer la paroi arrière pratiquement à angle droit du haut dans les éclisses.
- Disposer le cordon des curseurs linéaires et des commutateurs de mixage, etc. proprement entre la platine et le pied de l'antenne.Veiller à ce qu'aucun cordon ne se trouve dans le secteur entre la platine et la paroi arrière de même qu'au niveau du verrouillage.
- Tourner le verrou vers l'extérieur jusqu'à ce que la fente se trouve verticale.

**4.3 Réglages des manches de commande**

# **Réglage de la longueur**

La longueur des manches est réglable progressivement et peut être ajustée de manière optimale aux habitudes des pilotes.

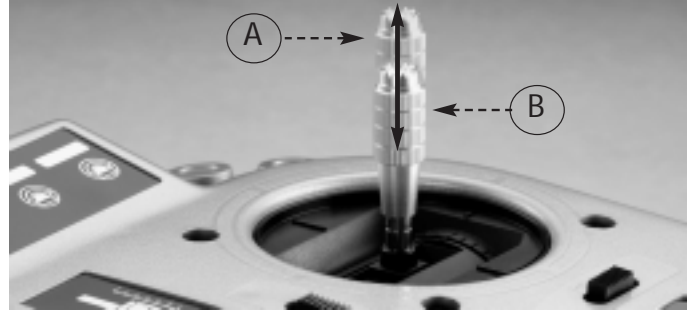

- **Desserrer les parties A et B**
- **Disposer le manche sur la longueur souhaitée**
- **Bloquer la position avec A et B.**

**Pour les pilotes qui utilisent l'émetteur suspendu au cou, il est recommandé de monter les manches les plus courts. Lorsque l'émetteur est utilisé comme « pupitre », il est possible d'utiliser les manches les plus longs proposés en option.**

# **Effort du ressort de rappel**

Sur les deux manches il est possibles de régler l'effort du ressort de rappel des manche en continu pour l'adapter aux efforts de chacun des pilotes.

Pour ce faire, il faut retirer la paroi arrière de l'émetteur.

À l'aide d'un petit tournevis régler l'effort de rappel du ressort de la fonction concernée.

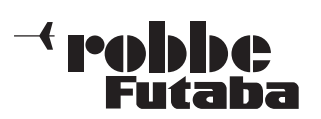

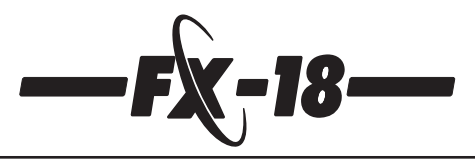

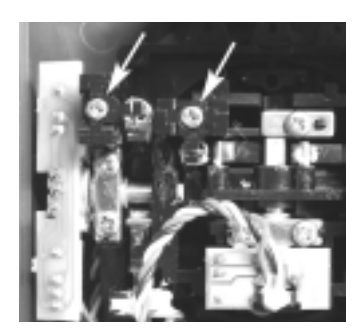

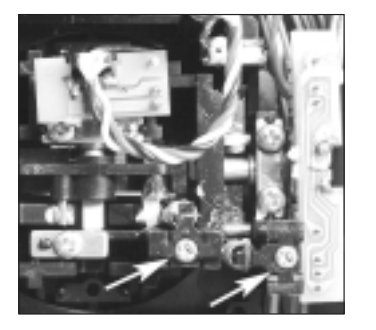

- Rotation dans le sens des aiguilles d'une montre -> rappel plus dur.
- Rotation dans le sens contraire des aiguilles d'une montre -> rappel plus souple.

Les flèches blanches repèrent les vis de réglage, les vis se trouvant à l'intérieur sont destinées à la disposition horizontale des fonctions de commande.

# **Cliquet (Crantage)**

De série, l'émetteur est équipé de quatre fonctions sur manche à retour automatique. La plaque de crantage est montée de telle sorte que le cliquet ne dispose d'aucune fonction. L'illustration présente également l'accès au vis permettant de régler l'effort de rappel du ressort lorsque la plaque de crantage est montée.

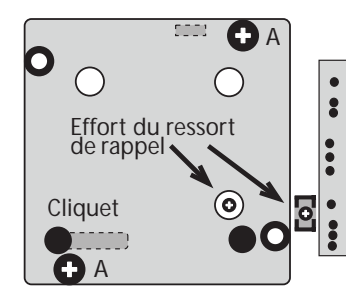

Pour les fonctions avec lesquelles le rappel automatique au neutre n'est pas souhaité, il est possible de convertir les deux mouvements de commande verticaux sur « cliquet ».

À ce moment-là, le manche ne revient pas au neutre dans la direction verticale il reste dans la position intermédiaire dans laquelle il a été déplacé. Unetelle fonction est par exemple utilisée pour l'asservissement des gaz d'un moteur thermique.

Si la fonction de crantage doit être efficace, il faut que la plaque de crantage soit disposée selon les indications du schéma suivant et montée ainsi sur le manche correspondant.

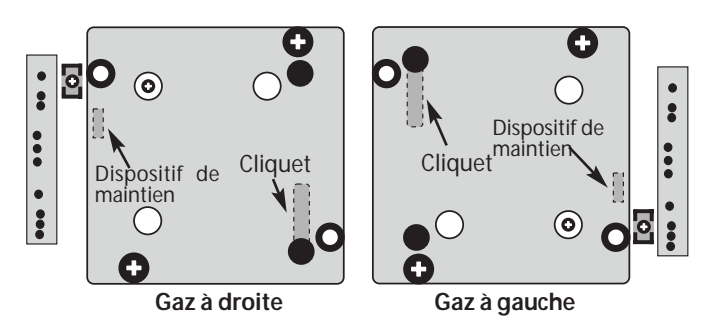

- Pour ce faire, desserrer les deux vis (**A**) et retirer la plaque de crantage.
- Pour la fonction des gaz à **droite**, la **tourner de 90° vers la gauche** et la monter sur le **manche gauche** (vu de l'arrière).
- Pour la fonction des gaz à **gauche**, la **tourner de 90° vers la droite** et la monter sur le **manche droit**.
- Pour ce faire, rabattre vers le bas, à l'aide du tenon (dispositif de maintien sur la partie arrière de la plaque) le dispositif d'équilibrage du manche de commande. Le dispositif d'équilibrage se trouve directement à côté des vis de réglage des ressorts à l'extérieur, on les reconnaît au ressort solidaire.
- Dans cette position, disposer la plaque de crantage sur les coupoles de vis du manche et resserrer.
- Les schémas ci-dessus montrent les positions de fin de course «vissée » de la plaque de crantage.

# **4.4 Les modules de mémorisation de modèles CAMPac**

La capacité de mémoire de modèles de l'émetteur peut être accrue grâce à un module « CAMPac ». Il existe divers types de modules CAMPac qui proposent une extension pratiquement illimitée des mémoires de modèles complémentaires.

- **4k CAMPac 3 mémoires de modèles réf. F1508 16k CAMPac 12 mémoires de modèles réf. F1509**
	- **646 CAMPac 49 mémoires de modèles**

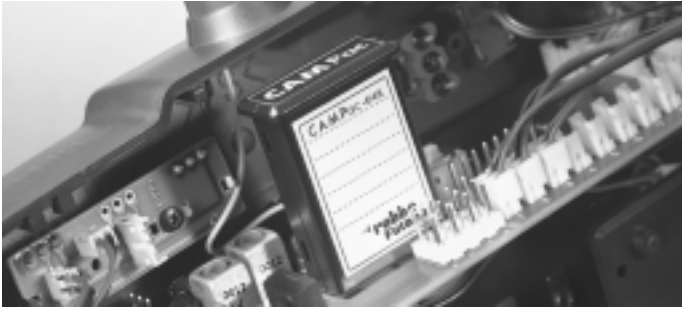

Un module CAMPac est planté à l'intérieur de l'émetteur sur la barrette correspondante de la platine de connexion.

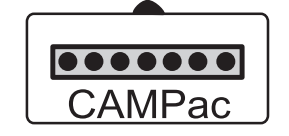

Couper l'émetteur, mettre le module en place avec précaution de sorte que les repérages et le bec du module coïncident avec les inscriptions imprimées sur la platine.

Lorsqu'un module CAMPac est planté pour la première fois dans un émetteur, il faut le « mettre à zéro » (l'initialiser).

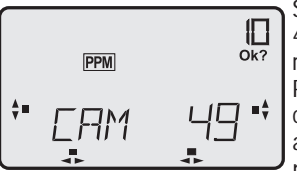

Sur l'écran apparaît la mention « CAM 49 » qui indique la capacité de mémorisation du module CAMPac.

Pour éviter d'écraser les informations contenues dans le module CAMPac, apparaît l'indication **OK** ? pour confirmer l'instruction.

Avec la **« touche S »** lancer la procédure d'initialisation.

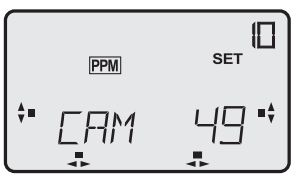

L'initialisation est lancée et les mémoires de modèles effectives sont décomptées. L'exemple du module CAMPac 64k comporte 49 mémoires de modèles. Une fois que le décompte est terminé et se trouve sur zéro et l'émission d'un bip, la procédure est

achevée.

Ainsi sa mise en œuvre dans l'ensemble FX-18 est-elle appropriée.

Le modules CAMPac est ensuite formaté dans le format de l'ensemble FX-18. Pour l'utiliser sur d'autres émetteurs il faut une nouvelle remise à zéro (initialisation) les informations propres à FX-18 sont alors effacées.

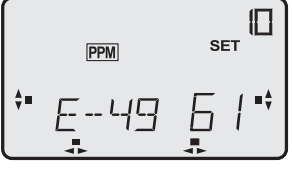

Les emplacements de modèles sur les modules CAMPac ne portant pas encore de nom sont affichés avec « **E** » et un numéro d'exploitation, la lettre « E » désignant la mémoire de modèle externe.

#### **4.5 Changement de quartz**

L'émetteur et le récepteur peuvent être activés avec divers quartz dans une bande de fréquences. Pour ce faire, il faut que les quartz soient remplacés dans les logements correspondants de l'émetteur et du récepteur.

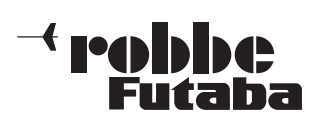

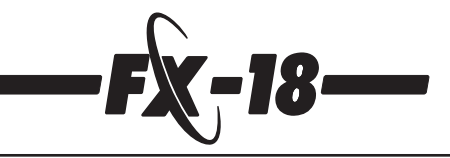

Le canal de fréquence de l'émetteur et du récepteur doivent être identiques. Il faut utiliser impérativement la paire de quartz correspondant à la bande de fréquence appropriée.

Retirer le paroi arrière de l´émetteur. Vous trouvez le quartz sur la platine principale à la gauche.

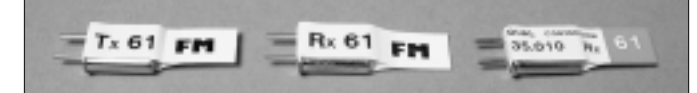

**Les quartz d'émetteur portent le préfixe Tx + le numéro de canal**

**Les quartz de récepteur portent le préfixe Rx + le numéro de canal**

**Les quartz des super récepteurs doubles portent le préfixe RX-DS + le numéro de canal**

#### **Il n'est, par exemple, pas possible de planter un quartz de 40 MHz dans un appareil de 35 MHz, aucune fonction ne sera assurée.**

Les appareils de la bande de fréquence 35 MHz-B ne peuvent pas également être mis en œuvre avec des quartz de la bande de 35 MHz-A et inversement. Dans ce cas, toutefois, une intervention est indispensable et nous la proposons à un prix fixe.

**N'utiliser que des quartz originaux proposés par la gamme robbe-Futaba et uniquement dans les fréquences telles qu'elles sont proposées sur les tableaux joints en fonction des autorisations appropriées.**

# **4.6 Remplacement de l'accu d'émission**

L'ensemble de radiocommande FX-18 est proposés avec deux types d'accus pour l'émetteur.

- 1. l'ensemble Cd-Ni (réf. F4090 à F4092) avec accu de 8 éléments Cd-Ni (NC) d'une capacité de 750 mAh.
- 2. l'ensemble NiMH (réf. F4095 à F4097) avec accu de 8 éléments hybrides nickel-métal (NiMH) d'une capacité de 1400 mAh.

# **Remplacement de l'accu d'émission**

- retirer la paroi arrière de l'émetteur (cf. chap. 4.2)
- retirer le cordon de l'accu du connecteur de l'accu
- extraire l'accu de l'émetteur de son logement (il y est fixé avec du double face)
- si nécessaire, retirer les restes d'adhésif
- mettre le nouvel accu en place après l'avoir muni du morceau de ruban adhésif double face joint
- remettre les connexion en place.

# **Les types d'accus suivants sont disponibles :**

Réf. 4462 8 RSZ 750 mAh autonomie approximative 3 heures<br>Réf. 4461 8 RSZ 1500 mAh autonomie approximative 6 heures autonomie approximative 6 heures Réf. 4463 8 NiMH 1400 mAh autonomie approximative 6 heures Réf. 4460 8 NiMH 2200 mAh autonomie approximative 9 heures

# **4.7 Mise en place et connexion des modules optionnels**

L'émetteur FX-18 se distingue par les possibilités d'extension importantes dont il dispose.

Selon vos propres besoin il est possible d'y installer des curseurs linéaires, des commutateurs de mixage et des régulateurs de mixage externes. Sélectionner un emplacement optionnel qui permettra d'atteindre au mieux l'organe de commutation sans être contraint de lâcher les manches.

L'émetteur dispose de 4 emplacements optionnels pour un curseur linéaire et de 12 emplacement optionnels pour des commutateurs de mixage et des commutateurs de voie de même que des régulateurs de mixage.

En détail, il est possible d'implanter et de raccorder les modules d'extension suivants :

- **2 curseurs linéaires (en façade), 2 curseurs linéaires (sur la face arrière)**
- **jusqu'à 10 commutateurs de mixage et de voie**
- **jusqu'à 2 paires de dispositifs d'asservissement externes du mixage (réf. F 1506)**
- **1 module Multiswitch (jusqu'à 32 voies de commutation, cf. chap. 11).**
- **2 sticks interrupteurs**

Lors de la mise en place des modules d'extension, procéder avec beaucoup de soin afin de ne pas endommager l'électronique de l'émetteur.

- Pour mettre les modules d'extension en place, couper l'émetteur.
- En retirer la paroi arrière (cf. chap. 4.2).
- Défaire ensuite les connexions de l'accu.

**Mise en place des commutateurs de mixage et de voie, emplacements optionnels externes**

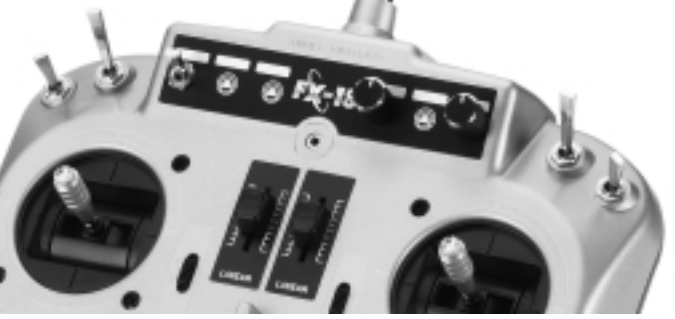

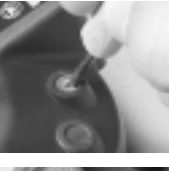

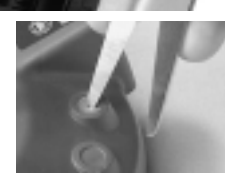

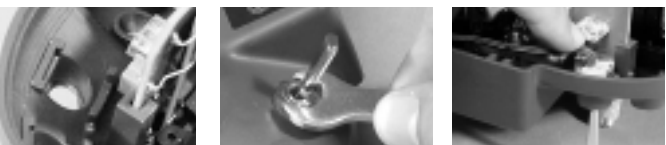

- Pour l'implantation des commutateurs, percer la paroi intérieure de faible épaisseur de l'alésage existant avec un objet pointu. - Ensuite, à l'aide d'une mèche de 6 mm de Ø ou une paire de
- ciseaux porter l'alésage à sa cote définitive de 6 mm de Ø.
- De l'intérieur, installer le commutateur dans l'alésage et l'installer avec le support fourni prévu, installer ensuite l'écrou par l'avant et le serrer avec une clé de 8 sur plats.
- Effectuer un angle pratiquement droit avec le cordon du commutateur afin de préserver suffisamment de place pour le curseur éventuellement mis en place, en face, dans la paroi arrière.

# **Veiller à disposer proprement les cordons !**

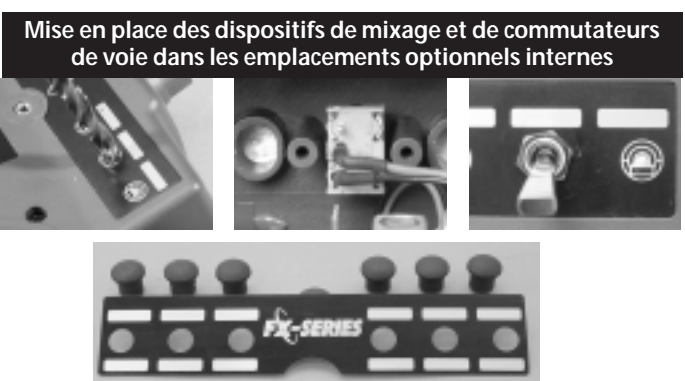

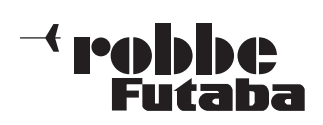

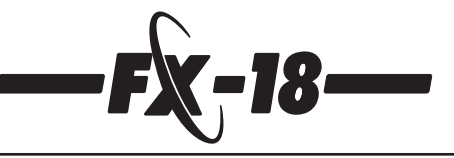

#### **Pour la mise en place dans les emplacements optionnels internes il existe deux variantes possibles :**

- 1. dans l'étiquette d'aluminium en remplacement du symboles de commutation percer deux alésages de 6 mm de Ø avec une mèche de même diamètre ;
- 2. utiliser une étiquette préparée et estampée qui est disponible sous la référence F 1589 ; elle est livrée avec 12 bouchons en caoutchouc permettant de boucher les trous restant par exemple après un rattrapage de régulateur.

Le reste de la mise en place et de la fixation du commutateur intervient comme décrit ci-dessus au chapitre précédent.

**Mise en place du dispositif de mixage (F 1506) dans les emplacements optionnels internes**

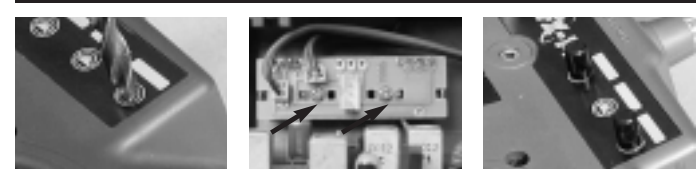

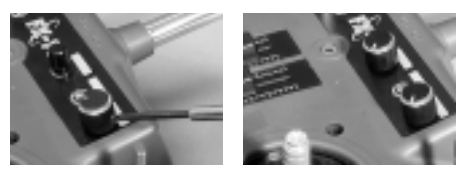

# **Pour la mise en place dans les emplacements optionnels internes il existe ici également deux variantes possibles :**

- 1. dans l'étiquette d'aluminium en remplacement du symboles de commutation percer deux alésages de 6 mm de Ø avec une mèche de même diamètre ;
- 2. utiliser une étiquette préparée et estampée qui est disponible sous la référence F 1589 ; elle est livrée avec 12 bouchons en caoutchouc permettant de boucher les trous restant par exemple après un rattrapage de régulateur.

Le module de mixage interne dispose chaque fois de 3 emplacements optionnels internes. Il est possible d'implanter 2 modules au maximum, l'un à droite et l'autre à gauche.

- Effectuer le perçage à l'emplacement de commutateur 1 et 3.
- Mettre le module en place par l'arrière de sorte que le cordon de connexion avec **connecteur mâle bipolaire soit tourné vers le haut**, vers l'antenne.
- À l'aide de vis jointes, fixer le régulateur dans l'émetteur (flèche).
- Mettre les boutons de commande en place.
- Veiller à ce que le repère dans le bouton coïncide avec celui de l'axe du potentiomètre.
- Fixer le bouton de commande avec une clé mâle de 1,5 mm sur plats.

# **Veiller à disposer proprement les cordons !**

# **Mise en place d'un curseur linéaire en façade**

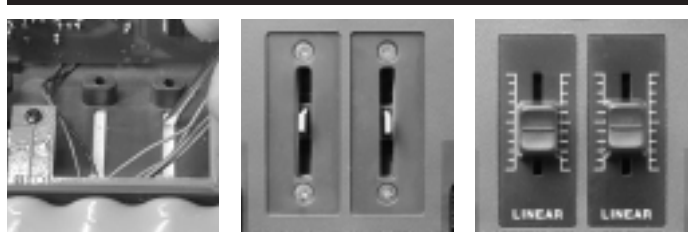

- Pour installer un curseur linéaire à l'avant, retirer le cache de l'arrière à l'aide d'un tournevis.
- **Mettre le curseur en place avec le cordon vers le bas (en direction de l'accu)**
- Pour raccorder le curseur disposer le cordon sous la platine principale.

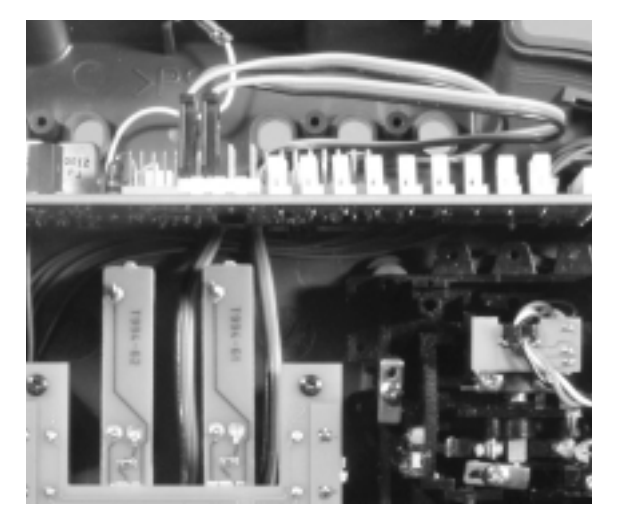

La platine principale est installée sur des colonnettes de manière à permettre le passage des cordons.

#### **Ne pas installer le cordon au-dessus de la platine il sera coincé entre la platine et la paroi arrière.**

- Fixer le curseur de l'avant avec les vis fournies.
- Retirer le film de protection et mettre l'étiquette de graduation autocollante en place.
- Mettre le bouton du curseur en place.
- Contrôler ensuite la souplesse du curseur et remonter la paroi arrière.

# **Mise en place d'un curseur linéaire sur la face arrière**

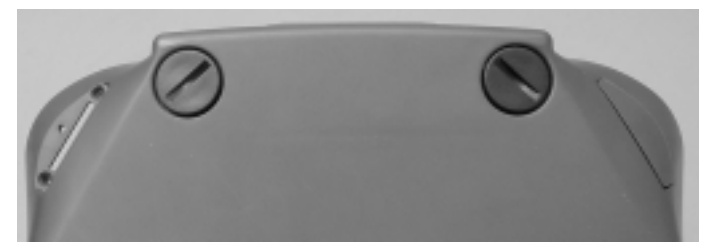

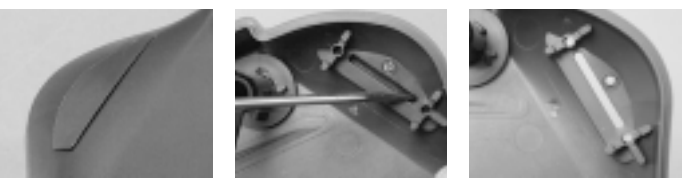

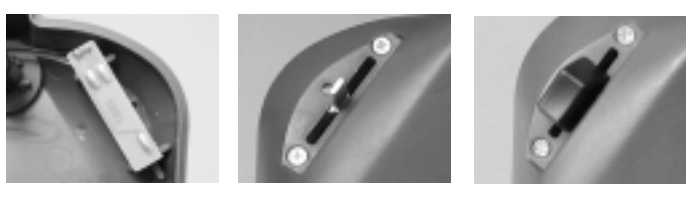

- Repousser le cache du curseur linéaire à partir de l'intérieur de l'émetteur à l'aide d'un tournevis.
- Installer le curseur de l'arrière de sorte que son cordon soit tourné vers le haut vers le verrouillage.
- Le visser de l'extérieur et mettre le bouton du curseur en place.
- Le curseur linéaire est livré systématiquement avec un bouton pour la droite et un bouton pour la gauche.
- Mettre le bouton en place qui correspond au côté d'implantation.
- Contrôler ensuite la souplesse du curseur et remonter la paroi arrière.

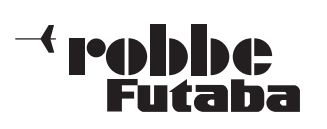

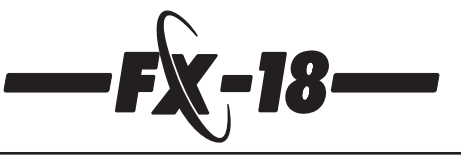

# **Raccordement des modules optionnels sur la platine**

 $\overline{\bullet}$ 

 $| 0000000 |$ CAMPac

 $\overline{3}$ 

Trai. IIII

 $\overline{\bullet\bullet\bullet}$ 

 $\overline{\bullet\bullet\bullet}$ **TRIM Batt** 

Stud.

 $.........$ 2345678

3

5 6

- 1. Connecteur de raccordement pour commutateurs de voie ou curseurs linéaires, voies 5 à 8.
- 2. Branchement pour 8 commutateurs de mixage
- 3. Branchement pour le commutateur d'écolage (moniteur/élève).
- 4. Liaison pour régulateur de mixage, avec 2 régulateurs de mixage, le cordon d'alimentation électrique du 2e module est branché sur le premier module.

# **Modèle de type basic Affectation des commutateurs de mixage :**

- 1. marche-arrêt mixage V 1
- 2. marche-arrêt mixage V 2
- 3. marche-arrêt mixage V 3
- 4. marche-arrêt Dual-Rate
- 5. asservissement du moteur
- coupure 6. non affecté
- 7. non affecté
- 8. non affecté

Affectation des régulateurs de mixage :

- 1. proportion mixage V 1
- 2. proportion mixage V 2
- 3. propo tion mixage V 3
- 4. non affecté
- 5. non affecté
- 6. non affecté
- 7. non affecté
- 8. non affecté

# **4.8 Affichage de la tension de l'émetteur**

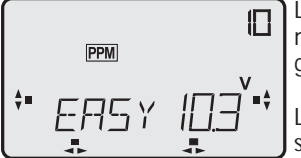

La tension actuelle de l'accu de l'émetteur est affichée en volts sur le grand écran à cristaux liquides.

La tension de l'accu de l'émetteur est, sur cet exemple, de 10,3 volts.

# **4.9 Alarme de sous-tension**

Dès que la tension de l'accu a atteint la tension programmée, vous serez avertis visuellement et acoustiquement de la charge insuffisante de l'accu.

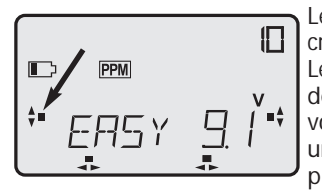

Le symbole de l'accu clignote sur l'écran et un bip se fait entendre.

Le seuil de déclenchement de l'alarme de l'accu est réglable par étapes de 0,1 volt dans le menu des paramètres sur une gamme de 8,5 à 9,5 volts. (Cf. chapitre 7.1.8.)

# **4.10 Charge des accus**

Avant la mise en œuvre de l'accu d'émetteur, le charger pendant 24 heures avec un courant de charge représentant 1/10e de sa capacité.

Après utilisation ou après une longue période de stockage, charger tous les accus de l'ensemble de radiocommande, avant chaque mise en œuvre, pendant au moins 14 heures avec un courant de charge du 1/10e de leur capacité (charge normale) indépendamment de la durée d'exploitation antérieure. On compense ainsi l'autodécharge naturelle des accus et on homogénéise les éléments de l'accu.

(Exemple : accu de 750 mAh, courant de charge normale = approx. 75 mA).

L'autodécharge des éléments **Cd-Ni** est de 1% par jour environ. Cela signifie que, après 100 jours, un accu préalablement chargé est complètement vide sans avoir été mis en service.

而

nnnn

**MULTI** 

**OUT** 

Les éléments **NiMH** présentent au taux d'autodécharge supérieur de 2 à 3% par jour environ et sont donc déchargé après 35 à 50 jours.

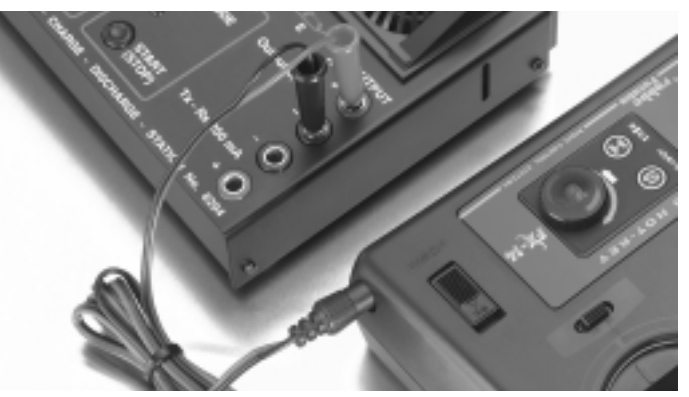

L'accu de l'émetteur peut être déchargé et chargé dans son logement, sans l'extraire de l'émetteur.

La douille de charge se trouve dans la paroi latérale droite à côté de l'interrupteur marche/arrêt.

Pour la charge des accus d'émetteur ou de récepteur avec un courant de charge supérieur au 1/10e de la capacité des accus, utiliser systématiquement un chargeur automatique avec commutation automatique « Delta-Peak » en fin de charge.

# **Nous recommandons les chargeurs suivants :**

1. pour les charges simples normales, par exemple, le chargeur Lader 5, réf. 8308.

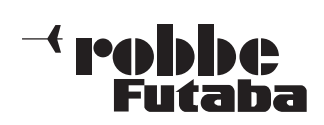

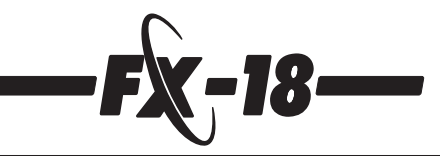

2. Pour un traitement optimal des accus nous vous recommandons le chargeur « Reflex-Charger », réf. 8363. Sa procédure de charge spéciale « reflex » empêchent les effets de mémorisation des accus et leurs effets de « paresse ».Vous disposez alors systématiquement de la totalité de la capacité des accus.

Particulièrement avec l'emploi d'accus de type NiMH il est indispensable de disposer d'un chargeur avec dispositif automatique de commutation en fin de charge étant donné que ces accus sont très délicats du point de vue de la surcharge. L'avantage de la charge « reflex » est que l'accu ne charge que l'énergie utilisée.

Il est en principe possible d'utiliser tous les types de chargeur équipés d'un dispositif de commutation automatique en fin de charge.

L'émetteur et le récepteur doivent impérativement être coupés (arrêt) pour procéder à la chargeur de leur accu. **Pour la charge rapide de l'accu de l'émetteur, le courant de charge ne doit jamais dépasser 2 ampères.**

Le circuit de charge dans l'émetteur est équipé d'un fusible électronique (polyfuse) qui protège largement l'accu de l'émetteur des courants de charge trop élevés et des courts-circuits au niveau du cordon de charge.

Étant donné que le déclenchement de ce fusible dépend du courant de charge et du type d'accu en charge, éviter tout court-circuit au niveau du cordon de charge.

# **Toujours raccorder d'abord la fiche banane du cordon de charge d'abord au chargeur.**

# **Veiller à respecter la polarité du cordon de charge, le fusible ne protège pas des inversions de polarité.**

L'accu du récepteur peut rester en place dans le modèle pour la charge. Pour n'être pas contraint de désolidariser l'accu et le cordon de charge pour la charge de l'accu, utiliser le cordon-interrupteur avec douille de charge (réf. F 1407).

Après un stockage prolongé (pause hivernale) il faut décharger puis recharger plusieurs les accus. Une fois que les éléments sont homogénéisés, les accus retrouvent leur entières capacité et autonomie.

Pour respecter les critères de protection de l'environnement, éliminer les accus défectueux ou usés en les confiant aux déchetteries spécifiques. Les accus Cd-Ni sont à considérer comme des déchets spéciaux, ne jamais les jeter dans la poubelle ménagère. Les accus sont recyclés.

# **4.11 Mode écolage**

Le mode écolage (moniteur/élève) permet aux débutants de s'initier au pilotage radiocommandé avec l'assistance d'un pilote expérimenté.

Le moniteur pilote le modèle pendant les phases de décollage et d'atterrissage et peut, en actionnant un bouton ou un interrupteur, confier le pilotage à l'élève lorsque le modèle se trouve à une altitude de sécurité.

En présence d'une situation critique ou d'une assiette de vol incontrôlée, le moniteur peut relâcher le bouton d'écolage et reprendre immédiatement le contrôle du modèle. Cette méthode permet un apprentissage progressif du pilotage radiocommandé sans risque d'endommager ou de perdre le modèle.

L'émetteur FX-18 est muni de série d'une douille d'écolage (A) pour l'entraînement moniteur/élève. Elle se trouve en façade de l'émetteur. L'émetteur FX-18 peut faire office d'émetteur moniteur ou d'émetteur élève.

Sur la platine de branchement se trouve un commutateur miniature portant les mentions **TRAI-STUD**. Il permet de déterminer si l'émetteur est celui du moniteur (TRAI) ou celui de l'élève (STUD).

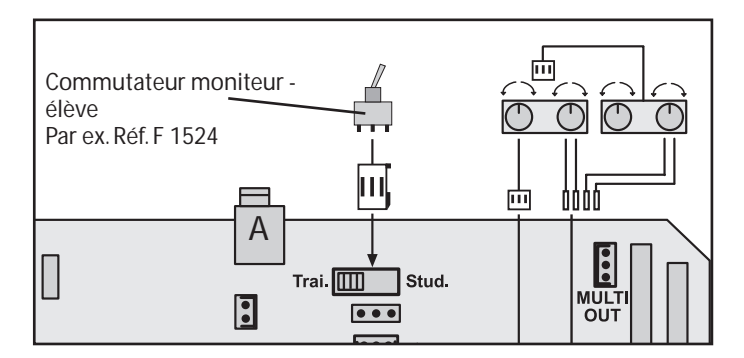

Installer le commutateur, avec une pincette et en procédant avec précaution à la position souhaitée.

La liaison entre l'émetteur du moniteur et celui de l'élève est assurée par un cordon d'entraînement à deux brins.

# **Les cordons de connexion suivants sont disponibles :**

(Cf. également les schémas de raccordement et les accessoires recommandés, page 54).

- réf. 8377 cordon d'entraînement FX qui permet de relier deux émetteurs FX-18 entre-eux.
- réf. 8362 cordon d'entraînement F -> FX qui permet de relier un émetteur élève FX-18 à un autre émetteur de la série F (F-14, FC-16, FC-18 ou FC-28) avec module d'écolage 4.

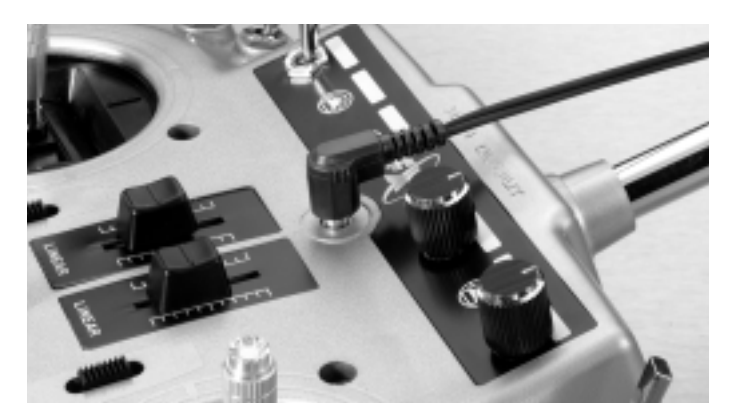

Par ailleurs, sous le numéro de référence F 1581, est disponible un cordon-adaptateur permettant de raccorder l'émetteur à un module d'entraînement 3 (DIN connecteur 6 pôles) de la série F et l'émetteur à main robbe-Futaba. Observer systématiquement les consignes de la notice des émetteurs concernés.

Lorsque l'émetteur FX-18 est utilisé comme émetteur moniteur, il faut en plus un commutateur moniteur/élève, réf. F 1524, qui permet d'assurer la commutation sur les deux moniteurs.

Sur la platine de branchement se trouve, à côté de l'inverseur, un emplacement pour ce commutateur.

#### **Pour le mode écolage il faut que l'émetteur de l'élève soit équipé de sa propre alimentation électrique.**

Retirer le quartz de l'émetteur ou le module HF de l'émetteur de l'élève afin de ne pas émetteur de hautes fréquences.

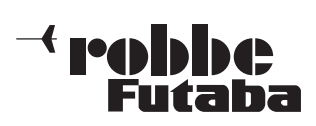

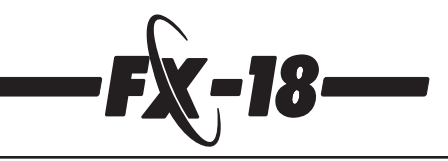

- Monter le commutateur moniteur/élève dans l'émetteur du moniteur et le brancher.
- Disposer l'inverseur **« TRAI/STUD »** sur la position appropriée. **- Sur l'émetteur de l'élève il faut que la modulation de trans mission se trouve sur PPM (FM).**
- Les deux émetteurs doivent disposer de la même affectation des fonctions, la fonction des gaz doit se trouver sur le même côté. Si l'affectation des voies est différente, il faut, sur le moniteur de l'élève, dans le menu des paramètres réaliser un changement de fonction (FUNC).
- Raccorder l'émetteur du moniteur et celui de l'élève à l'aide du cordon d'écolage.
- Mettre les deux émetteurs en marche.
- Effectuer un contrôle des fonctions, actionner l'interrupteur moniteur/élève et contrôler les fonctions à partir de l'émetteur de l'élève.
- Après une nouvelle commutation, il faut que la commande revienne à l'émetteur du moniteur.
- Après le décollage du modèle assuré par le moniteur et après que le modèle a atteint une altitude de sécurité, les commandes peuvent être passées à l'élève. En présence de situations criti ques ou inopinées, le moniteur peut à tout moment reprendre les commandes.

# **4.12 Mode DSC / mode simulateur de vol**

Il est possible de raccorder un cordon de contrôle direct des servos (DSC) dans la fiche jack sur la façade de l'émetteur afin de pouvoir effectuer directement, sans émission HF, le récepteur et les organes solidaires. Le principe présente un avantage certain, par exemple en compétition, lorsque le canal de fréquence est occupé, pour mettre les réglages au point.

Pour effectuer la liaison, il faut disposer du cordon DSC pour ensemble FX (réf. 8385).

**À noter :** pour éviter le rayonnement de hautes fréquences, il faut retirer le quartz de l'émetteur.

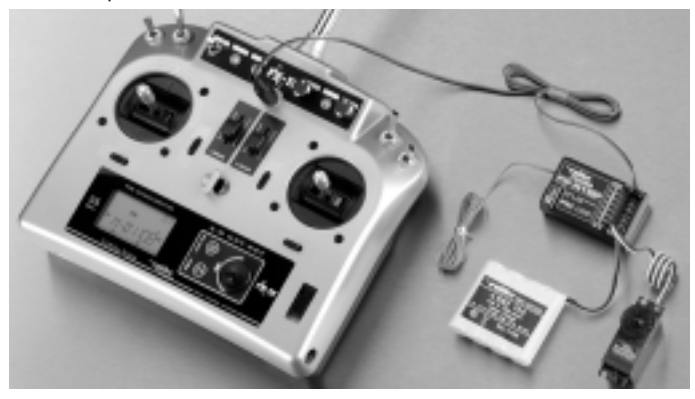

**L'inverseur « TRAI/STUD » doit se trouver en position « STUD ».** Le mode DSC ne peut être réalisé qu'avec des récepteur disposant d'une douille DSC (C), par exemple le récepteur R-118F. Régler la modulation (PPM/PCM) en fonction du type de récepteur.

Pour brancher le simulateur de vol, il faut disposer du cordon-adaptateur réf. 8383 et l'émetteur doit être disposé sur la modulation PPM (FM) et le commutateur TRAI-STUD doit se trouver sur «STUD».

# **4.13 Transfert de données à micro-ordinateur**

L'émetteur FX-18 est équipé d'une douille de raccordement interne pour micro-ordinateur. Cette douille porte la mention « DATA » et se trouve à droite sur la platine de raccordement.

Pour accéder à des informations concernant des modèles, les sauvegarder ou les imprimer, il faut disposer du logiciel spécifique en préparation actuellement.

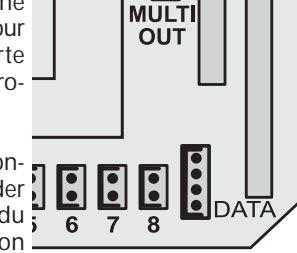

# **5. Branchement des servos**

L'ordre de branchement des servos au récepteur est indiqué étant donné que de nombreuses fonctions de mixage préprogrammées sont disponibles dans les **menus du type de modèle planeur, avion ou hélicoptère**. Il est décrit dans les chapitres correspondants.

Lorsque aucun dispositif de mixage n'est activé (**type de modèle BASIC**), l'affectation des fonctions est parfaitement libre. Il est toutefois recommandé de s'en tenir à une norme personnelle ou de se référer à l'affectation standard suggérée faute de quoi on risque d'avoir des modèles différemment structurés se peut provoquer une certaine confusion.

**Ordre de branchement des servos :**

- Voie 1 : aileron<br>Voie 2 : aouver
- 
- Voie 2 : gouverne de profondeur<br>Voie 3 : gaz/commande du mote gaz/commande du moteur/volets d'atterrissage ou déporteurs
- 
- Voie 4 : gouverne de direction<br>Voie 5 : affectation libre
- Voie 5: affectation libre<br>Voie 6: affectation libre
- Voie 6: affectation libre<br>Voie 7: affectation libre affectation libre
- Voie 8: affectation libre

**Cf. également au chapitre 7.1.2 disposition des commandes (FUNC), à ce propos.**

**6. Mise en service de l'émetteur**

# **6.1 Écran d'affichage et clavier**

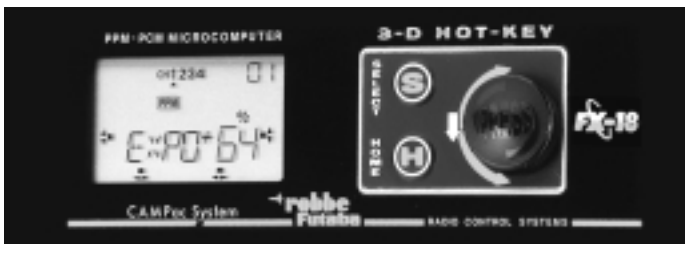

La programmation ou le dialogue avec le logiciel de l'ensemble de radiocommande FX-18 intervient via le grand écran à cristaux liquides à l'aide des touches de saisie, soit la touche Select (S) et la touche de retour à la première page (H pour HOME) et la touche multifonctionnelle 3-D.

C'est principalement cette touche 3-D multifonctionnelle qui accroît la convivialité de cet ensemble en permettant d'accéder rapidement au divers menus et d'établir rapidement et simplement des grandeurs de mixage.

La navigation avec les éléments de commande au travers des menus est expliquée au chapitre 6.3 **« Vue d'ensemble de la structure du menu »**.

**Si nécessaire, choisir le menu « sélection de la langue » maintenant, cf. chapitre 7.1.7.**

# **6.2 Sélection d'un menu initial (HOME)**

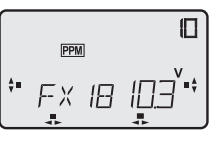

PPM

EASY

IN 3

Après avoir mis l'émetteur en marche, apparaît d'abord brièvement la mention « FX-18 » sur l'écran puis, clignotant, le nom du dernier modèle piloté et mémorisé, ici il s'agit du modèle EASY.

Une pression brève sur la touche 3-D permet de confirmer la mémoire de modèle. Toutefois, si aucune mémoire de modèle n'a été иĝ. occupée, apparaît comme nom, le numéro de l'emplacement de mémoire (M-01).

Dans l'angle supérieur droit apparaît le numéro de la mémoire de modèle sélectionné.

Cette procédure doit assurer que l'utilisateur soit rendu effectivement attentif à la mémoire de modèle en cours de traitement.

**La mémoire de modèle est toutefois active même en l'absence de validation.**

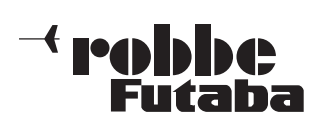

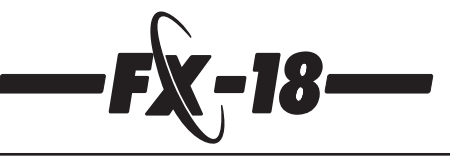

# **La touche 3-D permet (par rotation vers la gauche ou vers la droite) de régler trois menus initiaux.**

 $(01)$ 

# **Menu initial 1**

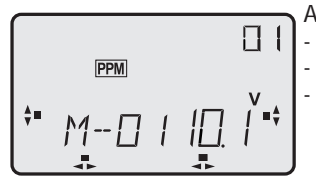

Affichage : - du nom du modèle (M-01) de la tension (10,1 volts) du numéro de mémoire de modèle

**Menu initial 2 :**

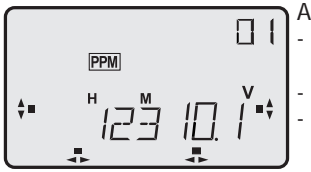

- Affichage : de la durée de service de l'émetteur (1 h et 23 min) de la tension (10.1 volts)
	- du numéro de mémoire de modèle (01)

Le compteur de durée de fonctionnement permet par exemple de vérifier la capacité de l'accu. Après la charge de l'accu de l'émetteur, appuyer 2 fois brièvement sur la touche 3-D afin de mettre le compteur à zéro. Le compteur dépend au mémoire de modèle.

# **Menu initial 3 :**

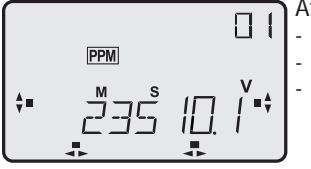

Affichage : du chronomètre (2 minutes et 35 s) de la tension (10,1 volts)

du numéro de mémoire de modèle  $(01)$ 

Procéder aux réglages du chronomètre (minuterie) comme indiqué au chapitre 8.16. Dans ce menu il ne s'agit que d'un affichage ou d'une remise à zéro par double pression sur la touche 3-D.

# **Menu initial 4 :**

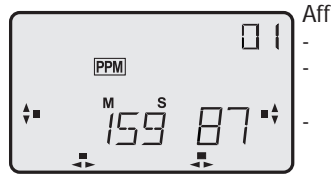

Affichage : du chronomètre (2 minutes et 59 s) de la durée de service de l'émetteur (87 min)

du numéro de mémoire de modèle  $(01)$ 

Affichage combiné des deux horloges, la durée de service est affichée en minutes, par exemple 87 minutes (affichage maximal 199 minutes) contrairement à son affichage dans le menu initial  $2 = 1$ heure et 27 minutes.

Dans ce menu, par deux pression brèves et rapprochées sur la touche 3-D on ramène le chronomètre à sa valeur initiale. La remise à zéro du compteur d'heures de service intervient dans le menu initial 2.

# **6.3 Structure du menu de l'ensemble FX-18**

Le logiciel de l'ensemble FX-18 présente les diverses possibilités de mise au point des divers types de modèles radiocommandés. L'ensemble FX-18 est équipé d'un progiciel éprouvé qui permet de naviguer dans cette structure de menu aussi bien en avant qu'à rebours.

Il permet d'éviter ainsi le laborieux « défilement cyclique » dans le menu de mise au point lorsqu'on a sauté inopinément la fonction souhaitée.

# **Niveau de menu initial**

Au niveau de menu initial supérieur sont disposées toutes les fonctions essentielles pendant le pilotage du modèle : le nom du modèle, la tension, la durée d'utilisation de l'émetteur, le chronomètre. **La rotation de la touche 3-D permet d'accéder à l'affichage souhaité.**

# **Niveau du menu de sélection**

Le niveau directement inférieur au menu initial permet de sélectionner les menus de fonction.

- Pour éviter tout changement de programmation intempestif, il faut **maintenir la touche 3-D enfoncée pendant 1 seconde** pour atteindre ce niveau.
- La **rotation de la touche 3-D** permet de feuilleter dans ce menu jusqu'à la sélection souhaitée. La fonction sélectionnée clignote.
- Une **pression brève** sur la touche 3-D permet d'accéder au menu de réglage de la fonction sélectionnée.
- Lorsqu'on appuie 1 seconde sur la touche H, on retourne dans le menu de sélection initial.
- Une nouvelle pression de **1 seconde sur la touche H**, permet de retourner au niveau du menu initial.

# **Niveau du menu de réglage**

- À l'intérieur du menu de réglage, **la touche S** (avant) et **la touche H** (retour) **permettent de naviguer**.
- **La touche 3-D** permet de **modifier le réglage sélectionné**. Réglage : décalage des valeurs en pour cent, dispositifs de mixage marche-arrêt, etc.). La possibilité de réglage sélectionnée est affichée clignotante.
- Pour quitter le niveau de réglage il faut appuyer **1 seconde sur la touche H**, on revient alors au niveau du menu de sélection (la fonction sélectionnée clignote).
- Une nouvelle pression de **1 seconde sur la touche H**, permet de retourner au niveau du menu initial.

Tous les réglages et modifications réalisés ne concernent toujours que la mémoire de modèle activée.

L'ensemble des modifications et des réglages sont immédiatement sauvegardés, il n'est plus nécessaire de les valider.

L'émetteur lit les caractéristiques dans une mémoire de travail et sauvegarde les caractéristiques de la mémoire de modèle concernée lorsque l'émetteur est coupé.

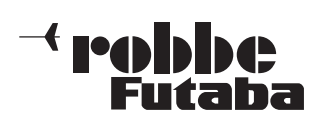

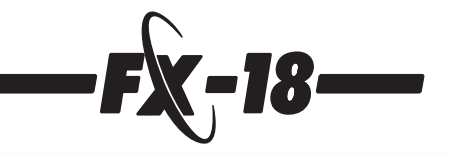

# **7 Structure du menu des fonctions de base (BASC)**

Les réglages de base de l'émetteur sont rassemblés dans le menu (BASC). Les menu BASC a été conçu pour les modèles simples ou pour la mise en œuvre dans des bateaux ou des camions radiocommandés. Pour les applications à des modèles plus complexes, des domaines de la voltige (ACRO), des planeurs (GLIDER) et des hélicoptères (HELi) existent des fonctions de mixage spéciales sous les point de menu « TYPE » (cf. chap. 7.3) qui sont décrites dans les chapitres 8, 9 et 10.

Le graphique ci-dessous présente la structure du menu des fonctions BASIC avec les sous-menus et les menus initiaux.

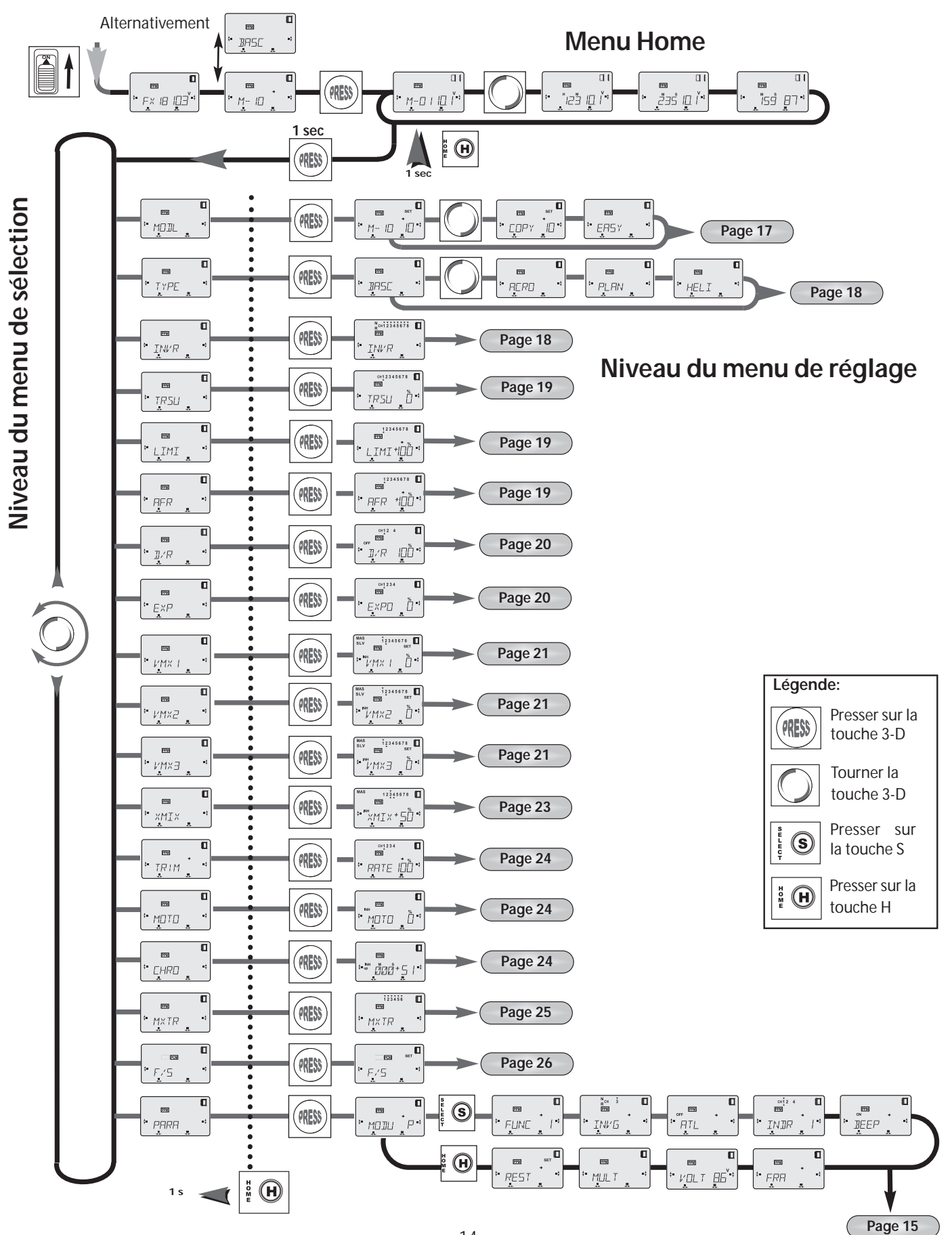

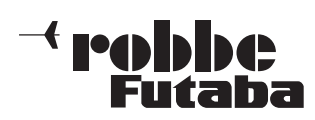

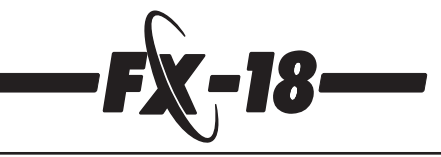

# **7.1 Réglages initiaux dans le menu paramètres (PARA)**

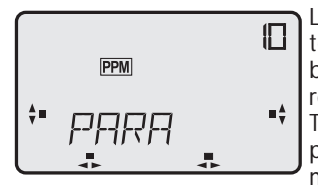

Le menu des paramètres est, comme tous les autres menus, intégré à une boucle sans fin de rotation. Tous les réglages de base y sont réalisés.<br>Tout d'abord ap

apparaît paradoxalement le dernier point de menu étant le premier à décrire. Ce

principe est voulu également d'un point de vue ergonomique. Lorsqu'on tourne la touche 3-D **vers la gauche**, c'est le menu **«PARA»** qui apparaît comme premier menu, et c'est effectivement ce menu dont on a besoin pour régler les fonctions globales d'un modèle.

En fait, en service, c'est le menu « Model » qui est le plus souvent nécessaire et on y accède en tournent la touche 3-D **vers la droite**. On évite ainsi de feuilleter laborieusement dans les menus.

Le niveau de réglage est également piloté par cette logique. lorsqu'on saute vers la gauche avec **la touche « H »** on met en marche ou on arrête une fonction de mixage, et lorsqu'on tourne ver la droite avec **la touche « S »** on saute dans le menu sur le réglage en pour-cent qui est le plus utilisé pour les réglages.

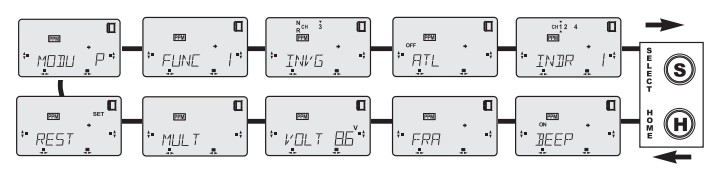

Naviguer comme indiqué au chapitre 7 dans le menu de sélection sur le plan de menu **« PARA »**.

# **Le menu de sélection « PARA » dispose de 10 menus de réglage qui sont explicités ci-dessous.**

Les options du menu des paramètres sont disposés en boucle. Dans cette boucle, il est systématiquement possible de se déplacer **en avant** avec une pression brève sur **la touche S** et **en arrière** avec une pression brève sur **la touche H**.

Une pression prolongée d'une seconde environ sur le touche H permet de sauter au niveau supérieur.

# **7.1.1 Mise au point de la modulation (MODU)**

Ce menu est indispensable pour la sélection du type de modulation souhaité : PCM ou PPM (FM). Lorsqu'on utilise un récepteur FM, il faut établir le mode PPM **(P**).

Les récepteurs PCM ont besoin du mode PCM **(C)** :

#### **En mode PCM il n'est possible d'exploiter que des récepteurs Futaba ou Futaba. Il n'existe pas de compatibilité avec des récepteurs d'autres fabricants.**

Le type de modulation PCM se distingue pratiquement du fait que le l'à-coup typique du servo en modulation FM, lorsque la limite de portée est atteinte ou les dysfonctionnements du moteur sont discriminés.

Cette discrimination est réalisée par le fait que les impulsions sont sauvegardées de manière intermédiaire dans le récepteur. Lorsque les impulsion incorrectes ou fausses parviennent au récepteur, celui-ci reprend les impulsions sauvegardées jusqu'à ce qu'une impulsion correcte lui parvienne à nouveau de l'émetteur. Cf. également la sécurité intégrée au chapitre 7.16.

Utiliser le mode PCM principalement lorsque les conditions de réception sont difficiles. Par exemple en présence d'un gros moteur à essence à allumage magnétique ou de gros moteurs électriques.

# **Changement de type de modulation**

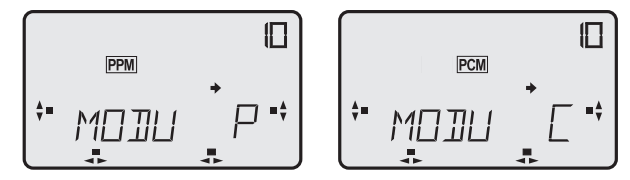

Accéder au sous-menu PARA du menu FUNC.

Tourner la touche 3-D

- rotation vers la gauche pour le mode PPM (FM) (P)
- rotation vers la droite pour le mode PCM.
- Lorsque la sélection a été modifiée, la mention PPM ou PCM clignote sur l'écran.
- **La commutation sur le nouveau mode n'intervient qu'après avoir coupé l'émetteur puis l'avoir remis en marche.**
- Il est très important que le changement de modulation n'intervienne qu'après voir coupé l'émetteur puis l'avoir remis en marche car chaque mémoire de modèle est accompagnée du type de modulation approprié. Cf. également le chapitre 7.2.

**Après avoir mis l'émetteur en marche, contrôler la correction du réglage de la modulation. Sur l'écran apparaît le symbole PPM ou PCM.**

# **7.1.2 Affectation des manches (FUNC)**

À cause des nombres fonctions électroniques de mixage disponibles, l'affectation des manches côté récepteur est déterminée.

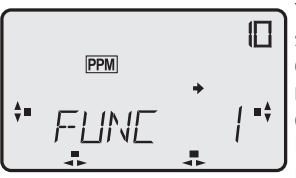

Toutefois, afin de pouvoir adapter le système aux habitudes de pilotage de chacun, ce point de menu permet de régler l'affectation des organes de commande.

Pour l'essentiel, on y définit sur quel manche on désire avoir la fonction

crantée sans retour au neutre automatique (pour le pilotage de la fonction du moteur ou des volets d'atterrissage). (Cf. également chap. 5).

# **Quatre diverses affectations des manches sont possibles (Mode 1 à 4)**

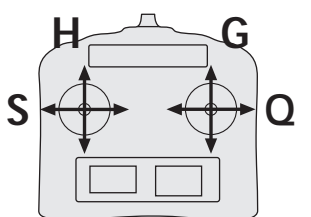

**FUNC 1** : (à la livraison) Aileron droite **(Q)** Profondeur gauche **(H)** Gaz/moteur droite **(G)** Direction gauche **(S)**

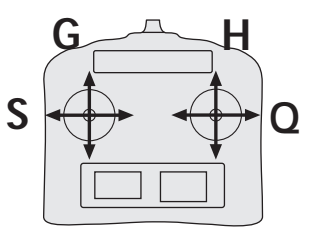

**FUNC 2 :** Aileron droite **(Q)** Profondeur droite **(H)** Gaz/moteur gauche **(G)** Direction gauche **(S)**

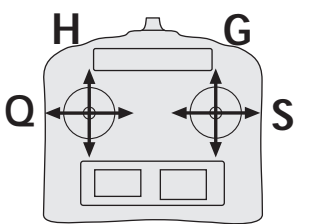

**FUNC 3 :** Aileron gauche **(Q)** Profondeur gauche **(H)** Gaz/moteur droite **(G)** Direction droite **(S)**

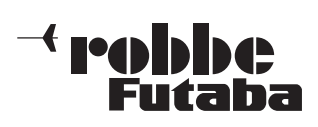

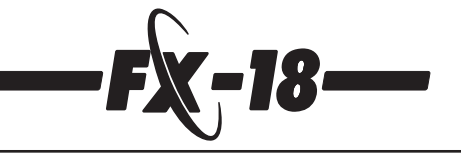

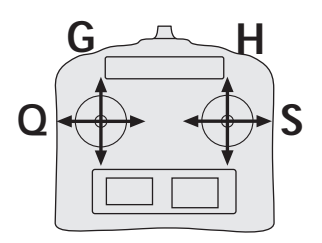

**FUNC 4 :** Aileron gauche **(Q)** Profondeur droite **(H)** Gaz/moteur gauche **(G)** Direction droite **(S)**

# **Le branchement des servos au récepteur est dans tous les cas identique.**

Voie 1 : aileron

- Voie 2 : gouverne de profondeur<br>Voie 3 : gaz/moteur/volets d'atte
- Voie 3 : gaz/moteur/volets d'atterrissage ou déporteurs<br>Voie 4 : gouverne de direction
- Voie 4 : gouverne de direction<br>Voie 5 : affectation libre
- Voie 5 : affectation libre<br>Voie 6 : affectation libre
- affectation libre
- Voie 7: affectation libre<br>Voie 8: affectation libre
- affectation libre

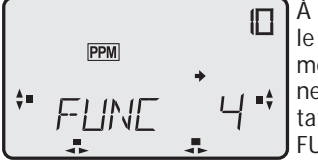

À l'aide des touches S et H rechercher le point de menu « FUNC » dans le menu des paramètres. En faisant tourner le touche 3-D, sélectionner l'affectation des manches souhaitée par FUNC 1 à 4.

# **7.1.3 Inversion des gaz (INVG)**

Cette option permet de déterminer si vous souhaitez avoir la position plein gaz avec le manche en butée avant ou avec le manche en butée arrière.

Après avoir sélectionné le menu, sur l'écran clignote le numéro de voie « 3 » pour la fonction des gaz. Une petite flèche en dessous (inversée) ou au-dessus du numéro de voie (normale) est présentée immédiatement.

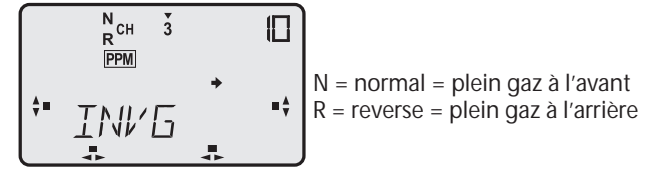

Il est possible d'inverser la fonction des gaz en tournant la touche 3-D vers la gauche. Une rotation vers la droite de la touche rétablit l'état normal. (Cf. également à ce propos le chap. 7.1.4, réglage asymétrique des gaz).

# **7.1.4 Réglage asymétrique du manche des gaz (ATL)**

Cette fonction permet d'établir que le réglage de précision des gaz intervient de manière homogène sur toute la gamme ou uniquement au ralenti.

Pour le pilotage du carburateur des moteurs thermiques il est recommandé de mettre cette fonction en marche afin que le potentiomètre de réglage de précision n'ait d'incidence que sur le ralenti du moteur et non sur la position plein gaz.

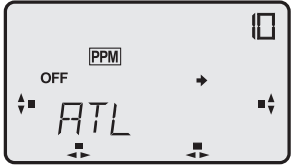

Après avoir sélectionné cette fonction sur l'écran clignote le symbole « OFF ». Une rotation vers la droite de la touche 3-D permet de commuter sur « ON » et une rotation vers la gauche sur « OFF ».

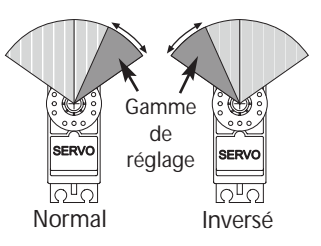

Cette fonction est solidaire de la fonction d'inversion de la course des gaz, cf. chap. 7.1.3. Veiller à ce que le sens de déplacement des gaz et que le potentiomètre de réglage de précision soient correctement réglés.

#### **7.1.5 Commutateur Dual-Rate (INDR)**

Dans ce menu on définit pour quelle(s) fonction(s) le commutateur Dual-Rate est efficace. Le commutateur Dual-Rate doit être disposé dans l'emplacement d'enfichage 4 de la platine de connexion (cf. schéma page 10).

Le réglage des fonctions souhaitées du commutateur est assuré par la rotation vers la droite ou vers la gauche de la touche 3-D. Le numéro INDR concerné est affiché clignotant. Par ailleurs, une petite flèche sous le numéro de fonction indique clairement l'affectation. (L'explication de la fonction D/R et le réglage des valeurs figurent au chapitre 7.8).

#### **Il existe quatre possibilités dans ce domaine :** (Dual-Rate pour les fonctions :)

CH<sup>1</sup>2<br>PPM ſП  $rac{c+1}{p \in M}$ ſП  $rac{CH_1 2}{PPM}$  $\mathbb{\Pi}$  $\overline{\mathbb{L}}$  $rac{cn_1^2}{PPM}$  $\overline{r}$ 4"  $\overline{z}$ INDR INDR INDR INDR **INDR 1 INDR 2 INDR 3 INDR 4** 1 – ailerons 1 – ailerons 1 – ailerons 1 – ailerons 2 – profondeur 4 - direction 2 – profondeur 4 - direction

# **7.1.6 Signal acoustique (Bip)**

Avec cette option il est possible de couper le signal acoustique (Bip). Quand le signal acoustique est coupé, les fonctions «alarme de dispositif de mixage» et de «sous-tension»ne sont pas supprimés.

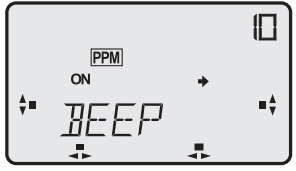

La rotation vers la droite de la touche 3-D met le système acoustique en marche « ON » et la rotation vers la gauche le coupe « OFF ». Lorsque le signal est remis en marche il retentit une fois.

# **7.1.7 Sélection de la langue (FRA)**

Le logiciel de l'émetteur FX-18 est disponible en trois langues : c'est-à-dire l'allemand, l'anglais et le français. La langue souhaitée est sélectionnable dans ce menu.

Après accès à cette fonction, l'écran présente clignotante, la langue actuellement utilisée.

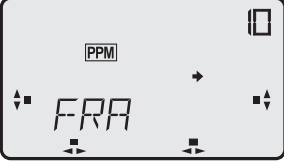

La rotation vers la droite ou vers la gauche de la touche 3-D permet de sélectionner une autre langue pour le guide du menu.

DEU = allemand ENG = anglais FRA = français

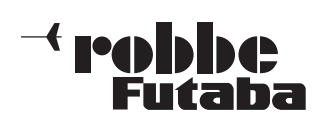

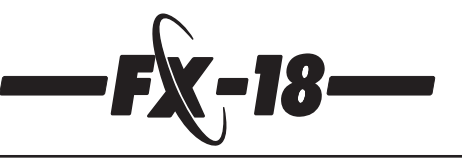

# **7.1.8 Alarme de sous-tension (VOLT)**

Dans ce point de menu il est possible de définir la valeur de tension à laquelle l'alarme de sous-tension réagit. La gamme de réglage varie de 8,5 à 9,5 volts avec une graduation de 0,1 volt.

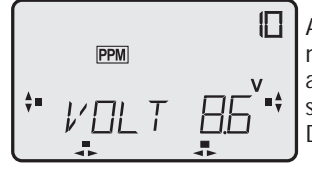

Après avoir sélectionné l'option, clignote sur l'écran le seuil de tension actuellement défini pour l'alarme de sous-tension. En tournant la touche 3- D, établir le seuil de tension souhaité.

Cette fonction permet d'adapter le signal de sous-tension aux divers types d'accus utilisés et aux diverses capacités de ces accus.

# **Attention :**

Veiller à ne pas sélectionner de seuil d'alarme trop faible. Il est recommandé de sélectionner un seuil d'alarme plutôt trop élevé que trop bas.

La tension nominale d'un accu d'émetteur de 8 éléments se situe vers 9,6 volts et cette valeur sera longtemps tenue par l'accu avant qu'elle ne chute lentement vers 8,8 volts. Ensuite, à partir de cette valeur, la tension de l'accu choit plus rapidement.

Normalement, cette chute soudaine de tension se situe vers 1,1 volts par élément soit 8,8 volts environ pour l'ensemble de l'accu. Avec des accu de capacité inférieure et les accus NiMH nous recommandons de sélectionner une valeurs de seuil supérieure (approx. 9 volts) afin que vous disposiez de suffisamment de temps pour, par exemple, faite atterrir un planeur se trouvant à haute altitude.

Pour d'autres applications pour lesquelles il est possible de couper relativement rapidement l'émetteur, il est possible de descendre jusqu'à approximativement 8,6 volts pour obtenir une bonne autonomie.

Déterminer le délai restant en mettant l'émetteur en marche dans votre atelier, antenne déployée, et en chronométrant le délai entre l'émission du signal d'alarme de sous-tension et le seuil limite inférieur de sous-tension absolue de 7,5 volts.

# **7.1.9 Fonction Multiswitch-Multiprop (MULT)**

Lorsque l'émetteur a été mis en œuvre en modulation PCM, il est indispensable de sélectionner les canaux de transmission pour le module Multiswitch ou les canaux d'extension Multiprop. Ainsi les canaux sélectionnés sont-ils commutés pour la modulation spécifique de aux modules multiples. Le canal mise en œuvre pour la transmission Multiswitch-Multiprop n'est plus disponible pour les fonctions de commande « normales » ou les dispositifs de mixage. **Important :**sur le décodeur Multiswitch ou le décodeur Multiprop il faut disposer le curseur en mode PCM. En mode FM, il n'est pas nécessaire d'adapter l'émetteur, mais les décodeurs Multi, par contre, doivent être commutés sur le mode de modulation PPM. En tournant la touche 3-D, il est possible de sélectionner un maxi-

mum de 2 canaux des canaux 5 à 8 pour le mode Multiswitch-Prop.

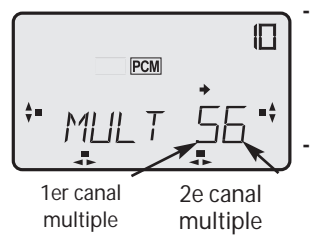

**- Rotation vers la gauche pour activer le 1er choix de canal (chiffre gauche) de 5 à 8 ou pour le désactiver en sélectionnant « - » .**

**- Rotation vers la droite pour activer le 2e choix de canal (chif fre de droite) de 5 à 8 ou pour le désactiver en sélectionnant « -» .**

Dans l'exemple ce sont les canaux 5 et 6 qui sont activés pour le mode multiple.

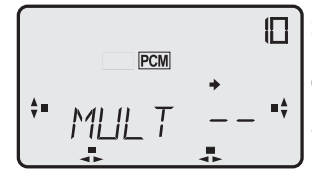

Si aucun module Multi n'est raccordé, il ne faut pas non plus sélectionner de canal.

Disposer l'affichage sur « - », la fonction multiple est coupée

# **7.1.10 Remise à zéro de la mémoire de modèle (REST)**

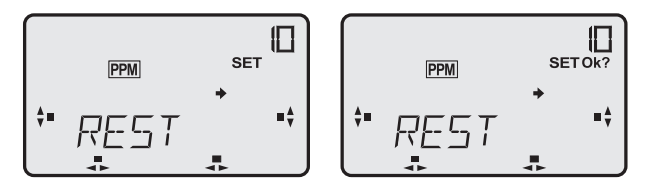

Dans ce menu il est possible d'effacer les caractéristiques de l'emplacement de mémoire sélectionné, c'est-à-dire de revenir aux réglages initiaux tels qu'ils existaient à la sortie de l'usine (Reset). **Reset (effacement)**

- Appuyer sur la touche 3-D, **l'apparition du symbole OK** ? vous invite à confirmer l'effacement si vous les souhaitez vraiment.
- **Si vous ne souhaitez finalement pas effacer, relâcher immédiatement la touche 3-D.**
- Si vous souhaitez par contre effectuer une RAZ, **maintenir la pression sur la touche 3-D pendant 2 secondes environ.**
- Sur la page de démarrage clignotent les symboles « SET » et « REST » et un bip unique retentit pour indiquer que l'effacement a lieu.
- Une fois que l'effacement est intervenu, un double bip retentit et l'affichage « REST » cesse de clignoter.

# **7.2 Sélection de la mémoire de modèle (MODL)**

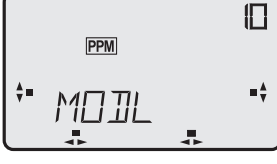

De série, l'émetteur propose 12 emplacements de mémoires de modèles dans lesquels tous les réglages intervenus sur un modèle sont sauvegardés. Ainsi, pour divers modèles et applications, il est possible de

mémoriser confortablement les paramètres adéquat et d'y accéder au besoin très rapidement.

Afin de disposer d'une meilleure vue d'ensemble, l'emplacement de mémoire de modèle porte un numéro et, en plus, il est possible de lui donner un nom de 4 caractères.

Les modules de sauvegarde de données des modèles CAMPac permette d'étendre cette fonction de manière pratiquement illimitée (cf. également chap. 4.4). Au niveau du menu de sélection faire tourner le touche 3-D jusqu'à ce que sur l'écran apparaisse l'indication « MODL ». Une pression brève sur la touche 3-D vous permet de passer dans le mode mise au point.

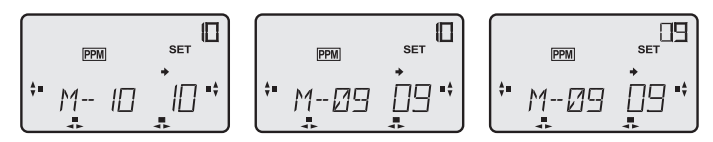

- L'écran indique l'emplacement de mémoire de modèle actuellement en cours, en l'occurrence le n° 10.
- Tourner la touche 3-D pour sélectionner l'emplacement de mémoire souhaité (9), sur l'écran, le modèle actuellement activé (10) apparaît en haut et le modèle sélectionné (9), en bas.
- Presser **deux secondes** sur la touche 3-D, la nouvelle mémoire de modèle est transférée et devient donc active.

**La validation est confirmée par un bip et sur l'écran, dans les deux fenêtres, apparaît la mémoire nouvellement sélectionnée.**

# **Information importante :**

**Le type de modulation solidaire du modèle PCM ou PPM est systématiquement sauvegardé avec le module.**

**Lorsqu'on sélectionne une nouvelle mémoire de modèle dont la modulation est différente de la modulation actuellement en cours, le symbole PPM / PCM clignote sur l'écran.**

**C'est le signal indiquant qu'il faut couper l'émetteur puis le remettre en marche afin de confirmer le changement de type de modulation.**

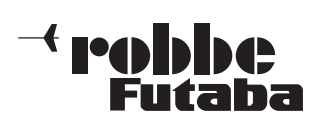

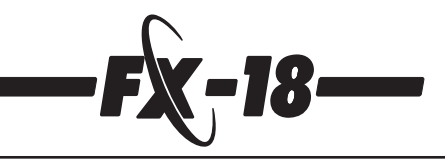

Le menu permettant de sélectionner le modèle (MODL) disposent d'autres fonctions encore ce qui est indiqué par la flèche vers la droite. Un pression brève sur la touche S vous permet d'accéder au point de menu suivant, c'est-à-dire : copie d'une mémoire de modèle.

# **Copie de mémoires de modèles (COPY)**

Cette fonction permet de copier les mémoires de modèles. Il s'agit d'une fonction très utile lorsqu'on souhaite programmer un second modèle relativement identique à un modèle déjà existant.

On copie une mémoire de modèle dans un autre emplacement de mémoire, modifie le nom de la mémoire et change les paramètres en les adaptant au nouveau modèle. On s'évite ainsi tous les laborieux réglages et mises au point initiales et gagne énormément de temps dans la phase de calibrage

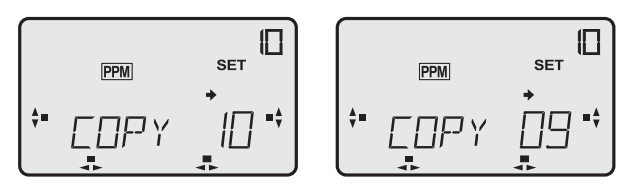

- D'abord le menu COPY présente dans les deux fenêtres la même mémoire de modèle.
- Une rotation de la touche 3-D permet de sélectionner la mémoire de modèle devant être copiée.
- Le numéro d'emplacement de mémoire de modèle du haut (10) indique **ce qui doit être copié** et le numéro du bas (9) **où** la copie doit intervenir.
- Appuyer pendant 2 secondes sur la touche 3-D.
- La procédure est signalée acoustiquement par bip :
- 1 bip -> démarrage de la copie
- 2 bips -> fin de la procédure.

Ainsi, les caractéristiques de la mémoire de modèle actuelle (10) ont été copiées dans l'emplacement sélectionné. Toutefois la mémoire de modèle en cours de traitement n'a pas été modifiée. Si vous souhaitez changer de mémoire de modèle il faut procéder comme décrit précédemment dans le menu Sélection de la mémoire de modèle ce qui intervient à l'aide de la touche H.

# **Programmation du nom du modèle**

Une pression sur le bouton S permet d'accéder au menu de réglage du nom des modèles.

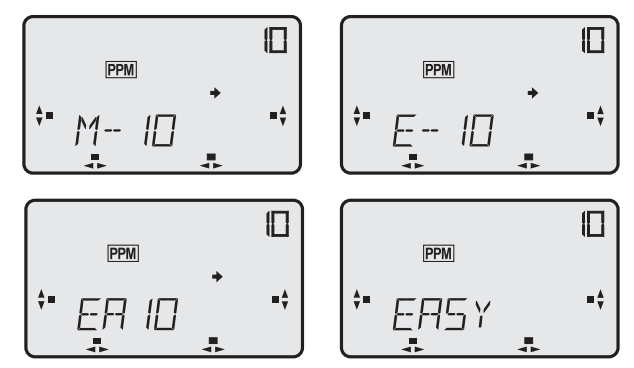

- D'abord clignote la première lettre (un « M » en l'occurrence), en faisant tourner la touche 3-D, il est possible de sélectionner toutes les lettres et chiffres de même qu'un certain nombre de signes particuliers pour attribuer un nom au modèle.
- Une pression sur la touche S permet de passer à la lettre sui vante et avec la touche H de retourner à la lettre précédente.
- Quatre caractères doivent être attribués pour constituer le nom du modèle. Lorsque le dernier caractère a été sélectionné, la flèche disparaît de l'écran pour indiquer qu'il n'est plus possible d'en saisir d'autres. Une pression d'une seconde sur la touche H permet de retourner au niveau supérieur, dans le menu de sélection.

# **7.3 Sélection du type de modèle (TYPE)**

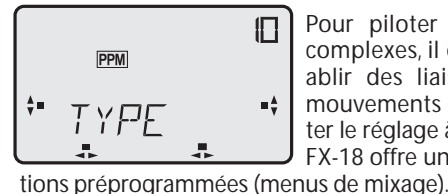

Pour piloter des modèles volants complexes, il est indispensable d'établir des liaisons automatique de mouvements de pilotage. Pour faciliter le réglage à l'utilisateur, l'émetteur FX-18 offre un nombre infini de fonc-

Les nouveaux menus de fonction sont collationnés dans le menu de base existant et apparaissent devant la fonction de base «PARA».

À l'aide de la touche 3-D et de l'écran il est possible d'activer les dispositifs de mixage indispensables au modèle et d'en régler les valeurs de mixage.

Les menus de mixage sont optimisés en fonction du type de modèle choisi.

# **Les types de modèles suivants sont à disposition :**

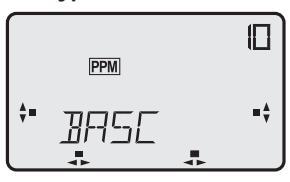

**BASC** Menu de base pour le réglage des fonctions initiales et la mise en œuvre de modèles simples de même que pour les modèles multifonctionnels de bateaux ou de camions.

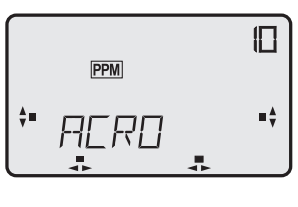

**ACRO** Menu complémentaire au menu de base permettant d'activer des fonctions de mixage préprogrammées pour les modèles d'avions motorisés.

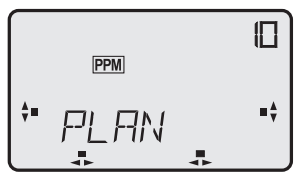

**PLAN**

Menu complémentaire au menu de base permettant d'activer des fonctions de mixage préprogrammées pour les modèles de planeurs.

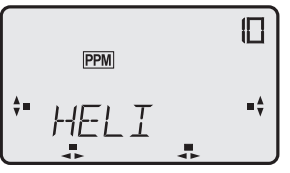

# **HELI**

Menu complémentaire au menu de base permettant d'activer des fonctions de mixage préprogrammées pour les modèles d'hélicoptères.

# **Sélection du type de modèle :**

- Sélectionner le menu **TYPE** et appuyer sur la touche 3-D.
- À l'aide du bouton rotatif, sélectionner le type de modèle BASC ACRO - GLID ou HELI.
- **Appuyer sur la touche 3-D**, la question de sécurité **OK** ? apparaît, **maintenir la pression sur le bouton** jusqu'à ce qu'apparaisse la mention « SET » et que l'émetteur avec un double bip **confirme après 3 à 4 secondes** environ que le type de modèle a été changé.
- En relâchant la touche 3-D après la question OK ?, il est possible d'interrompre la procédure.

# **7.4 Inversion de la course des servos (INVR)**

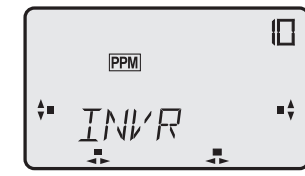

Cette fonction permet d'inverser électroniquement le sens de rotation de chacun des 8 servos. Il est ainsi possible de monter les servos dans le modèle sans tenir compte de leur sens de rotation effectif.

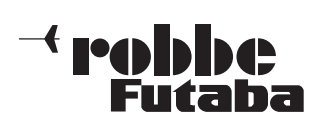

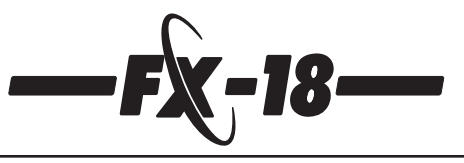

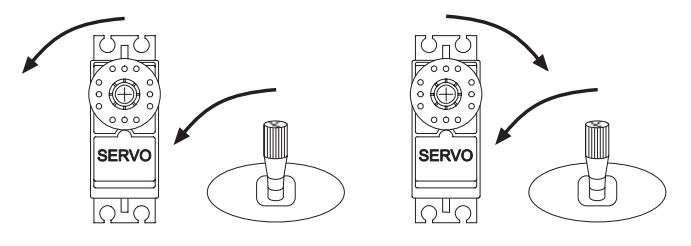

Vous pouvez ainsi installer les servos dans le modèle directement à la tringle asservie et sélectionner ensuite électroniquement le sens du débattement.

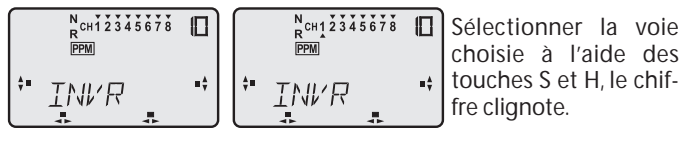

En faisant tourner la touche 3-D il est alors possible, vers la gauche de sélectionner l'inversion (R) ou vers la droite, de revenir au sens de rotation normal (N).

Une flèche au-dessus ou en dessous du numéro de voie du servo indique le sens de rotation actuellement attribué.

# **7.5 Décalage de la médiane du servo (TRSU)**

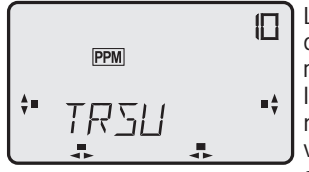

Lors de l'implantation des servos dans un modèle il est en principe recommandé de manière à ce que, lorsqu'ils sont au neutre, le potentiomètre de réglage de précision de la voie concernée se trouve également au neutre sur l'émetteur.

Si une différence semble inévitable ou si la mise en œuvre d'autres servos que les servos que nous recommandons se présence une nuance au niveau du neutre, il est possible d'utiliser cette fonction pour disposer tous les servos des 8 voies exactement en position neutre.

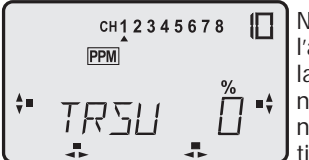

Naviguer vers le menu de réglage et, à l'aide des touches S ou H, sélectionner la voie de servo souhaitée. En tournant la touche 3-D réaliser le positionnement au neutre du servo sélectionné.

La gamme de mise au point se situe entre –125 % et + 125 %. En appuyant une seconde sur la touche 3-D on rétablit la valeur originelle (0 %).

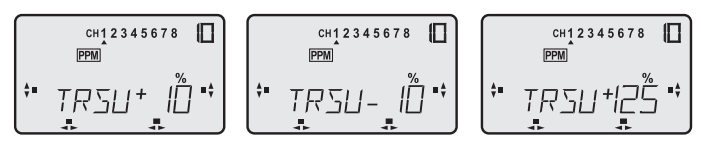

Les diverses figures de l'écran ci-dessus présentent quelques réglages exemplaires.

Veiller à ce que la nuance par rapport à la médiane ne soit pas trop importante sinon vous allez avoir des courses de servo nettement inégales d'un côté par rapport à l'autre. Cette fonction n'est pas conçue pour effectuer le réglage de précision des gouvernes d'un modèle.

Pour des applications particulières, il est possible de disposer le positionnement médian sur 125 %, dans ce cas le servo ne se déplace plus que d'un seul côté mais sur l'ensemble de la course.

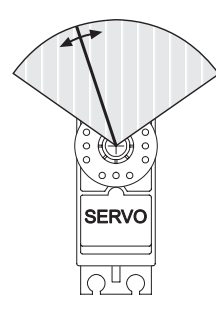

# **7.6 Réglage de la course des servos (LIMI)**

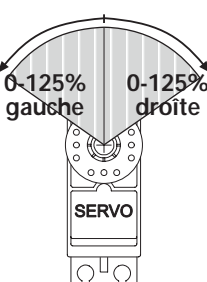

Cette fonction permet de régler la course des servos, de manière **autonome dans les deux sens**, sur une gamme de 0 à +/- 125 % de la course complète du servo, potentiomètre de réglage de précision inclus (trim). Cette faculté est indispensable pour éviter que le servo dispose d'une course supérieure au seuil mécanique de débattement d'un asservissement de gouverne, par exemple. La fonction agit sur la voie concer-

née et réduit proportionnellement toutes les fonctions mixées avec celle-ci. Le réglage effectué agit également proportionnellement sur la course établie du trim et de la part attribuée au dispositif Dual-Rate.

- Dans la partie supérieure de l'écran, une petite flèche sous la rangée de nombres indique le canal sélectionné.
- Naviguer vers le menu de réglage et, à l'aide des touches S ou H, sélectionner la voie de servo souhaitée.

**Le changement de la mise au point agit sur cette voie de servo.**

Sur l'exemple présenté il est possible de changer la course du servo de la voie 1 (aileron gauche) sur le modèle

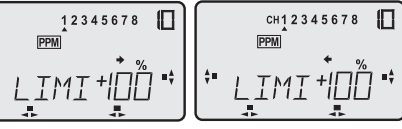

portant le numéro 10. La flèche indique la direction de la programmation instantanée. On change de côté en actionnant l'organe de pilotage concerné.

Concernant les fonctions dont l'organe de commutation présente une action « horizontale », la flèche est pointée vers la droite ou vers la gauche et pour les organes de commutation à action verticale, la flèche est

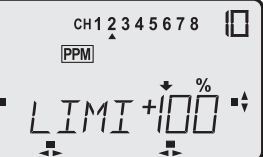

pointée vers le haut ou vers le bas. À l'aide des touches S ou H il est possible de sélectionner une autre voie.

En tournant la touche 3-D il est dès lors possible de mettre la course au point sous forme de pourcentage entre 0 et 125 %. Cette procédure intervient de manière autonome pour chacun des côtés de débattement du

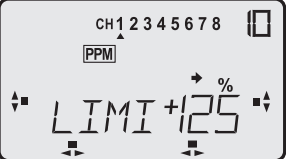

servo.Une pression d'une seconde sur le touche 3-D permet de revenir à la valeur initiale (100 %).

Lorsqu'on choisit une course de servo avec un préfixe négatif (en l'occurrence – 20%) à l'aide de la touche 3-D, dans ce cas le servo se déplace toujours dans la même direction quelle que soit la direction dans laquelle on

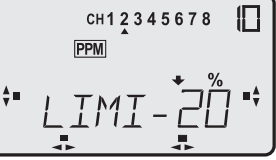

déplace l'organe de commutation correspondant. Ce principe permet d'obtenir des effets d'asservissement particulières sur des modèles équipés de fonctions spéciales.

# **7.7 Réglage de la course de l'organe de pilotage (AFR)**

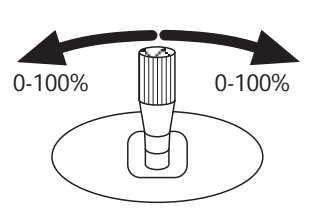

Fonction destinée au réglage de l'organe de pilotage, séparément pour chaque côté, sur une plage de 0 à 100 %.

Contrairement à la réduction de la course des servos décrite ci-dessus, cette fonction est également efficace sur des fonctions de mixage activées.

Ainsi, la réducteur de la course d'un organe de pilotage a une incidence sur le taux de mixage solidaire lorsque deux fonctions sont mixées sur un servo.

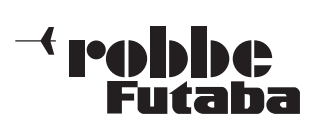

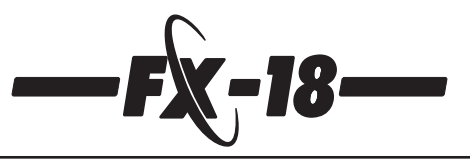

Cela signifie que 2 organes de pilotage différents peuvent agir avec des valeurs de mixage différentes sur un servo.

Un autres domaine d'application apparaît avec la mise en œuvre des systèmes gyroscopiques les plus modernes dont la caractéristiques est d'augmenter ou de réduire les courses d'asservissement. Il est possible de corriger cet effet à l'aide de la course de l'organe d'asservissement et d'avoir une influence sur la vitesse en pirouette d'un hélicoptère.

Autre application, la possibilité de ramener la course de l'organe d'asservissement à 0 % ce qui annule l'effet de l'organe et permet d'utiliser cette voie (V-Mix) pour un mixage complémentaire sans présenter le risque de dérégler l'organe d'asservissement.

En haut, sur l'écran, la voie sélectionnée est repérée par une petite flèche sous la rangée de chiffres.

**Les changements de réglage ont une incidence sur toutes les voies avec lesquelles l'organe de commande est mixé.**

Л

12345678

**PPM** 

**RFR** 

Л

Sur l'exemple présenté, il est possible de modifier la course de l'organe d'asservissement de la voie 1 sur le modèle portant le numéro 10.

La flèche indique la direction dans laquelle il est possible instantanément de programmer. Une action sur l'organe d'asservissement correspondant permet de changer la direction.

**RFR** 

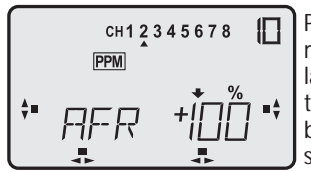

Pour les fonctions d'organes de commande horizontales, la flèche indique la droite et la gauche et pour les fonctions verticales, vers le haut et vers le bas. Les touches S ou H permettent de sélectionner une autre voie.

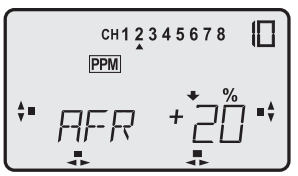

La rotation de la touche 3-D permet de corriger la course de 0 à 100 %. Une pression d'une seconde sur la touche 3-D permet de revenir à la valeur initiale (100 %).

# **7.8 Réduction du débattement (D/R)**

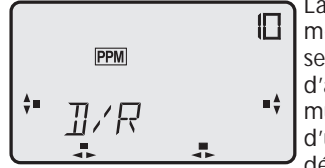

La commutation de course, également appelée Dual-Rate (deux courses) permet de commuter les courses d'asservissement à l'aide d'un commutateur de mixage externe au cours d'une séance de pilotage. Ainsi, le débattement des gouvernes peut-il,

avec le même débattement de l'organe de pilotage, être augmenté ou diminué par l'intervention du commutateur.

Sans commutateur, la fonction est en permanence sur « ON » et elle peut être utilisée, comme en ce qui concerne le réglage de la course de l'organe d'asservissement, pour réduire la course de manière homogène de chaque côté.

Elle n'a alors un effet sur l'asservissement induit par l'organe de commande concerné, et les autres fonctions mixées par le même **organe de commande**.

Les autres signaux mixés à partir d'autres organes de commande qui se trouvent sur la même **sortie de servo** n'en subissent aucune incidence, contrairement au principe de limitation de la course des servos.

**Le commutateur de mixage externe est à monter au niveau du branchement 4 (cf. également l'illustration du chapitre 4.7). Il est possible de commuter 1, 2 ou toutes les 3 fonctions.**

#### **Pour ce faire, dans le menu PARA/INDR programmer les commutateurs en conséquence. (Cf. également le menu « PARA » au chapitre 7.1.5)**

Le graphique ci-dessous présente la caractéristique des diverses courses d'asservissement. La trajectoire est linéaire dans les deux cas. Après commutation,la course du servo n'est plus que de 60 % avec un débattement en butée de l'organe de commande correspondant.

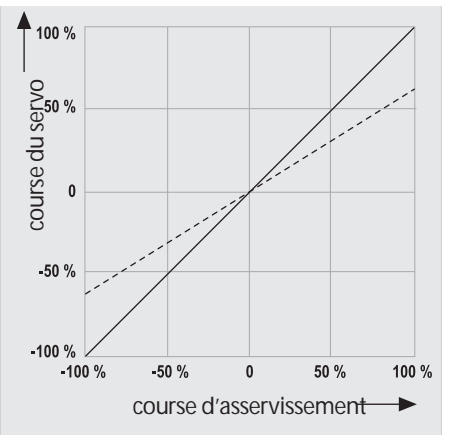

Cette option est disponible pour trois fonctions de gouvernes (aileron, direction, profondeur).

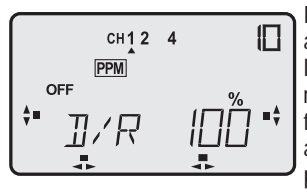

Dans la partie supérieure de l'écran apparaissent les fonctions pour lesquelles il est possible de programmer une réduction de la course des servos. La flèche sous la fonction indique celle qui a été sélectionnée pour la mise au point.

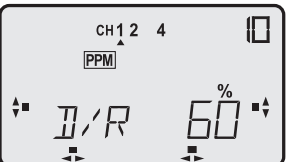

La touche S permet de passer à la fonction suivante. Le symbole % clignotant indique que la mise au point peut intervenir en faisant tourner la touche 3-D.

Une rotation vers la gauche induit une réduction de la course d'asservissement du servo et une rotation vers la droite en augmente la valeur.Sur l'écran apparaît la course définie sous forme de pourcentage entre 0 et 100 %.Une pression d'environ deux secondes sur le bouton rotatif permet de revenir à la position initiale (100 %).

**Pour des raisons de sécurité il est recommandé de ne pas ramener la fonction Dual-Rate à 0 % car la fonction concernée est alors discriminée. La valeur minimale sélectionnée ne devrait pas dépasser 20 %. À moins que l'on souhaite éliminer la fonction d'un organe d'asservissement pour utiliser cette voie pour transmettre une fonction de mixage spécifique (V-MIX).**

# **7.9 Fonction exponentielle (EXP)**

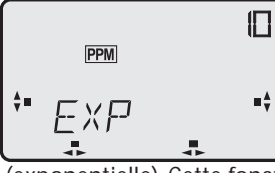

La fonction « EXP » offre une incidence sur la caractéristique du manche d'asservissement en modifiant la relation linéaire entre la course de l'organe d'asservissement et le débattement du servo en une relation non linéaire

(exponentielle). Cette fonction permet d'accroître la sensibilité du pilotage au voisinage du neutre du manche correspondant.

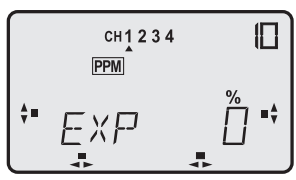

Dans la partie supérieure de l'écran sont représentés les organes de commutation de 1 à 4 pour lesquels la fonction « EXP » est disponible.

La flèche sous le « 1 » indique qu'instantanément la réglage de l'organe de commutation « 1 » la mise au point peut être sélectionnée. Le symbole % indique que la saisie peut intervenir.

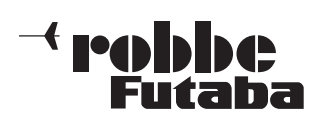

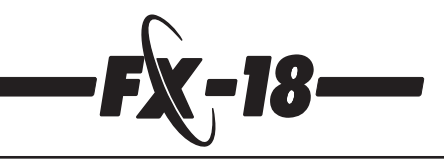

**À noter :** dans le programme Heli, la fonction des gaz (3) ne dispose par de réglage exponentiel étant donné qu'à cet endroit, la caractéristique de la courbe est réglée individuellement sur une courbe à trois points.

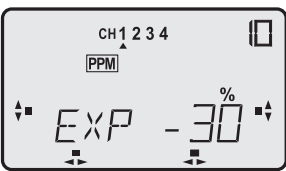

Avec une rotation de la touche 3-D ont peut alors déterminer la grandeur en % de la fonction exponentielle. Une pression sur la touche 3-D pendant une seconde permet de revenir à la valeur initiale (0 %).

Pour les modèles d'avions ou de planeurs rapides, ont applique très souvent cette possibilité de mise au point progressive.

Un tel réglage permet un pilotage très sensible du modèle dans la zone médiane de la fonction d'asservissement concernée sans pour autant réduire le débattement complet jusqu'en butée de l'organe d'asservissement.

Cette fonction est également rationnelle pour la formation des pilotes débutants.

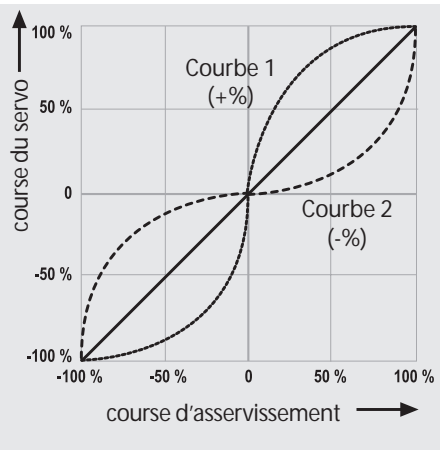

**La courbe exponentielle peut être modifiée dans les deux sens:**

avec un préfixe positif -> forte incidence sur l'organe d'asservissement au voisinage du neutre et décroissante vers les butées (courbe 1)

avec un préfixe négatif -> faible incidence sur l'organe d'asservissement au voisinage du neutre et croissante vers les butées (courbe 2)

dans le deux cas le

débattement complet reste à disposition.

La ligne droite représente la courbe normale, linéaire, de la course de l'organe de commutation (grandeur réglante = 0 %).

La grandeur exponentielle réglante établie a alors une incidence sur la fonction de l'organe de commutation sélectionné de même que sur toutes les autres fonctions avec lesquelles est mixé cet **organe de commutation**. Les signaux solidaires du mixage provenant d'autres organes de commutation ayant une incidence sur la même **sortie de servo** ne subissent pas d'influence.

La fonction exponentielle est toujours active, mais il est possible de la commuter entre deux réglages (sauf pour les gaz, vois 3) à l'aide d'un commutateur de l'emplacement 4.

# **Le commutateur de l'emplacement 4 agit sur la fonction D/R et sur la fonction exponentielle.**

Pour autant que le commutateur D/R est également utilisé pour la fonction Dual-Rate, la fonction exponentielle est également commutée. Dans ce cas, il faut, pour les deux positions du commutateur, programmer la même valeur réglante exponentielle.

Il ne s'agit pas d'une restriction étant donné que, normalement, c'est soit la fonction D/R soit la fonction exponentielle qui est établie pour un organe de commutation ou un modèle et qu'il est également possible de sélectionner les organes de commutation dans le menu PARA/INDR qui sont activés par le commutateur de l'emplacement 4.

Un réglage exponentiel agit également sur un organe de commutation pour lequel la réduction de cours D/R a déjà été réglée.

# **7.10 Dispositif de mixage de liaison (VMX1-3)**

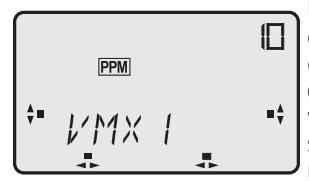

Un actionnement normal de l'organe d'asservissement n'agit normalement que sur le servo solidaire de la voie concernée. Lorsque l'organe d'asservissement doit avoir une incidence sur un autre servo on parle alors de « mixage ». Une portion d'effet définie

de l'organe d'asservissement est alors électroniquement mixée sur un autre organe d'asservissement. L'importance de la portion et son sens sont dans tous les cas réglables.

Le logiciel de l'émetteur FX-18 propose trois dispositifs de mixage en V avec fonction factice. Avec ces dispositifs de mixage il est possible de mélanger des fonctions d'asservissement librement choisies avec les voies des servos.

La fonction de mixage est commutable (marche/arrêt) en cours de séance de pilotage à l'aide d'un commutateur de mixage externe et son efficacité également réglable à l'aide d'un potentiomètre de mixage externe.

La mise en œuvre et la mise au point sont identiques pour les trois dispositifs de mixage (VMX1-3). Seuls les commutateurs et potentiomètres solidaires se trouve raccordés différemment sur la platine (cf. chapitre 4.7, Branchement des modules optionnels).

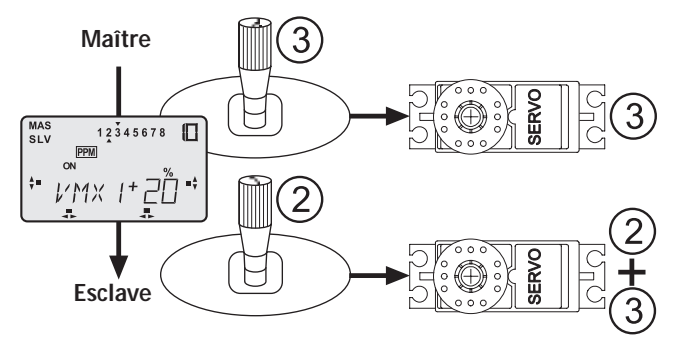

Le mixage intervient à partir d'un organe de commutation (maître) sur un autre organe de commutation (esclave).

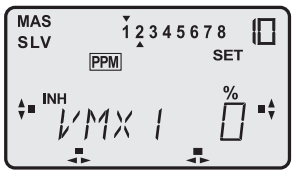

Naviguer jusqu'au menu de réglage du dispositif de mixage V-MIX 1. D'abord clignotent l'instruction SET et le symbole % pour indiquer que la valeur souhaitée peut être programmée.

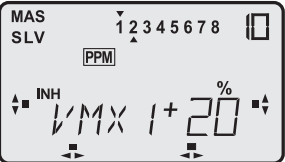

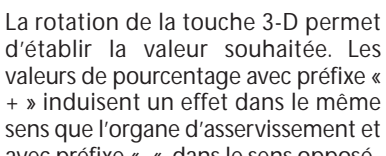

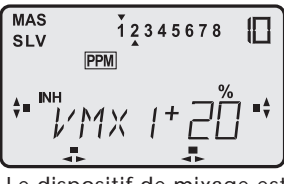

passe sur « ON ».

**PPM** 

**SLV** 

+ » induisent un effet dans le même sens que l'organe d'asservissement et avec préfixe « -« dans le sens opposé.

À l'aide de la touche S se déplacer dans le menu jusqu'à ce que la mention « INA » clignote. Inhibit signifie que la fonction de mixage est inefficace.

Tourner la touche 3-D vers la gauche. Le dispositif de mixage est mis en œuvre, sur l'écran l'affichage

> $12345678$ IП Le dispositif de mixage est dès lors en permanence en marche. Un commutateur de mixage externe implanté à l'emplacement 1 permet de couper le dispositif de mixage V (l'écran indique « OFF »).

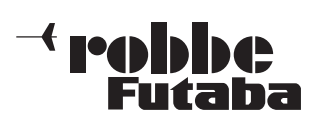

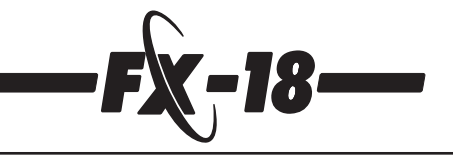

$$
\begin{bmatrix}\n\text{MAS} & 12345678 & \boxed{12345678} \\
\text{SLV} & \text{PPIM} & \\
\text{ON} & & \\
\text{ON} & & \\
\text{N} & & \\
\text{N} & & \\
\text{N} & & \\
\text{N} & & \\
\text{N} & & \\
\text{N} & & \\
\text{N} & & \\
\text{N} & & \\
\text{N} & & \\
\text{N} & & \\
\text{N} & & \\
\text{N} & & \\
\text{N} & & \\
\text{N} & & \\
\text{N} & & \\
\text{N} & & \\
\text{N} & & \\
\text{N} & & \\
\text{N} & & \\
\text{N} & & \\
\text{N} & & \\
\text{N} & & \\
\text{N} & & \\
\text{N} & & \\
\text{N} & & \\
\text{N} & & \\
\text{N} & & \\
\text{N} & & \\
\text{N} & & \\
\text{N} & & \\
\text{N} & & \\
\text{N} & & \\
\text{N} & & \\
\text{N} & & \\
\text{N} & & \\
\text{N} & & \\
\text{N} & & \\
\text{N} & & \\
\text{N} & & \\
\text{N} & & \\
\text{N} & & \\
\text{N} & & \\
\text{N} & & \\
\text{N} & & \\
\text{N} & & \\
\text{N} & & \\
\text{N} & & \\
\text{N} & & \\
\text{N} & & \\
\text{N} & & \\
\text{N} & & \\
\text{N} & & \\
\text{N} & & \\
\text{N} & & \\
\text{N} & & \\
\text{N} & & \\
\text{N}
$$

Avec la touche S poursuivre dans le menu jusqu'à ce que « MAS » clignote. Tourner la touche 3-D pour sélectionner l'organe d'asservissement (maître), par exemple 3. La flèche au-dessus de la rangée MAS indique la voie maître sélectionnée.

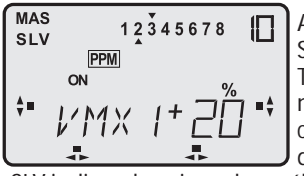

Actionner la touche S jusqu'à ce que « SLV » clignote.

Tourner la touche 3-D pour sélectionner 'organe d'asservissement (l'esclave). Sur l'exemple ci-dessus il s'agit de la voie n° 2. La flèche sous la rangée

SLV indique la voie esclave sélectionnée.

# **Réglage de la dérive (OFST)**

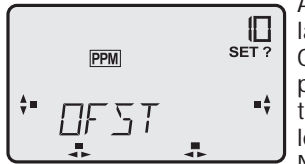

Actionner la touche S pour accéder à la séquence suivante du menu : « OFST ». C'est à cet endroit qu'il faut programmer à partir de quelle position de l'organe de commande maître le mixage doit intervenir.

Normalement, il s'agit de la position médiane de l'organe de commande. Pour certaine application, par exemple l'asservissement des volets d'atterrissage, il est avantageux d'entamer le mixage à partir de la position de butée de l'organe de commutation.

Pour ce faire, amener l'organe de commutation maître sur la position voulue et appuyer deux secondes sur la touche 3-D. Sur l'écran apparaît « OK ? », la nouvelle position est sauvegardée.

Un double bip apporte la confirmation. L'exemple présente le point de dérive du ralenti du moteur.

# **Mixage du trim (TRIM)**

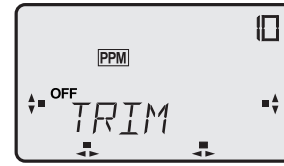

Actionner la touche S. Cette fonction permet de sélectionner si le trim numérique de la voie maîtresse doit également avoir une influence sur l'organe d'asservissement esclave. Ceci s'impose lorsqu'on a, par exemple, un modèle avec des servos de

gouvernes de profondeur autonomes. Les deux gouvernes sont alors mixées à 100 % ce qui permet de faire l'économie d'un cordon Y. Dans ce cas, il faut naturellement que le trim de chacune des voies ait une incidence sur l'autre.

La rotation de la touche 3-D vers la gauche ou vers la droite permet d'établir ou de couper le mixage des trims.

Dans notre exemple, la mise au point se trouve sur « OFF ».

Ainsi tous les réglages sont-ils réalisés. L'écran présente un dispositif de mixage parfaitement programmé. En l'occurrence, les gaz, la voie maître, (voie 3) présente une incidence de +20 % sur la gouverne de direction (voie esclave 2).

Ce dispositif de mixage a pour effet que, en position plein gaz, la gouverne de profondeur présente un débattement de 20 % vers le bas pour éviter que le modèle ne s'élève trop lorsque le moteur tourne à plein régime. Cet type de mixage s'impose très souvent sur les modèles d'avions électrique fortement motorisés (Hotliner) ou les modèles d'entraînement à moteur.

En fonction de la position d'implantation du servo de la gouverne de profondeur il peut s'avérer quelquefois nécessaire de changer le préfixe « + » en « - » afin d'obtenir un débattement de la gouverne vers le bas. Sur les modèles d'avions il faut très souvent effectuer d'abord des vols d'essai pour déterminer la portion exacte de mixage nécessaire.,

Le dispositif VMIX très confortable de l'émetteur FX-18 permet de surévaluer de +/- 25 % le pourcentage établi à l'aide d'un potentiomètre externe de mixage. Le principe permet de définir parfaitement la grandeur optimale.

Pour ce faire, raccorder (comme décrit page 10) un potentiomètre de mixage externe au branchement 1 et le mettre en service (cf. également chapitre 7.15).

**Fonction factice**

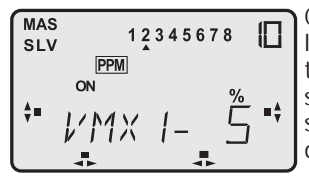

Comme présenté sur l'écran ci-contre, le logiciel permet également de sélectionner « aucune » voie maître. Cela signifie que la grandeur de mixage sélectionnée est mixée sur l'organe de commande esclave.

Sur l'exemple ci-dessus il s'agit d'une portion de 5 % de la voie de profondeur (vol descensionnel) est mixée. On peut exploiter le principe, par exemple en vol rapide, pour ne pas être contraint de maintenir constamment le manche de profondeur dans cette position.

Cette fonction est également appropriée à l'établissement de régimes fixes ou de positions de servos.

#### **Les dispositifs de mixage VMIX1 à 3 sont réglés et exploités de la même manière.**

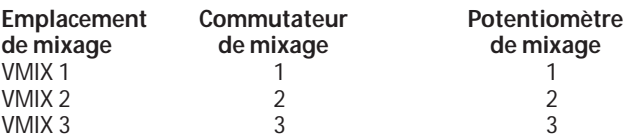

#### **Particularité du mixage manche à manche (stick to stick)**

Toutes les fonctions de mixage VMIX 1-3 présentent une incidence directe sur l'organe de commutation. Si d'autre fonctions de mixage sont déjà programmées et activées (empennage papillon, X-Mix), le dispositif de mixage agira en surcharge avec un effet de cascade. des fonctions de mixage.

Ce nouveau type de mixage de manche à manche (stick to stick) présente l'avantage de pouvoir mixer des fonctions de mixage déjà existantes.

#### **Il est même possible, en fonction du type de dispositif de mixage, d'apporter une proportion de mixage à l'organe de commutation qui asservit une fonction de servo antagoniste ou un organe de commutation asservissant une fonction de servo dans le même sens.**

Un exemple intéressant est constitué par la combinaison du dispositif de mixage X avec un dispositif de mixage V pour lier les gouvernes de profondeur autonomes sur un modèle (par exemple robbe Hunter) et, en actionnant la fonction des ailerons, de les entraîner sous forme « d'ailerons arrière » (AILVATOR). Il en résulte un meilleur comportement en roulis sur l'axe longitudinal.

# **Marche à suivre :**

Raccordement des servos au récepteur :

- $1 = a$ ilerons
- 2 = gouverne de profondeur
- 3 = gouverne de direction
- 4 = gaz (variateur)
- 5 = gouverne de profondeur (2e servo)

Activer le dispositif de mixage croisé X, réglage : maître = voie 2, esclave = voie 5, taux de mixage 100 % chaque fois (cf. également la description qui suit du dispositif de mixage X).

Sélectionner ensuite le dispositif de mixage V-Mix 1, l'activer et mixer de MAS 1 vers SLV 5, taux 50-100%, trim en marche.

Ainsi les réglages sont terminés.

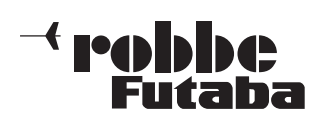

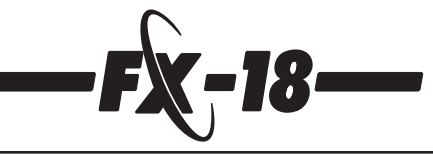

# **7.11 Dispositif de mixage croisé (XMIX)**

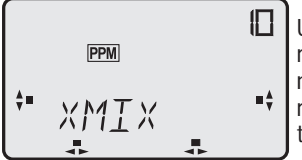

Un dispositif de mixage assurant le mixage de deux fonctions de même niveau est nommé mixage double ou mixage croisé. On a alors deux fonctions maîtres.

Un exemple pour ce type de mixage : les modèles à aile delta. Lorsque la gouverne de profondeur est actionnée il faut que les deux volets de profondeur présentent un débattement « dans le même sens » ; lorsque les ailerons sont actionnés, il faut que l'un des volets présente un débattement vers le bas et l'autre vers le haut, c'est-àdire « dans un sens opposé ». Dans un cas c'est l'aileron qui est le « donneur d'ordre », donc le maître, dans l'autre cas il s'agit de la gouverne de profondeur qui constitue le « donneur d'ordre », donc la fonction maître. Le mixage intervient donc dans les deux sens avec le même ordre de grandeur.

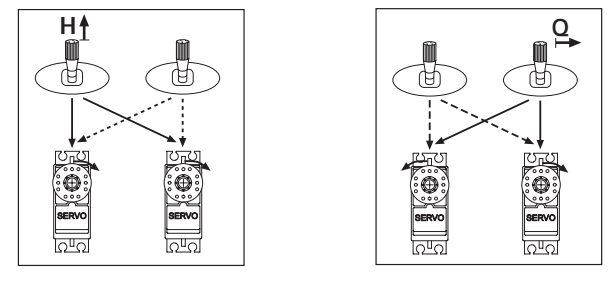

Le logiciel de l'émetteur FX-18 propose un dispositif de mixage croisé programmable (XMIX), c'est-à-dire qu'il est possible d'opter librement entre les organes d'asservissement 1 à 8. L'exemple qui suit présente le cas d'un mixage des fonctions de gouverne d'un modèle à aile delta. Les organes d'asservissement 1 (ailerons) et 2 (profondeur) y sont mixés mutuellement.

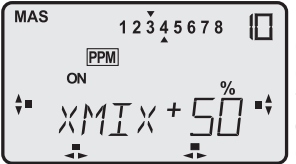

Dans le menu de réglage clignote d'abord le symbole % et en haut à gauche sur l'écran apparaît la mention « MAS ». La flèche au-dessus des chiffres, par exemple 3, indique que la grandeur de mixage (%) est définie

pour la fonction de commande 3. Disposer d'abord la grandeur réglante sur 50 %.

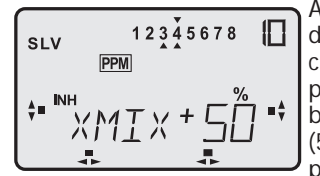

À l'aide de la touche S se déplacer dans le menu jusqu'à « SLV » et la flèche se déplace au-dessus des chiffres, par exemple sur 4. Il est dès lors possible de définir la grandeur réglante (5%) de la fonction 4. Là également, programmer d'abord 50 %.

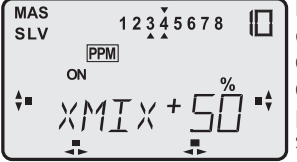

Poursuivre avec la touche S jusqu'à ce que « INA » (INA = fonction de mixage coupée) clignote, en tournant la touche 3-D vers la gauche mettre le dispositif de mixage croisé (X) en marche sur « ON ».

Appuyer à nouveau sur la touche S, maintenant la mention « MAS » clignote et la flèche dans la rangée du haut indique la fonction de commande choisie.

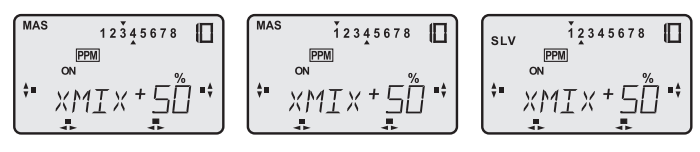

- En faisant tourner la touche 3-D, sélectionner la fonction 1 (aileron).
- Appuyer à nouveau sur la touche S, maintenant « SLV » clignote et la seconde fonction de commande doit être choisie.
- Déplacer la flèche du bas sous le nombre 2 (profondeur) à l'aide de la touche 3-D.

Le mixage mutuel des fonctions de pilotage aileron et profondeur est dès lors établi avec chaque fois 50 % d'incidence mutuelle pour la gouverne de profondeur et les ailerons. En fonction de la position d'implantation des servos et la disposition des tringles d'asservissement il est indispensable d'inverser la course du servo ou d'inverser le sens du mixage afin que les servos présentent un débattement « dans le même sens » d'une part et, d'autre part, « dans le sens contraire » dans la direction « correcte ». À l'aide de l'inversion des servos, disposer d'abord la fonction de profondeur « dans le même sens ».

Si le sens du mixage était alors incorrect, disposer la portion de mixage de la gouverne de profondeur sur – 50 %.

Si vous souhaitez obtenir un débattement plus important pour les ailerons, augmenter la grandeur en pour cent de « MAS » 1. L'incidence des mixages est réglable de 0 à +/- 100 % indépendamment l'un de l'autre.

Ce dispositif de mixage X est également adapté au mixage de la fonction du moteur avec celle de la direction des véhicules à chaînes ou des modèles de bateaux à deux moteurs.

Dans ce cas, en règle générale, les fonctions de commande moteur (3) et direction (1 ou 4) doivent être mixées à 100 %.

# **7.12 Réglage de précision numérique (TRIM)**

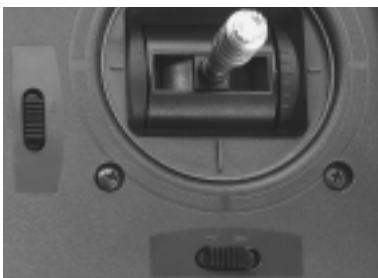

Le réglage de précision des manches de commande est utilisé pour obtenir et conserver une trajectoire rectiligne du modèle lorsque le manche de commande est au neutre.

Le légères corrections de la position médiane sont assurées par le trim réglage de précision.

À cette fin, l'émetteur est pourvu d'une fonction de réglage de précision numérique. Ce type de potentiomètre moderne présente l'avantage de retrouver les valeurs programmées et de rétablir automatiquement lors de la remise en service d'un modèle ou après un changement de mémoire de modèle.

Il n'est plus nécessaire de rectifier la position des potentiomètres de réglage de précision. Les valeurs sont mémorisées dans la mémoire du modèle correspondant.

Chaque fonction sur manche dispose d'un micro potentiomètre avec deux sens de commutation. Ces potentiomètres sont réglables avec une extrême précision et une énorme sensibilité. La position du potentiomètre apparaît sur l'écran d'affichage sous forme de carrés noirs qui se déplacent plus ou moins loin de la médiane dans le sens de la correction appropriée.

Lors de la mise en œuvre d'un des quatre potentiomètres numériques retentit un bip de manière à disposer également d'un signal acoustique de contrôle du changement des réglages.

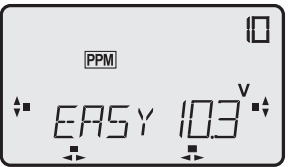

La fig. ci-contre présente les quatre potentiomètre numériques en position neutre. Ceci est figuré chaque fois par une double flèche et par le carré noir se trouvant exactement au centre.

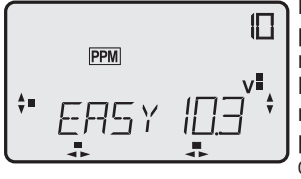

Lorsqu'on actionne, par exemple, le potentiomètre du manche de commande droit dans le sens vertical, vers l'avant, le carré se déplace proportionnellement vers le haut. En tout, on dispose de 30 repères de réglage dans chacun des deux sens, chaque repère

correspondant approximativement à 0,5° de décalage au niveau du servo.

Étant donné que la barre d'affichage des potentiomètres est limitée, l'affichage présente alternativement un carré puis deux carrés pour le repère suivant.

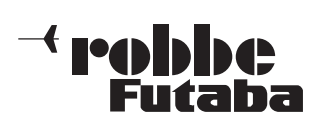

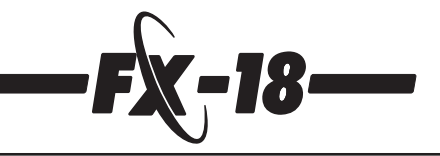

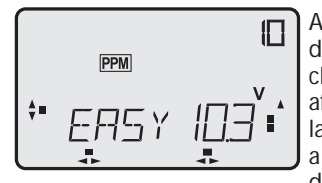

Après le 6e repère est atteint le point d'affichage supérieur. L'affichage change, seule une flèche est encore affichée qui présente la direction dans laquelle le potentiomètre numérique a été déplacé. L'affichage défile et on dispose dès lors d'une course com-

plète de la barre d'affichage. À ce moment-là la procédure change également, la touche du potentiomètre doit être actionnée deux fois successivement afin que l'affichage change et qu'un nouveau carré se présente. Pour retrouver facilement la position neutre, l'organe du potentiomètre fait une pause brève en position neutre et un double bip se fait entendre. Si maintenant on relâche le potentiomètre on se trouve exactement au point neutre. Avec un peu d'entraînement, il est possible d'effectuer les mises au point de manière « aveugle » sans jeter un œil sur l'émetteur et de ramener le potentiomètre au neutre avec précision. Les corrections importantes au niveau des potentiomètres de réglage de précision doivent être reportées sur les guignols ou les tringles concernées on risque sinon de disposer de courses dissemblables du servo vers la gauche et vers la droite.Tous les autres trims travaillent sur le même principe.

# **7.12.1 Paramètres de réglage de précision**

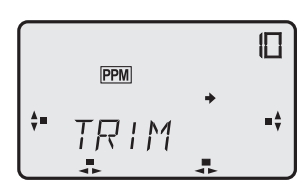

Dans ce menu il est possible de régler les paramètres course du trim et grandeur du pas pour le réglage de précision numérique.

Ces paramètres sont systématiquement sauvegardés dans la mémoire du modèle et sont ainsi optimisés pour tous les modèles.

# **7.12.2 Course du trim (RATE)**

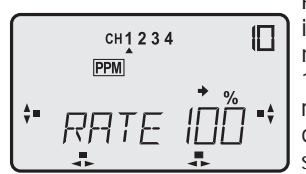

Pour certaines applications, il s'avère indispensable de réduire la course normale du trim (de plus ou moins 15°). Lorsque la course du trim est réduite, la valeur de chacun des pas de réglage du trim est réduite en conséquence et le réglage de précision

encore plus précis.

Principalement avec la mise en œuvre de système gyroscopiques de type Heading-Lock il le principe est indispensable pour permettre un réglage de précision de la position neutre.

Avec des gyroscopes SSMM en mode AVCS, il est même possible de couper le réglage de précision (taux 0%) ce qui permet d'éviter tout déréglage intempestif. Pour régler le taux de trim, sélectionner l'organe de commande (1 à 4) à l'aide de la touche s ou de la touche H et, en faisant tourner la touche 3-D établir la valeur souhaitée.

# **7.12.3 Pas gradué de mise au point du trim (PAS)**

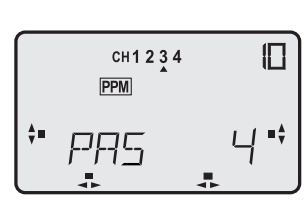

Ce sous-menu permet d'établir le nombre de pas de décalage du réglage de précision, par pression sur la touche. L'importance des pas peut être établie en continu de 0 à 30.

Un pas à faible graduation donne un réglage de précision très sensible mais exige par contre une action plus

importante pour décaler d'une course plus importante. Inversement, un grand pas produit un décalage plus rapide mais le décalage du trim est moins fin par pas.

**Tableau du décalage de la graduation du pas de réglage de précision :**

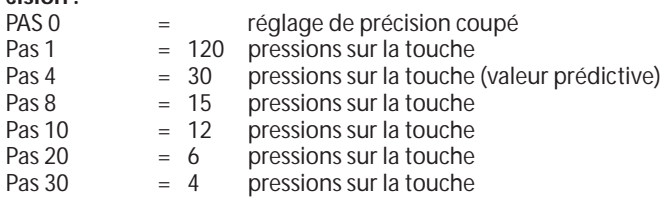

# **7.13 Arrêt du moteur (MOTO)**

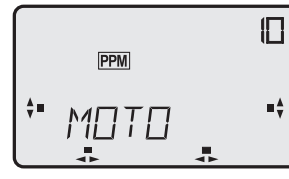

À l'aide de cette fonction, il est possible de couper le moteur sans modifier le réglage de précision du ralenti. Pour cette fonction, il faut disposer d'un commutateur de mixage externe qui sera raccordé à l'emplacement d'enfichage 5 (cf. chapitre 4.7). À l'aide de la

touche 3-D il est possible de définir la position que le servo des gaz doit prendre une fois que le commutateur a été actionné. La grandeur établie pour la course des gaz est soustraite. Un réglage de 40 % correspond approximativement à 15° de la course du servo et ainsi à la moitié du maximum de la course de réglage de précision du ralenti d'approximativement 30°.

Pour la mise en œuvre de moteurs thermiques activer également le réglage de précision asymétrique des gaz (cf. chapitre 7.7).

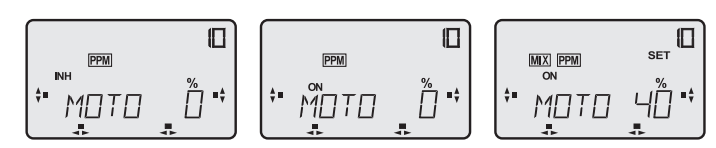

- Naviguer jusqu'au menu de sélection « MOTO ».
- Une pression brève sur la touche 3-D permet d'accéder au menu de mise au point, le symbole « % » clignote.
- En faisant tourner la touche 3-D, modifier le pourcentage, comme valeur indicative nous recommandons 25 %. Appuyer une seconde sur la touche 3-D pour revenir à la valeur initiale (0 %).
- Appuyer sur la touche S, la mention « INA » (arrêt) clignote, en tournant la touche 3-D vers la gauche, mettre le dispositif de mixage en marche (ON). Le symbole « Mix » apparaît pour signaler l'activation d'un dispositif de mixage. **En fonction de la position du commutateur, l'écran présente la mention « ON » ou la mention « OFF ».**
- Si lors de la mise en marche de l'émetteur une commutation des gaz est activée (ON), le logiciel active une fonction d'alarme de dispositif de mixage. L'écran affiche le symbole de mixage et le bip se fait entendre tant que le commutateur de mixage concerné (5) n'a pas été actionné 1 x.
- L'utilisateur est ainsi rendu attentif à la fermeture éventuelle complète du carburateur ce qui rendrait impossible le démarrage du moteur. Course de réglage de précision
- Pour démarrer le moteur le commutateur des gaz doit se trouver sur « OFF ».
- Déterminer le pourcentage avec précision de sorte que le carburateur soit fermé sans que la tringle des gaz se trouve en butée mécanique.
- Lorsque la coupure des gaz est coupée au niveau du commuta teur de mixage externe, c'est-àdire le mode normal pour le moteur, sur l'écran apparaît la mention « OFF ».

# **7.14 Chronomètre/minuterie (CHRO)**

Le logiciel comporte également un chronomètre (minuterie progressive ou à rebours) qu'il est possible de mettre en œuvre à l'aide

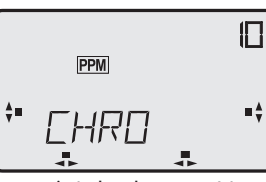

d'une fonction de commande ou d'un commutateur de mixage. Avec cette fonction, il est possible de mesurer et d'afficher les durées de vol d'un modèle progressivement ou les durée de fonctionnement des moteurs électriques, par exemple, à rebours. La mise

au point du chronomètre est explicité ci-dessous avec un chronomètre progressif programmé sur un délai de 1 minute et 10 secondes, actionné par l'organe d'asservissement de la voie 3, la voie des gaz.

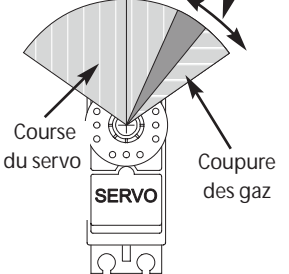

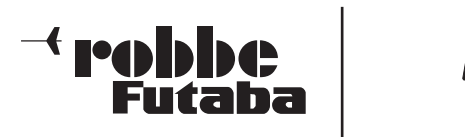

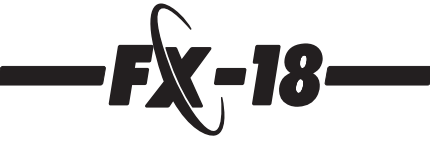

OFF

 $\frac{A}{V}$  = up

 $\Box$ 

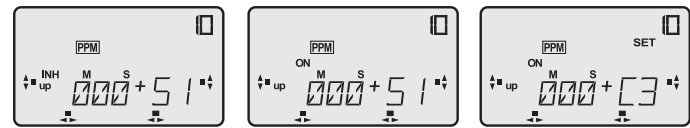

Naviguer jusqu'au menu de sélection « CHRO »

- Une pression brève sur la touche 3-D permet d'accéder au menu de réglage, la mention « 0 » en-dessous de « M » comme minutes clignote.
- À l'aide de la touche H, poursuivre jusqu'à ce que la mention « INA » clignote, en tournant la touche 3-D vers la gauche, mettre le chronomètre en marche. Sur l'écran apparaît la mention « ON ».

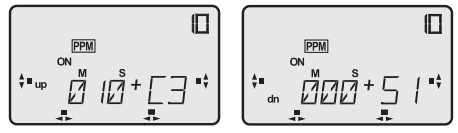

À l'aide de la touche H, poursuivre jusqu'à ce que la mention « up » clignote, en tournant la touche 3-D vers la gauche, vous pouvez sélectionner le comptage progressif « up », c'est-à-dire de 0 à la fin de la durée programmée ou à rebours (« dn ») en partant de la durée programmée. Laisser la programmation sur « up ».

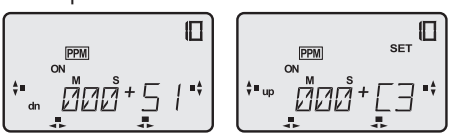

- Appuyer à nouveau sur la touche H, le commutateur de mixage « S1 » clignote.
- En faisant tourner la touche 3-D, sélectionner l'organe d'asservissement ou le commutateur de mixage souhaité, en l'occurrence  $+C3$  (C = channel = voie 3).
- Cela signifie :
	- C1\_C8= organe de commutation 1 à 8
- S1\_S8 = commutateur de mixage 1 à 8

+/- = indique la direction de commutation c'est-à-dire dans quel sens on met en marche/on arrête le chronomètre.

Dès que la voie de commutation « C » est sélectionnée la mention SET apparaît en plus sur l'écran pour indiquer que la position de commutation peut être disposée n'importe où sur la course de l'organe de commutation.

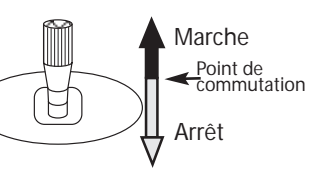

Disposer l'organe de commutation sur la position souhaitée et appuyer une seconde sur la touche 3-D. Le nouveau point de commutation a été saisi.

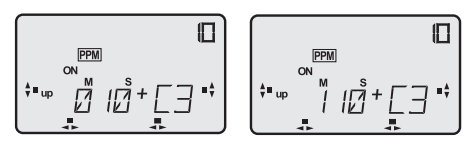

- Poursuivre avec la touche H, l'affichage des secondes clignote, en faisant tourner la touche 3-D, régler les secondes (10 secondes).
- Poursuivre avec la touche H, l'affichage des minutes clignote, en faisant tourner la touche 3-D, régler les minutes (1 minute).

Tous les réglages de notre exemple ci-dessus sont dès lors établis. En actionnant le manche des gaz 3 vers l'avant et après dépassement du point de commutation, le chronomètre démarre, lorsqu'on repasse sous le point de commutation, la montre s'arrête.

Pour contrôler la fonction passer du menu de réglage CHRO au menu d'affichage HOME 3 où la fonction chronomètre est affichée.

Étant donné que nous avons programmé un comptage progressif du temps, le chronomètre se trouve sur 0 :00 et compte jusqu'à la fin de la durée programmée.

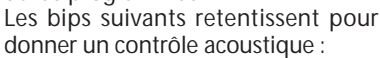

- au démarrage ou à l'arrêt du chronomètre (1 bip court)
- Chaque minute complète (1 bip court)
- Les 10 dernières secondes avant d'atteindre la durée programmée, chaque seconde (1 bip court)
- Lorsque la durée programmée est écoulée (1 bip long)
- Lorsque la durée programmée est écoulée la monte poursuit normalement et indique le durée globale.
- Il est possible de l'arrêter à tout moment puis de la démarrer, la dernière valeur sauvegardée sert alors de référence.
- **Une double pression brève sur la touche 3-D et l'arrêt de l'émetteur permettent de mettre le chronomètre à zéro.**

La fonction chronomètre est solidaire de la mémoire de modèle ; lorsqu'on met au autre modèle en œuvre, il est possible d'y configurer un autre type de chronométrage.

# **7.15 Potentiomètre de réglage de précision externe pour dispositif de mixage (MXTR)**

Pour pouvoir effectuer des mises au point au cours d'une séance de pilotage d'avions ou d'autos, il faut que les potentiomètres de réglage de précision concernés soient activés.

Pour être sûr que les valeurs programmées n'ont pas été modifiées par une action inopinée sur le potentiomètre, il est possible de les couper.

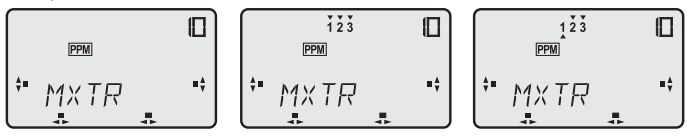

- Naviguer jusqu'au menu de réglage « MXTR »
- À l'aide de la touche S sélectionner le potentiomètre souhaité, le numéro sélectionné clignote. Le numéro d'ordre est le même que celui du côté de connexion sur la platine.
- En tournant la touche 3-D amener la flèche sous les nombres, la position de la flèche indique :

lorsqu'elle est au-dessus  $\rightarrow$  que le potentiomètre est coupé lorsqu'elle est en dessous -> que le potentiomètre est

en marche

# **Modèle de type Basic**

**Affectation des potentiomètres de réglage de précision des dispositifs de mixage :**

- *1 = proportion du mixage V-Mix 1*
- *2 = proportion du mixage V-Mix 2*
- *3 = proportion du mixage V-Mix 3*
- *4 = non affecté*
- *5 = non affecté 6 = non affecté*
- *7 = non affecté*
- *8 = non affecté*

L'affectation des trims dispositifs des dispositifs de mixage et des régulateurs varie en fonction du type de modèle choisi ; elle est décrite dans les chapitres correspondants aux modèles d'avions, de planeurs et d'hélicoptères.

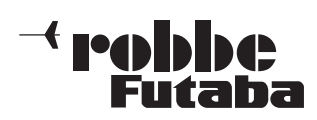

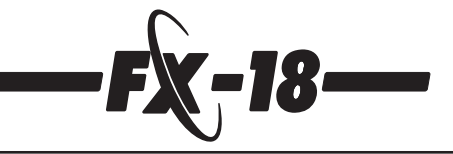

# **7.16 Réglages de la sécurité intégrée (Fail-safe) (F/S)**

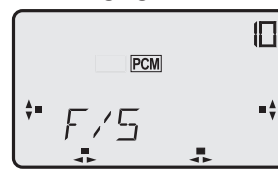

Cette fonction n'est disponible qu'en mode PCM, il faut donc que l'émetteur soit programmé pour ce processus de modulation (cf. chapitre 7.1.1 Menu des paramètres) et dans le modèle doit être installé un récepteur robbe-Futaba PCM.

Dans le menu Fail-Safe il est possible d'établir les réglages suivants pour les voies 1 à 8.

# **1. Mode « NOR » (normal) ou mode Hold**

Les dernières impulsions correctes sont sauvegardées par l'émetteur et, en cas de dysfonctionnement, transmises au servo. Elles sont préservées jusqu'à ce que de signaux corrects parviennent de nouveau au récepteur.

# **2. (F/S) position de sécurité intégrée**

Dans ce cas, les servos se déplacent sur une position préprogrammée par l'émetteur et également sauvegardée dans le récepteur. Pour la voie des gaz, la sécurité intégrée de série active une valeur prédictive de 20%.

#### **En plus, on dispose également de la fonction « sécurité intégrée de l'alimentation ».**

Dès que la tension de l'accu de réception passe sous une valeur approximative de 3,8 volts, le servo des gaz se déplace sur la position prédictive de 20% et indique ainsi au pilote que l'accu du récepteur du modèle est vide.

# **Il faut dans ce cas, atterrir le plus vite possible.**

Cette fonction de sécurité intégrée de l'alimentation du récepteur peut être remise à zéro pendant 30 secondes, le manche des gaz est alors ramené brièvement sous la position de sécurité intégrée programmée. Ensuite le servo reprend la position asservie par le manche et peut être remis à zéro pour 30 secondes.

**Cette fonction est active même lorsque la sécurité intégrée (F/S) n'est pas programmée pour le manche des gaz.**

Veiller à ne pas établir de valeur trop réduite pour les gaz afin que le moteur ne cale pas. Il est bien sûr possible d'établir une valeur de sécurité intégrée supérieure à 20%.

Procéder au réglage des fonctions de sécurité intégrée (F/S) en fonction de chaque type modèle. Par exemple pour un hélicoptère une position de vl stationnaire et pour un avion ou un planeur un virage large.

Effectuer les réglages de telle sorte que, en cas de panne brève, l'appareil même exempt de pilotage, prenne de lui-même une assiette de vol parfaitement sûre jusqu'à ce que le contact avec l'émetteur soit rétabli.

Contrôler les réglages en coupant brièvement l'émetteur et en observant le réactions des servos solidaires du récepteur.

#### **Les valeurs prédictives de sécurité intégrée sont automatiquement transmises toutes les 60 secondes à l'émetteur.**

Afin d'être sûr que les caractéristiques sont sauvegardées dans l'émetteur, il faudrait laisser s'écouler un délai de 60 secondes au moins entre le moment où le récepteur est mis en marche et celui où le modèle est lancé.

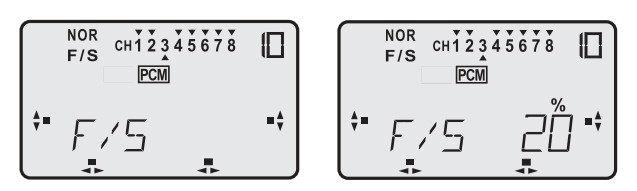

- Naviguer dans le menu de sélection F/S.
- Une pression brève sur la touche 3-D permet d'accéder au menu de réglage:
- À l'aide de la touche S ou de la touche H, sélectionner les voies sur lesquelles la sécurité intégrée (F/S) doit être programmée.
- En faisant tourner la touche 3-D, dans le sens des aiguilles d'une montre, vous activez la fonction de sécurité intégrée. Si vous souhaitez revenir au réglage initial (NOR), tourner la touche 3-D vers la gauche.
- Le symbole triangulaire indique l'état de la voie concernée.
- Amener ensuite, **simultanément**, les manches de toutes les voies pour lesquelles la sécurité intégrée (F/S) est programmée, dans la position de sécurité intégrée et sauvegarder avec une pression d'au moins une seconde sur la touche 3-D.

#### **Généralités du programme de base**

Les options affichées du programme de mixage « BASC » sont également disponibles pour tous les programmes spéciaux (ACRO, GLID et HELI).

En principe, la sélection des programmes spéciaux ajoute au menu de base des fonctions complémentaires spécifiques au modèle. L'expansion des fonctions est liée dans la boucle de rotation et apparaît dans le défilement de l'écran avant le point de menu PARA.

# **Séquence de branchement des servos dans le menu ACRO**

- voie 1 : aileron<br>voie 2 : aouver
- voie 2 : gouverne de profondeur<br>voie 3 : gaz/commande du mote
- voie 3 : gaz/ commande du moteur<br>voie 4 : gouverne de direction
- voie 4 : gouverne de direction<br>voie 5 : affectation libre (train r
- voie 5 : affectation libre (train rentrant)<br>voie 6 : aileron 2
- voie 6 : aileron 2<br>voie 7 : affectatic
- voie 7 : affectation libre / facultativement aileron 2<br>voie 8 : affectation libre
- affectation libre

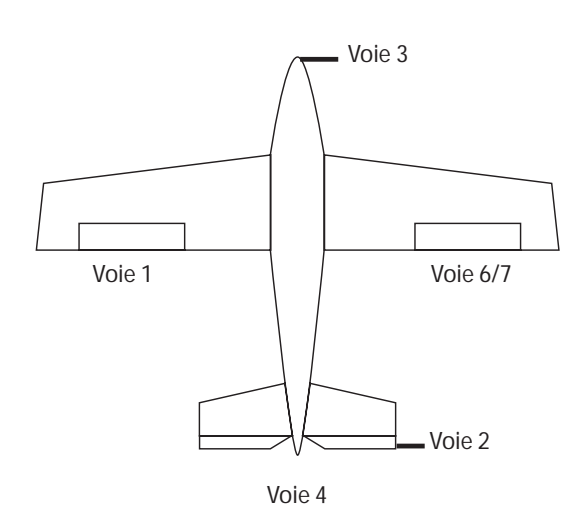

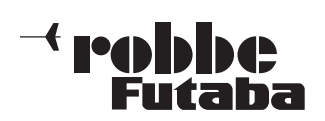

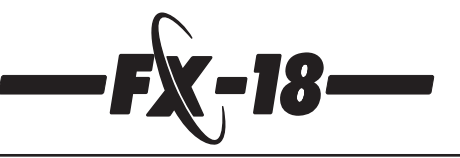

# **8. Modèles à moteur (avions) (ACRO)**

Le programme de mixage des modèles d'avions offre un certain nombre de menus complémentaires en plus des fonctions de base décrites précédemment particulièrement destinées à ce type de modèle.

Ces menus sont intégrés dans la boucle de rotation et apparaissent avant le menu paramètres (PARA) dès que, dans le menu TYPE, le modèle correspondant a été sélectionné. Cf. également chapitre 7.3.

**Tenir compte de l'ordre de branchement des servos présenté sur la page précédente.**

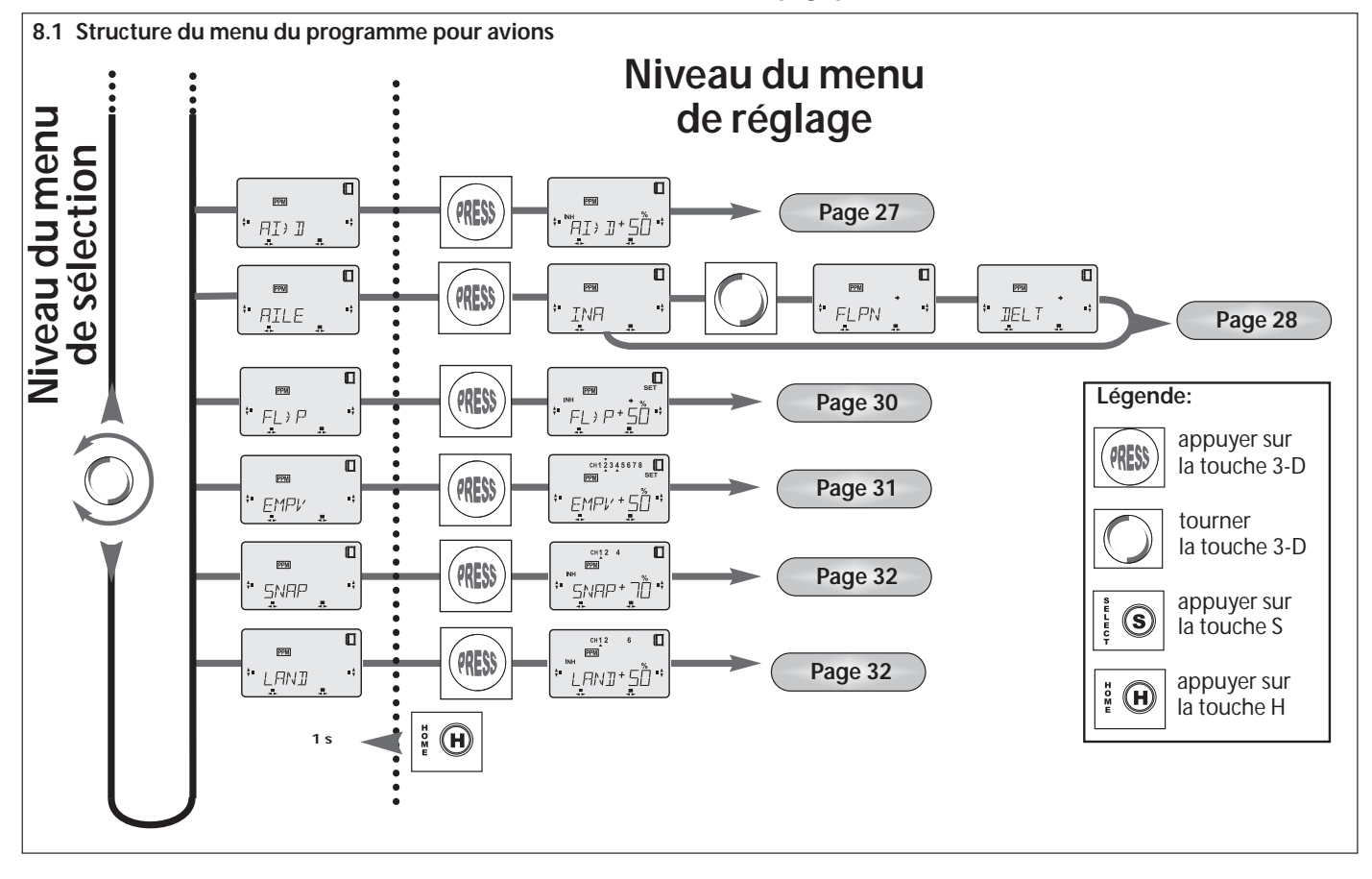

#### **8.2 Affectation des commutateurs et des régulateurs de mixage externes (ACRO)**

En fonction du type de modèle sélectionné, l'affectation des branchements des commutateurs de mixage et régulateurs externes varie également.

# **Affectation des commutateurs pour le programme de vol motorisé**

- $1 = V-Mix1$
- $2 = V$ -Mix  $2 /$  Snap
- $3 = V-Mix 3$
- $4 =$  Dual-Rate (D/R)
- 5 = coupure des gaz (ACRO)
- 6 = commutateur mixage combiné (AI>D)
- 7 = différentiel ailerons (DIFF)
- 8 = préréglages atterrissage (LAND)
- **Affectation des régulateurs de mixage du programme de vol motorisé :** 1 = proportion du mixage V-Mix 1
- 2 = proportion du mixage V-Mix 2
- 3 = proportion du mixage V-Mix 3
- 4 = proportion différentiel ailerons
- 5 = proportion du mixage gouverne de profondeur papillon (profondeur)
- 6 = proportion du mixage gouverne de profondeur papillon (direction)
- 7 = proportion du mixage volets de courbure profondeur
- $8 =$ affectation libre

# **8.3 Dispositif de mixage combiné (AI>D)**

Le logiciel de l'ensemble FX-18 propose un dispositif de mixage de compensation préprogrammé et commutable des ailerons sur la gouverne de direction.

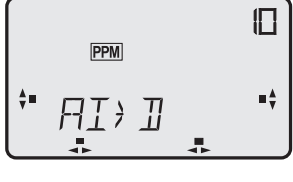

Les ailerons et la gouverne de direction sont ainsi accouplés de sorte que pour piloter un virage, il suffit d'actionner un seul manche. Particulièrement sur les gros modèles, cette fonction est intéressante étant donné que le moment de giration-

roulis négatif du modèle agit à l'encontre du pilotage du virage. Cet effet est supprimé grâce à une assistance soutenue de la gouverne de direction. La fonction est similaire à celle du dispositif de mixage V-MIX, une portion du signal de l'organe d'asservissement des ailerons est transférée sur le voie de direction alors que, bien entendu, la fonction de pilotage de la gouverne de direction reste entièrement disponible.

Étant donné que le mixage vers la gouverne de direction n'est pas souhaitée systématiquement, par exemple lors d'un vol d'approche à l'atterrissage, il est possible de la commuter (marche-arrêt) en vol en installant un commutateur à l'emplacement d'enfichage 6.

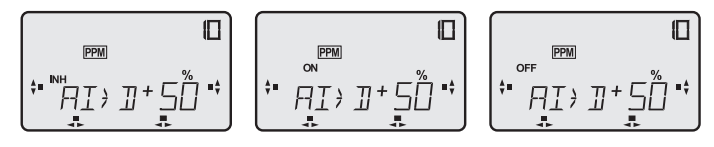

- Dans le menu de sélection, accéder à l'écran « AI>D ».
- Appuyer sur la touche 3-D, le symbole « % » clignote.
- Appuyer sur la touche S, la mention « INA » clignote.
- Tourner la touche 3-D vers la gauche, la mention passe sur « ON », le dispositif de mixage est activé et peut être commutée sur « OFF » à l'aide d'un commutateur externe.

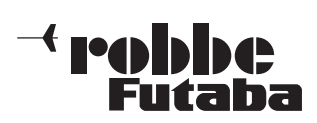

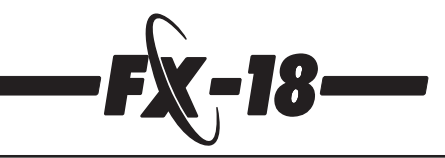

- Appuyer à nouveau sur la touche S, le symbole « % » clignote.
- Il est possible maintenant de sélectionner la valeur de mixage en faisant tourner la touche 3-D, 50 % étant une valeur indicative initiale recommandée.
- Vérifier que lorsque les ailerons sont déplacés vers la droite (l'aileron droit s'élève) la gouverne de direction présente également un débattement vers la droite.
- Si ce n'est pas le cas, tourner la touche 3-D vers la gauche sur la portion de mixage négative – 50 %. Contrôler à nouveau la fonction. Appuyer une seconde sur la touche 3-D pour revenir à la grandeur réglante initiale (- 50 %).

# **8.4 Dispositif de mixage des ailes (AILE)**

Sous ce point de menu sont rassemblés divers dispositifs de mixage des gouvernes sur les ailes et proposent ainsi une possibilité de réglage très confortable.

**Sous menu FLPN :** avec cette fonction vous pouvez, d'une part, mélanger les deux ailerons avec différentiel réglable et, facultativement, en plus faire débattre les ailerons vers le haut sous forme de volets d'atterrissage, nommé ultérieurement dispositif de mixage **Flaperon** (volet = **flap** + ail**eron**).

**Dans le sous-menu DELT** il est possible d'activer un dispositif de mixage préprogrammé pour les ailes delta ou les ailes volantes.

Ci-dessous, une vue d'ensemble de chacun des sous-menus d'aide à la navigation.

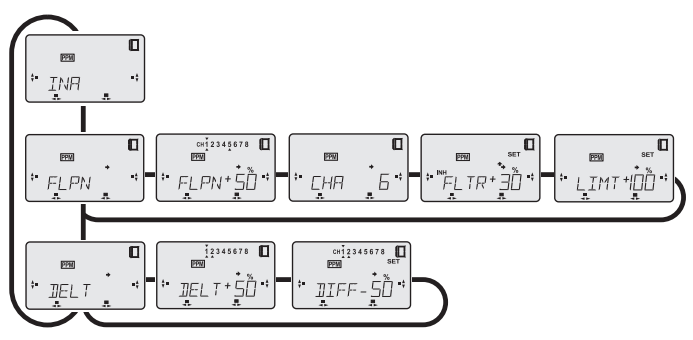

# **Explication des désignations :**

Étant donné que l'importance de la course des gouvernes vers le haut et vers le bas est réglable séparément, les ailerons peuvent être utilisés dans plusieurs fonctions en fonction de l'importance et de la direction de leur débattement, par exemple comme déporteurs (spoiler) ou d'autre part avec un léger débattement vers le haut sous forme de volets de vitesse.

- **débattement important -> déporteurs (spoiler) vers le haut**
	- **débattement léger -> volets de vitesse** pour le vol rapide.
	- **débattement important -> volets d'atterrissage**
- **vers le bas**

Il est possible de programmer le débattement les deux fois dans le même sens, par exemple une fois très important vers le haut comme aérofreins (spoiler) et l'autre fois très légèrement vers le haut pour en faire des volets de vitesse.

**Pour présenter plus clairement les réglages décrits ci-dessous et afin qu'ils soient plus compréhensibles nous avons choisi l'exemple d'un modèle à deux servos d'aileron (soit simplement 2 servos) (sorties 1 et 6) et d'observer les effets des mixages programmés sur le modèle.**

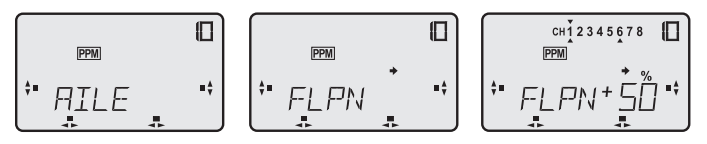

# **Dispositif de mixage Flaperon FLPN**

coupés.

- Naviguer jusqu'au menu de sélection « AIL ». Appuyer sur la touche 3-D, apparaît la mention « INA », le dispositif de mixage flaperon et le dispositif de mixage delta sont

- Tourner la touche 3-D vers la droite, le menu de réglage FLPN apparaît, confirmer avec la touche S, maintenant la mention « SET% » apparaît clignotante.
- Maintenant, les deux voies des servos d'aileron sont mixées (voie 1 et 6) mutuellement, la fonction de volets (flaps) est également activée et le différentiel est de 50 %.

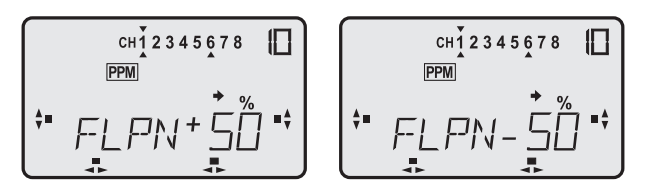

- **À l'aide d'un organe d'asservissement solidaire de la voie 6, par exemple un curseur linéaire, il est possible d'actionner la fonction des volets sur toute leur course.**
- Vérifier que lorsque vous déplacez le manche d'asservissement des ailerons vers la droite, l'aileron droit s'élève et l'aileron gauche descend. Si un ou les deux servos se déplacent dans la mauvaise direction, inverser les servos dans le menu INVR afin d'établir le bon débattement.
- **Contrôler également si le servo présentant un débattement vers le bas** présente une course différentielle (moindre) par rapport à l'autre.

Si ce n'est pas le cas et que **le servo présentant un débattement vers le haut est plus court (différencié)** actionner la touche S, le préfixe (+) clignote et tourner la touche 3-D vers la gauche pour faire passer le préfixe sur « -« afin d'inverser le différentiel.

- 0 % pas de différentiel
- 50 % différentiel à mi-course
- 100 % mode fractionné, seul l'aileron se déplaçant vers le haut est activé.

Via un **potentiomètre de mixage externe** raccordé à la broche 4 (cf. chapitre 8.2) il est possible de **surcharger la valeur de +/- 25 %** et de définir ainsi en vol le réglage optimal.

Un **potentiomètre de mixage externe** raccordé à la broche 7 permet de **couper le différentiel ailerons** ce qui permet de les utiliser plus efficacement lors des atterrissages.

Une pression sur la touche 3-D d'une seconde permet de revenir à la grandeur initiale (50 %).

# **Sélection de la 2e sortie aileron (CHA)**

Une nouvelle pression sur la touche S permet d'activer le menu dans lequel il est possible de déterminer à quelle sortie sera branché le 2e aileron.

**La programmation initiale prévoit la voie « 6 ».**

Une rotation vers la gauche de la touche 3-D permet de changer sur la voie « 7 ».

#### **Lorsqu'on choisit d'asservir le 2e aileron avec la voie 7, on coupe automatiquement le mixage complémentaire de la fonction des volets.**

Un curseur linéaire disposé sur la voie 6 agit alors comme un organe d'asservissement normal sur la voie de servo 6.

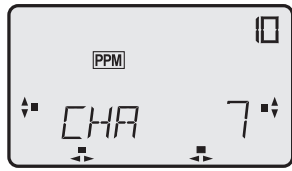

**Le 2e servo doit alors être asservi par la voie 7 de sortie du récepteur; déplacer le connecteur du servo à cette sortie.**

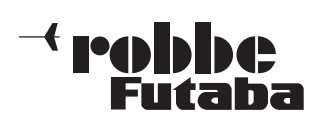

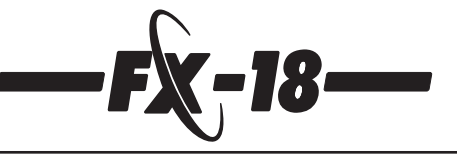

# **Réglage de la course des volets (Flaperon) (FLTR)**

Lorsque la voie 6 a été choisie pour l'asservissement du second aileron, la touche S permet d'accéder à un autre sous-menu qui permet de régler facultativement les débattements des volets (flaperon). Lorsque le dispositif de mixage est coupé (INA) la course des volets est de 100%.

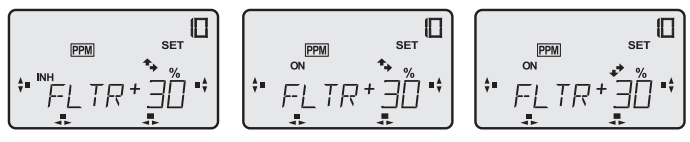

- Il faut d'abord activer le dispositif de mixage.
- La mention « INA » clignote, tourner la touche 3-D vers la gauche sur « ON ».
- Actionner la touche S, le symbole « % » clignote.
- Il est maintenant possible de régler chacune des directions de l'organe d'asservissement sur la course des servos de volet. Le réglage prédictif est de 30 %.
- Déplacer le curseur linéaire 6 vers l'avant, la flèche est pointée vers le haut (si la flèche est pointée vers le bas, tourner le connecteur de branchement du curseur linéaire sur la platine de 180°).
- Le réglage du débattement intervient par rotation de la touche 3-D. La gamme de réglage se situe entre – 100 % et + 100 %.
- Déplacer le curseur linéaire 6 vers l'arrière et régler la course des volets vers le bas.
- En appuyant sur la touche 3-D pendant une seconde, on rétablit la valeur initiale (30 %).

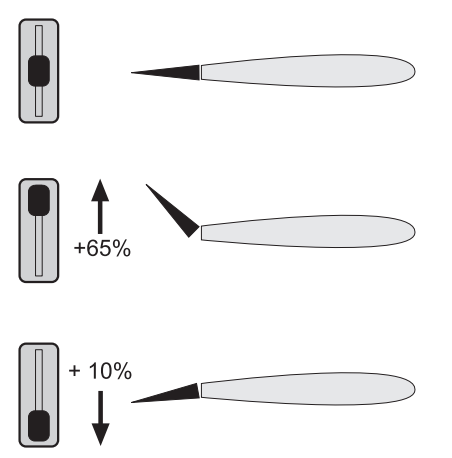

Le schéma présente un exemple sur lequel la course vers le haut est importante pour obtenir des aérofreins/spoiler (65 % = approximativement 40° de la course des volets) et la course vers le bas pour obtenir des volets de courbure pour la recherche de thermiques.

# **Dérive (offset – décalage de la position médiane)**

Pour simplifier la manipulation des volets d'atterrissage pendant le vol, il est recommandé de disposer d'une position définie pour l'état de sortie et l'état d'escamotage des volets.

À cette fin, il est possible de décaler la position médiane de l'organe d'asservissement des volets d'atterrissage (curseur linéaire / ou manche) sur n'importe quelle position.

# **Ci-dessous un exemple au niveau de la position de fin de course.**

- Appuyer sur la touche S jusqu'à ce que la mention « SET » clig note sur l'écran.
- Amener le curseur linéaire/le manche à la position souhaitée puis presser pendant une seconde la touche 3-D.
- Ainsi la position de l'organe d'asservissement est-elle saisie comme la « nouvelle position zéro ».

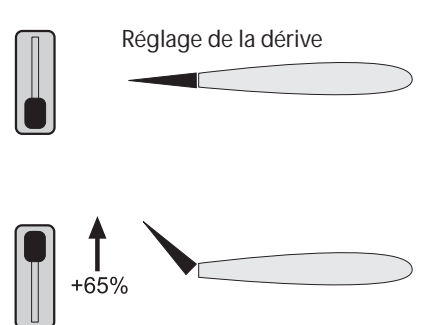

**Secteur « point mort » (LIMT), actif uniquement lorsque FLTR = ON**

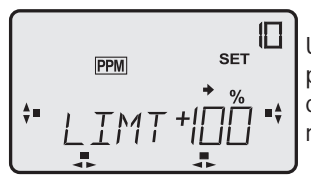

Une nouvelle pression sur la touche S permet d'accéder au menu « LIMT » qui permet de déterminer le « point mort » ou la « marche à vide ».

Cette mise au point est rationnelle lorsqu'on actionne les aérofreins ou les volets d'atterrissage avec un curseur linéaire. Étant donné qu'un très faible déplacement déjà du curseur peut entraîner inopinément les volets d'atterrissage, pour éviter cet effet, il est possible, dans le menu LIMT de déterminer un certain point de la course d'asservissement des volets d'atterrissage à partir duquel l'organe d'asservissement devient efficace.

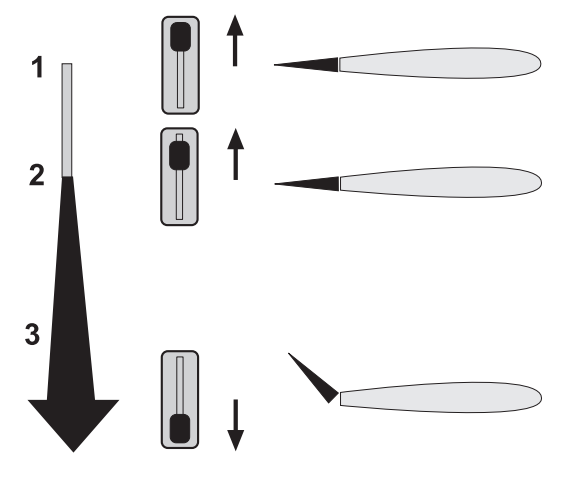

- 1 = « point mort », l'organe d'asservissement n'est pas effi cace
- 2 = seuil d'efficacité
- 3 = course effective des voltes d'atterrissage

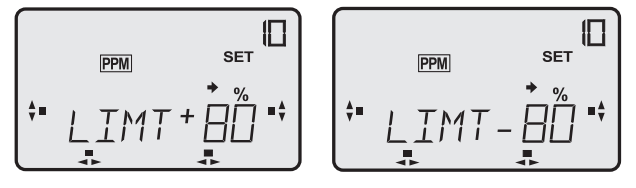

- Disposer le curseur linéaire dans la position où doit se trouver le seuil d'efficacité (2).
- Appuyer sur la touche 3-D jusqu'à ce que, sur l'écran, apparaisse la nouvelle position de la course de l'organe de commutation en pour cent.
- Une rotation de la touche 3-D permet de faire changer le préfixe de manière à pouvoir déterminer sur le secteur efficace des volets se trouve en-deçà ou au-delà du seuil d'efficacité.

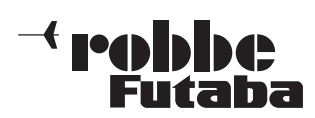

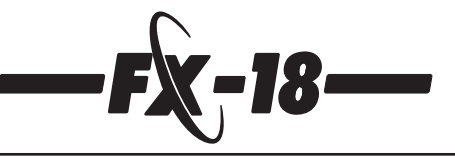

# **8.5 Dispositif de mixage delta (DELT)**

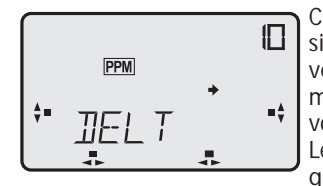

Ce dispositif de mixage combine les signaux des ailerons et de la gouverne de direction pour l'asservissement d'une aile delta ou d'une aile volante.

Le principe de la fonction est le même que celui de XMIX (cf. également cha-

pitre 7.11) toutefois programmé spécifiquement et définitivement pour les voies des ailerons et de profondeur. Lorsqu'on actionne le manche de profondeur, les servos se dépla-

cent dans le même sens alors qu'ils se déplacent de manière antagoniste avec le manche des ailerons.

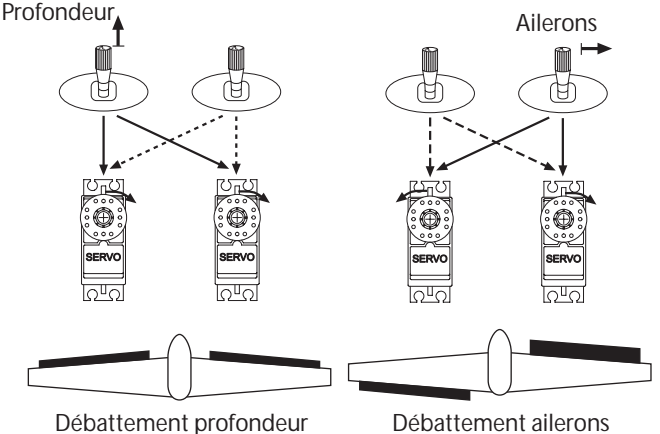

Débattement ailerons

La course des aileron et celle de la profondeur sont réglables séparément et un différentiel ailerons en fait partie.

Le servo d'aileron gauche est relié à la sortie 1 du récepteur (aileron) et celui de l'aileron droit à la

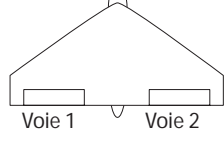

voie 2 (profondeur).

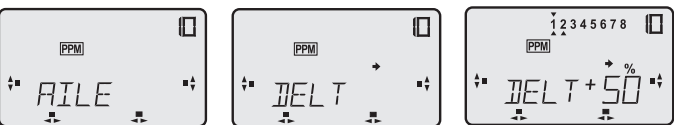

- Naviguer au niveau de sélection jusqu'au menu du dispositif de mixage des ailes (AILE).
- Une pression brève sur la touche 3-D permet d'accéder au sousmenu de mise au point permettant de choisir entre Flaperon (FLPN) et dispositif de mixage delta (DELT)., en tournant à droite sélectionner DELT.

$$
\begin{array}{|c|c|c|c|c|}\n\hline\n\text{FEM} & \text{12345678} & \text{II} \\
\hline\n\text{FEM} & & & & \\
\hline\n\text{FEM} & & & & \\
\hline\n\text{FUL} & & & & \\
\hline\n\end{array}
$$

- Une pression sur la touche S permet d'accéder au niveau du menu de réglage.
- Sur l'écran, des flèches sous les chiffres indiquent que les fonctions 1 et 2 sont mélangées.
- La flèche au-dessus des chiffres de même que la mention « SET » et le symbole « % » clignotants indiquent que la valeur de mixage de la fonction 1, ailerons, peut être mise au point.
- Une rotation de la touche 3-D vous avez la possibilité de déterminer la grandeur en pour cent entre – 100 % et + 100 %. Il est recommandé de sélectionner d'abord la valeur indicative de 50 %.
- Appuyer une seconde sur la touche 3-D pendant une seconde pour revenir à la valeur initiale (50 %).

Une nouvelle pression sur la touche S permet d'accéder à la voie de la gouverne de profondeur (2). Déterminer maintenant la course du servo des ailerons de la même manière qu'il a été procédé pour la gouverne de profondeur.

En fonction de la position d'implantation des servos et des tringles d'asservissement il s'avère indispensable d'inverser la course des servos afin que les servos se déplacent une fois « dans le même sens » et l'autre « dans le sens contraire » dans le sens « correct ». Amener d'abord l'inversion du servo de la fonction profondeur sur une course dans le même sens. Si, dans ce cas, le sens du mixage n'est « pas correct » disposer la portion de mixage de la gouverne de profondeur (2) sur – 50 %.

En fonction du modèle, les débattements varient forcément. L'expérience montre que les modèles sont plus sensible à la profondeur et exigent un peu plus de débattement pour les ailerons.

**Lors de la mise au point, tenir compte des débattements maximaux lorsque les deux fonctions sont actionnées simultanément !**

# **Différentiel ailerons**

Une nouvelle pression sur la touche S permet d'atteindre le réglage du différentiel ailerons.

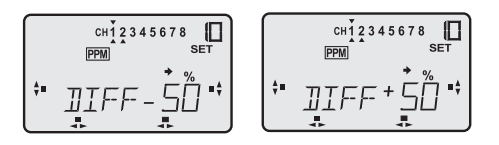

- Régler le pourcentage souhaité à l'aide de la touche 3D.
- **Vérifier que** l'aileron **débattant vers le bas** présente une course différenciée (réduite).

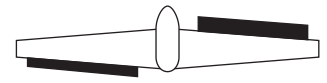

Débattement des ailerons

Si ce n'est pas le cas et que le débattement du servo vers le haut est plus petit (différentié), actionner la touche S.

Maintenant le préfixe « + » clignote, tourner la touche 3D vers la gauche, le préfixe passe sur « -» , le différentiel est inversé.

# **Explications :**

- 0% pas de différentiel
- 50 % différentiel à mi-course<br>100 % mode fractionné seul l'
- mode fractionné, seul l'aileron se déplaçant vers le haut est activé.

**À noter :**les fonctions de mixage delta et empennage papillon s'excluent mutuellement et sont donc verrouillées électroniquement. Lorsque l'une des deux fonctions est activée l'autre n'est plus accessible.

# **8.6 Dispositif de mixage volets de courbure-> gouverne de profondeur (FL>P)**

Sur de nombreux modèles, lorsqu'on actionne les volets de courbure (cf. également chapitre 8.4) se produit un changement d'assiette au niveau de l'axe de roulis. Le pilote est alors contraint de compenser par une réaction au niveau de la gouverne de profondeur.

Pour compenser automatiquement cet effet, le logiciel de l'ensemble FX-18 propose un dispositif de mixage.

Dans l'exemple évoqué ci-dessous, nous partons du principe que, dans le menu AIL, les ailerons sont programmés de manière qu'ils constituent une assistance à l'atterrissage avec un débattement vers le haut de 45° environ. Cette disposition induit, en règle générale, une adjonction de mixage descensionnelle de – 10 % environ au niveau de la gouverne de profondeur.

**À noter :** en fonction du bras de levier et de la conception du modèle il peut s'avérer nécessaire d'ajouter un peu de mixage à la profondeur (+ 10 %).

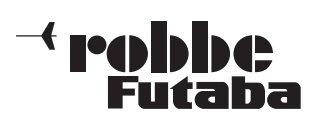

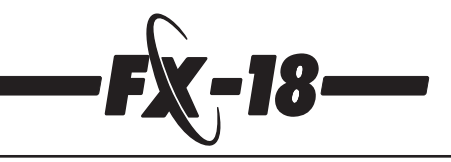

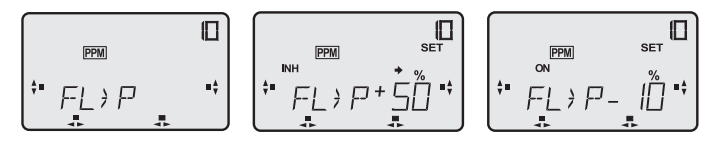

- Naviguer jusqu'au menu de sélection « FL>P ».
- Appuyer brièvement sur la touche 3-D pour accéder au menu de réglage , le symbole « % » clignote.
- En faisant tourner la touche 3-D il est possible de modifier la valeur en pour cent. Nous recommandons la grandeur indicative de – 10 %. Appuyer sur la touche 3-D pendant une seconde pour revenir à la grandeur réglante initiale (+ 50 %).
- Appuyer sur la touche H, la mention « INA » (arrêt) clignote, une rotation vers la gauche de la touche 3-D permet de passer sur « ON » (marche).
- La fonction de mixage est dès lors activée. Effectuer un essai de la fonction.

Le dispositif de mixage peut être réglé en vol sur la position optimale à l'aide d'un régulateur de mixage externe raccordé à l'emplacement d'enfichage 7. La valeur réglante prédictive peut être surchargée de +/- 25%.

# **Si, dans le menu AIL (cf. chapitre 8.4) le dispositif de mixage (FLTR) est activé, les réglages effectués à ce niveau, décalage du point neutre (dérive) et point mort (LIMT), sont automatiquement repris.**

Si, dans ce menu, on réalise un décalage du neutre (appuyer sur la touche S jusqu'à ce que la mention « SET » clignote et appuyer une seconde sur la touche 3-D) cette mise au point s'applique également dans le menu « AIL ».

On évite ainsi le passage laborieux d'un menu à l'autre.

# **Cas particulier**

**Si le dispositif de mixage FLTR dans le menu AIL n'est pas activé, le débattement complet des ailerons est à disposition pour la fonction volets. Dans ce cas, il est indispensable de régler le point neutre du mixage associé de la profondeur dans ce menu.**

# **Marche à suivre :**

- appuyer sur la touche S jusqu'à ce que la mention « SET » clignote.
- Amener l'organe d'asservissement des volets à la position dans laquelle les volets sont escamotés (neutre).
- Appuyer une seconde sur la touche 3-D, **la gouverne de profondeur se déplace alors dans sa nouvelle position neutre,** et sera mixée à partir de cette position lorsque les volets sont sollicités.

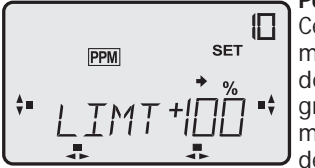

# **Point mort (LIMT)**

Cette fonction également ne doit être mise au point que lorsque le dispositif de mixage FLTR est coupé, sinon la grandeur réglante est reprise du menu AIL, réglage de LIMT. Comme décrit pour le point de dérive (Offset),

les réglages appliqués ici sont également efficaces dans le menu AIL/LIMT.

Si le dispositif de mixage FLTR dans le menu AIL n'est pas activé, le débattement complet des ailerons est à disposition pour la fonction volets. Dans ce cas, il est indispensable de régler la fonction de seuil (LIMT) pour le mixage associé de la profondeur dans ce menu.

# **Marche à suivre :**

- appuyer sur la touche S jusqu'à ce que la mention « LIMT » clignote.
- Amener l'organe d'asservissement des volets à la position dans laquelle les volets sont escamotés (neutre).
- Appuyer une seconde sur la touche 3-D, la gouverne de profon deur se déplace alors dans sa nouvelle position neutre, et sera mixée à partir de cette position lorsque les volets sont sollicités.
- En modifiant le préfixe à l'aide d'une rotation de la touche 3-D, on définit si la fonction LIMT est efficace en-deça ou au-delà de ce point défini.

# **8.7 Dispositif de mixage pour empennage papillon (EMPV)**

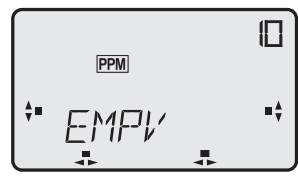

Ce dispositif de mixage combine les signaux de la gouverne de direction et de la gouverne de profondeur pour assurer l'asservissement d'un empennage papillon sur un modèle d'avion ou de planeur. Le principe de la fonction est le même que celui de XMIX (cf.

également chapitre 7.11) toutefois programmé spécifiquement et définitivement pour les voies de direction et de profondeur.

Lorsqu'on actionne le manche de profondeur, les servos se déplacent dans le même sens alors qu'ils se déplacent de manière antagoniste avec le manche de direction.

- Accéder au menu de sélection « EMPV ».
- Une pression brève sur la touche 3-D permet d'accéder au menu de mise au point, le symbole % clignote».
- Sur l'écran, des flèches sous les chiffres indiquent que les fonctions 2 et 4 sont mélangées.

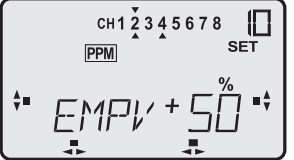

La flèche au-dessus des chiffres de même que la mention « SET » et le symbole « % » clignotants indiquent que la valeur de mixage de la fonction 2, gouverne de profondeur, peut être mise au point.

Une rotation de la touche 3-D vous avez la possibilité de déterminer la grandeur en pour cent entre – 100 % et + 100 %. Pour effectuer un contrôle, amener le manche de commande en fin de course.

Il est recommandé de sélectionner d'abord la valeur indicative de 50 %.

- Appuyer une seconde sur la touche 3-D pour revenir à la valeur initiale (50 %)

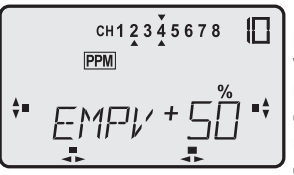

Une nouvelle pression sur la touche S permet d'accéder à la voie de la gouverne de direction (4). Déterminer maintenant la course du servo de la gouverne de direction de la même manière qu'il a été procédé pour la gouverne de profondeur.

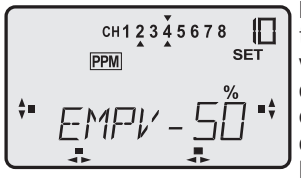

En fonction de la position d'implantation des servos et des tringles d'asservissement il s'avère indispensable d'inverser la course des servos afin que les servos se déplacent une fois « dans le même sens » et l'autre « dans le sens contraire » dans le sens « correct ».

Amener d'abord l'inversion du servo de la fonction profondeur sur une course dans le même sens. Si, dans ce cas, le sens du mixage n'est « pas correct » disposer la portion de mixage de la gouverne de profondeur (2) sur – 50 %.

En fonction du modèle, les débattements varient forcément. L'expérience montre que les modèles à empennage papillon sont plus sensible à la profondeur et exigent un peu plus de débattement pour la direction.

# **Notre recommandation :**

**Profondeur (2) = 40 %, direction (4) 70 % pour réglage initial.**

Un potentiomètre de réglage de précision externe branché à la broche 5+6 permet de déterminer avec précision les grandeurs réglantes pendant le vol et de les établir définitivement. Les valeurs déterminées initialement sont alors surchargées de +/- 25 %.

**Lors de la mise au point, tenir compte des débattements maximaux lorsque les deux fonctions sont actionnées simultanément !**

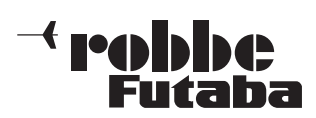

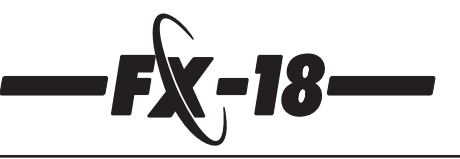

# **8.8 Fonction snap-roll (SNAP)**

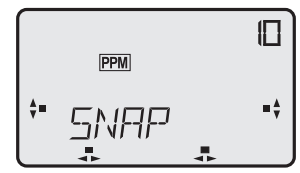

Snap-roll représente l'équivalent d'un tonneau déclenché. Cette fonction permet de définir des positions d'organes de commande destinées à la réalisation de figures de voltige déterminées.

Cette manœuvre peut être effectuée par la mise en œuvre d'un commutateur de mixage externe (broche 2). Pour la mise en œuvre et le réglage ce commutateur ou ce bouton est absolument indispensable et doit être mis en place avant le réglage.

- Naviguer au niveau de sélection jusqu'au menu Snap-roll (SNAP).
- Une pression sur la touche S permet d'atteindre le niveau du menu de réglage.

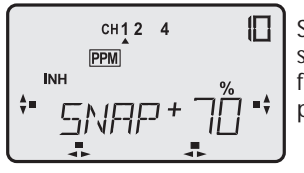

Sur l'écran est indiqué par des flèches sous les chiffres pour lesquelles des fonctions de commande la position peut être programmée.

Activer la fonction par une pression sur la touche H, la mention « INA » (INA) clignote alors, par une rotation vers la gauche de la touche 3D mettre le dispositif de mixage en marche (ON). **En fonction de la position du commutateur apparaît sur l'écran le symbole « OFF » ou « ON ».**

En plus, apparaît le symbole « Mix » pour indiquer qu'un dispositif de mixage est en marche.

- Commuter la fonction SNAP sur ON.
- Rappuyer sur la touche H, une flèche apparaît sous le chiffre 4 et le symbole « % » clignote.
- Maintenant, en faisant tourner la touche 3D établir le débattement de gouverne souhaité pour la voie 4, gouverne de direction. La gamme de réglage est de +/- 100%. Une pression pendant une seconde sur la touche 3D permet de rétablir la valeur prédictive de 70%.
- Le réglage des autres fonctions de commande intervient d la même manière, et pour les organes suivants :
	- 1 = ailerons
	- $2 =$  gouverne de profondeur<br> $4 =$  gouverne de direction.
	- gouverne de direction.

Si dans le menu AIL un mixage complémentaire vers un 2e ailerons est activé, naturellement les deux servos seront asservis.

La fonction SNAP **ne peut pas être utilisée en surcharge**, les fonctions de commande (1, 2 et 4) sont coupée lorsque la fonction SNAP est activée.

# **À noter :**

L'emplacement de commutation 2 est occupé doublement et est efficace aussi bien pour la fonction V-Mix2 que pour la fonction SNAP-ROLL.

En tenir compte lors de la programmation de l'émetteur.

En principe donc, la fonction V-Mix2 peut être mise en œuvre comme une alternative de la fonction SNAP-Roll.

Si nécessaire, passez à un autre dispositif de mixage libre (V-Mix 1 ou V-Mix 3).

# **8.9 Réglages préliminaires atterrissage (LAND)**

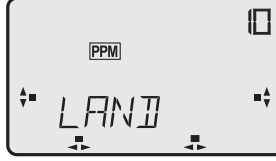

Cette option permet de définir la position des servos des volets d'atterrissage et de la gouverne de profondeur pour la phase de vol de l'atterrissage du modèle.

Cette manœuvre peut être effectuée par la mise en œuvre d'un commutateur de mixage externe (broche 8). Pour la mise en œuvre et le réglage ce commutateur ou ce bouton est absolument indispensable et doit être mis en place avant le réglage.

- Naviguer au niveau de sélection jusqu'au menu (LAND).
- Une pression sur la touche S permet d'atteindre le niveau du menu de réglage.

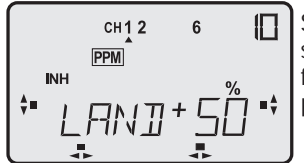

Sur l'écran est indiqué par des flèches sous les chiffres pour lesquelles des fonctions de commande la position peut être programmée.

Activer la fonction par une pression sur la touche H, la mention « INA » (INA) clignote alors, par une rotation vers la gauche de la touche 3D mettre le dispositif de mixage en marche (ON). **En fonction de la position du commutateur apparaît sur l'écran le symbole « OFF » ou « ON ».**

En plus, apparaît le symbole « Mix » pour indiquer qu'un dispositif de mixage est en marche.

- Commuter la fonction LAND sur ON.
- Rappuyer sur la touche H, une flèche apparaît sous le chiffre 4 et le symbole « % » clignote.
- Maintenant, en faisant tourner la touche 3D établir le débattement de gouverne souhaité pour la voie 2, gouverne de profondeur. La gamme de réglage est de +/- 100%. Une pression pendant une seconde sur la touche 3D permet de rétablir la valeur prédictive de 20%.
- Le réglage des autres fonctions de commande intervient d la même manière, et pour les organes suivants :
	- 1 = aileron gauche (volet d'atterrissage)
	- 2 = gouverne de profondeur (grandeur prédictive 20%)<br>6 = aileron droit (volet d'atterrissage).
	- 6 = aileron droit (volet d'atterrissage).

Cette fonction a pour condition préalable que dans le menu AIL un mixage complémentaire vers un 2e ailerons est activé. Les fonctions LAND programmées peuvent être surchargées.

#### **En fonction de la sortie sélectionnée dans le menu AIL pour le 2e ailerons, les réglages des valeurs de trim présentent une efficacité variable pour les voies 1, 2 et 6.**

# **2e aileron, sortie voie 6**

Dans cette variante, les réglage des positions d'atterrissage agissent sur les gouvernes 1, 2 et 6. Dans ce cas, les réglages de l'aileron gauche et ceux de l'aileron droit sont assurés de manière autonome.

#### **2e ailerons, sortie voie 7**

Avec ce réglage, la valeur établie pour la voie 1 agit pour les deux voies (1 et 7). La valeur saisie pour la voie 6 ne fait référence qu'à la voie 6 en tant que volets d'atterrissage. Le réglage des ailerons et des volets est chaque fois réalisé pour la paire de gouvernes.

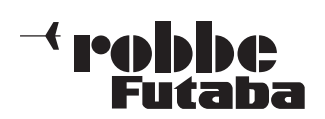

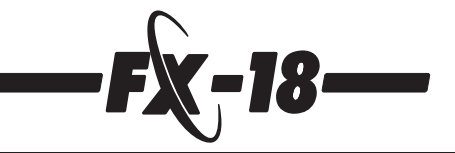

Voie 2

# **9 Modèles de planeurs (GLID)**

Le programme de mixage des planeurs offre un certain nombre de menus complémentaires en plus des fonctions de base décrites précédemment particulièrement destinées à ce type de modèle.

Ces menus sont intégrés dans la boucle de rotation et apparaissent avant le menu paramètres (PARA) dès que, dans le menu TYPE, le modèle correspondant a été sélectionné. Cf. également chapitre 7.3.

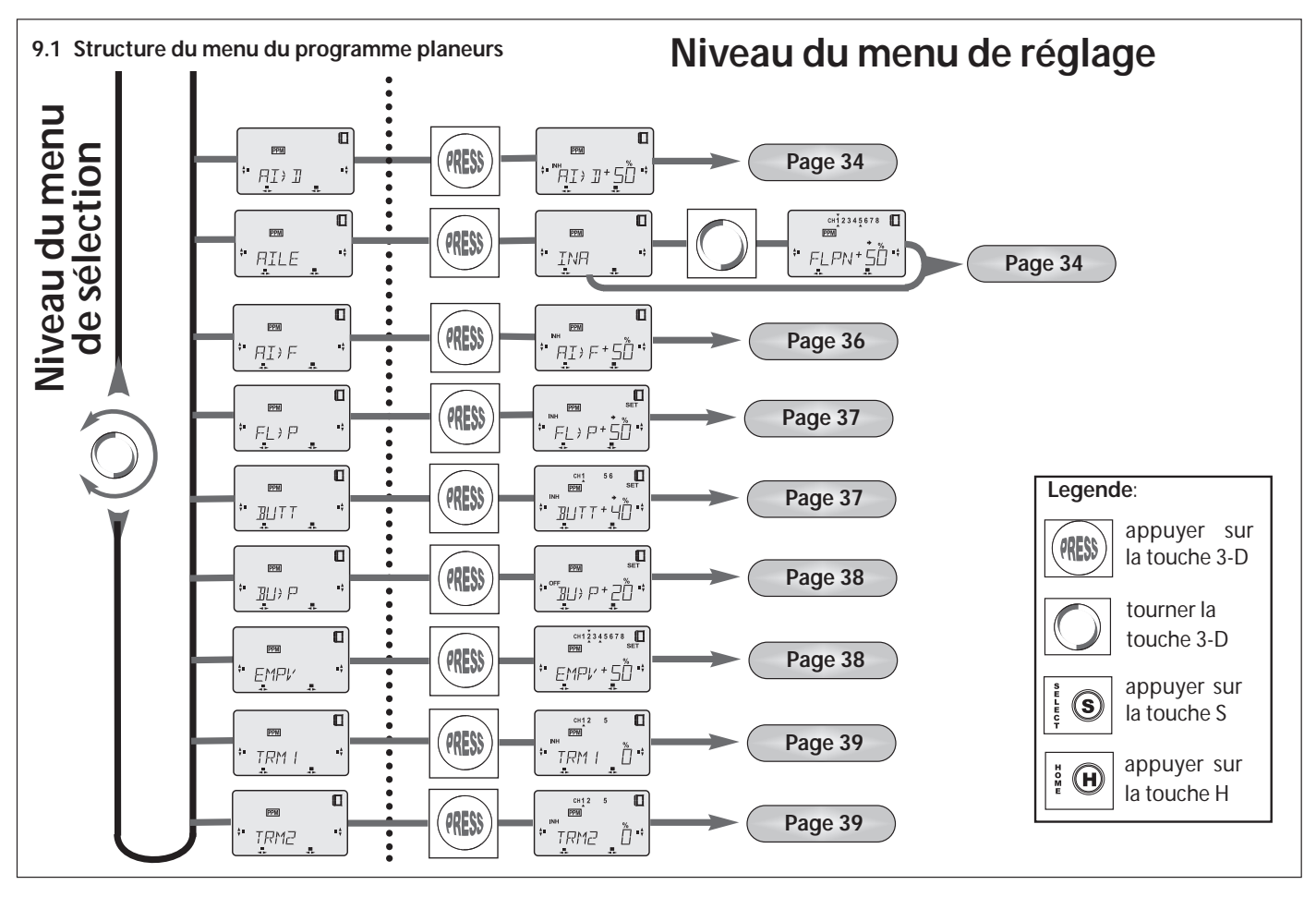

**9.2 Affectation des commutateurs et des régulateurs de mixage externes dans le menu GLID** 

# **Pour les modèles avec 1 servo par aile**

- Voie 1 = aileron 1 (Flaperon)
- Voie  $2 =$  profondeur
- Voie 3 = affectation libre / variateur
- Voie  $4 =$  gouverne de direction
- Voie  $5 = 1$ ileron 2 (Flaperon)
- Voie  $6 =$  affectation libre
- Voie 7 = affectation libre / facultativement aileron 2 (différentiel)
- Voie  $8 =$  affectation libre
- **Pour les modèles avec 2 servos par aile**
- Voie  $1 =$  aileron  $1$
- Voie 2 = profondeur
- Voie 3 = affectation libre / variateur
- Voie  $4 =$  qouverne de direction
- Voie  $5 = \text{vole}$ t de courbure 1
- Voie 6 = volet de courbure 2
- Voie  $7 =$  aileron 2
- Voie  $8 =$  affectation libre

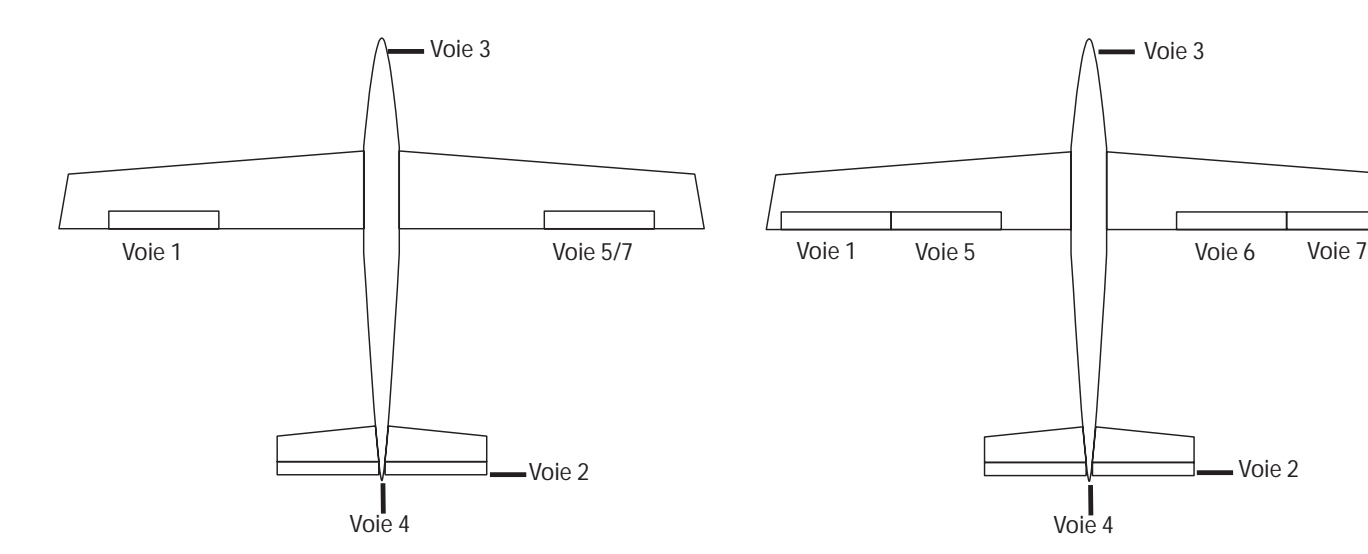

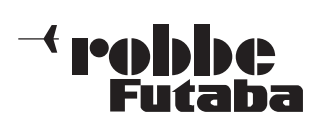

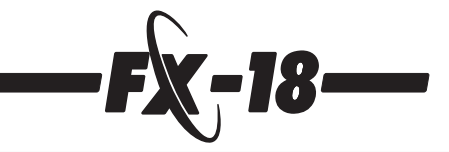

# **9.3 Affectation des commutateur et régulateurs de mixage externes (GLID)**

En fonction du type de modèle sélectionné, l´affectation des branchements des commutateurs de mixage et régulateurs de mixage et régulateurs externes varie également. (cf. p. 27, chapitre 8.2)

# **Affectation des commutateurs pour le programme planeur**

- $1 = V-Mix 1$ <br> $2 = V-Mix 2$
- 2 = V-Mix 2 /dispositif de mixage ailerons-volets de courbure<br> $3 = V$ -Mix 3 / menu trim 2
- $=$  V-Mix 3 / menu trim 2
- $4 = Dual-Rate (D/R)$ <br> $5 = coupure des qa$
- = coupure des gaz (ACRO)
- 6 = commutateur mixage combiné (AI>D)
- 7 = différentiel ailerons (DIFF)
- $8 =$  menu trim 1 (TRM 1))

# **Affectation des régulateurs de mixage du programme planeur :**

- 
- 1 = proportion du mixage V-Mix 1<br>2 = proportion du mixage V-Mix 2
- 2 = proportion du mixage V-Mix 2<br> $3 =$  proportion du mixage V-Mix 3 3 = proportion du mixage V-Mix 3
- 
- $4 =$  proportion différentiel ailerons<br> $5 =$  proportion du mixage gouvern 5 = proportion du mixage gouverne de profondeur papillon (profondeur)
- 6 = proportion du mixage gouverne de profondeur papillon (direction)
- $7 =$  proportion du mixage volets de courbure profondeur<br> $8 =$  affectation libre
- affectation libre

# **9.4 Dispositif de mixage combiné (AI>D)**

×ŧ.

Le logiciel de l'ensemble FX-18 propose un dispositif de mixage de compensation préprogrammé et commutable des ailerons sur la gouverne de direction.

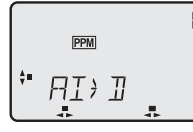

Les ailerons et la gouverne de direction sont ainsi accouplés de sorte que pour piloter un virage, il suffit d'actionner un seul manche.

Particulièrement sur les gros modèles, cette fonction est intéressante étant donné que le

moment de giration-roulis négatif du modèle agit à l'encontre du pilotage du virage.

Cet effet est supprimé grâce à une assistance soutenue de la gouverne de direction.

La fonction est similaire à celle du dispositif de mixage V-MIX, une portion du signal de l'organe d'asservissement des ailerons est transférée sur le voie de direction alors que, bien entendu, la fonction de pilotage de la gouverne de direction reste entièrement disponible.

Étant donné que le mixage vers la gouverne de direction n'est pas souhaitée systématiquement, par exemple lors d'un vol d'approche à l'atterrissage, il est possible de la commuter (marche-arrêt) en vol en installant un commutateur à l'emplacement d'enfichage 6.

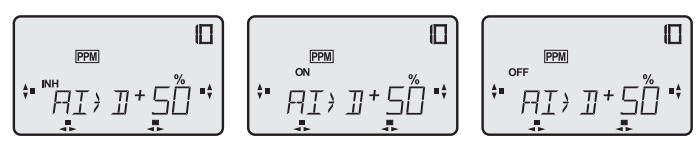

- Dans le menu de sélection, accéder à l'écran « Al>D ».
- Appuyer sur la touche 3-D, le symbole « % » clignote.
- Appuyer sur la touche S, la mention « INA » clignote.
- Tourner la touche 3-D vers la gauche, la mention passe sur « ON », le dispositif de mixage est activé et peut être commutée sur « OFF » à l'aide d'un commutateur externe.
- Appuyer à nouveau sur la touche S, le symbole « % » clignote.
- Il est possible maintenant de sélectionner la valeur de mixage en faisant tourner la touche 3-D, 50 % étant une valeur indicative initiale recommandée.
- Vérifier que lorsque les ailerons sont déplacés vers la droite (l'aileron droit s'élève) la gouverne de direction présente également un débattement vers la droite.
- Si ce n'est pas le cas, tourner la touche 3-D vers la gauche sur la portion de mixage négative – 50 %. Contrôler à nouveau la fonction.
- Appuyer une seconde sur la touche 3-D pour revenir à la grandeur réglante initiale (- 50 %).

# **9.5 Dispositif de mixage des ailes (AILE)**

Sous ce point de menu sont rassemblés divers dispositifs de mixage des gouvernes sur les ailes et proposent ainsi une possibilité de réglage très confortable.

Sous menu **FLPN :** avec cette fonction vous pouvez, d'une part, mélanger les deux ailerons avec différentiel réglable et, facultativement, en plus faire débattre les ailerons vers le haut sous forme de volets d'atterrissage, nommé ultérieurement dispositif de mixage **Flaperon** (volet = **flap** + ail**eron**).

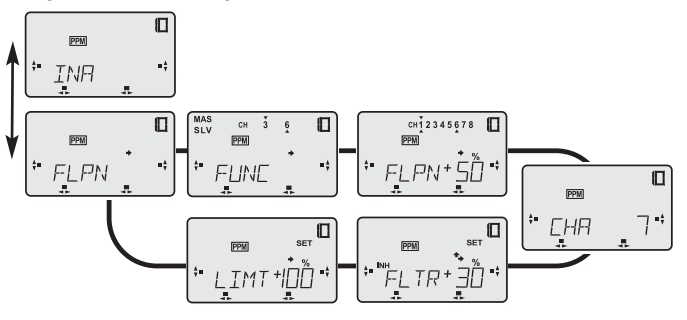

# **Explication des désignations :**

Étant donné que l'importance de la course des gouvernes vers le haut et vers le bas est réglable séparément, les ailerons peuvent être utilisés dans plusieurs fonctions en fonction de l'importance et de la direction de leur débattement, par exemple comme déporteurs (spoiler) ou d'autre part avec un léger débattement vers le haut sous forme de volets de vitesse.

- débattement important vers le hau -> déporteurs (spoiler)
- débattement léger vers le haut -> volets de vitesse pour
- le vol rapide
- débattement important vers le ba -> volets d'atterrissage
- débattement léger vers le bas -> volets de courbure pour le vol thermique.

Il est possible de programmer le débattement les deux fois dans le même sens, par exemple une fois très important vers le haut comme aérofreins (spoiler) et l'autre fois très légèrement vers le haut pour en faire des volets de vitesse. Ce dispositif de mixage d'aile est optimal pour le vol de vitesse et pour la recherche des thermiques avec un motoplaneur de vol électrique rapide (hotliner).

**Pour présenter plus clairement les réglages décrits ci-dessous et afin qu'ils soient plus compréhensibles nous avons choisi l'exemple d'un modèle à deux servos d'aileron (soit simplement 2 servos) (sorties 1 et 5) et d'observer les effets des mixages programmés sur le modèle.**

Pour la description ci-dessous il faut que la sortie du second aileron soit d'abord disposée de la voie 7 à la voie 5 (cf. chapitre 9.5.3).

# **9.5.1 Sélection de l'organe de commutation pour flaperon/volets de courbure**

Dans ce sous-menu il est possible de définir quel organe de commutation (MAITRE) sera utilisé pour l'asservissement du dispositif de mixage flaperon /volets d'atterrissage/de courbure). Le curseur linéaire ou de commutateur raccordé à la voie 3 (voie des gaz) ou à la voie 5 sont à disposition.

- Naviguer jusqu'au menu de sélection « AIL »

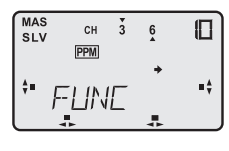

Appuyer sur la touche 3D, la mention « FUNC » apparaît. La programmation prédictive est que l'organe de commutation (MAS 5) actionne les volets (SLV 5) ce qui est reconnaissable au fait que des flèches se trouvent au-dessous et en dessous de 5.

Lorsque les volets de courbure doivent être asservis par la voie des gaz, tourner la touche 3D vers la gauche, la mention affichée passe à « MAS 3 ».

**Ainsi les fonctions 3 et 5 sont-elles échangées.**

**À noter :** étant donné qu'aussi bien la fonction volets atterrissage/de courbure (menu AIL) que la fonction butterfly (BUTT) peuvent être établies sur la voie des gaz, il faut veiller à ce que les deux fonctions ne soient pas établies simultanément sur la voie des gaz. <sup>34</sup>

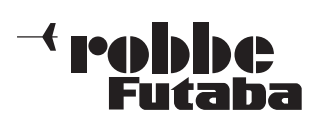

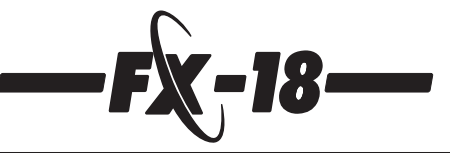

# **9.5.2 Dispositif de mixage flaperon (FLPN)/différentiel ailerons (DIFF)**

Appuyer sur la touche S, sur l'écran apparaît FLPN

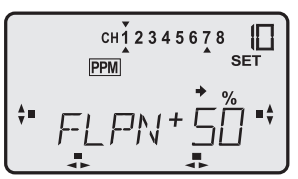

- La programmation prédictive pré voit un mixage vers le 2e aileron à la sortie voie 7, avec un différentiel de 50%.

- Les symboles % et Set clignotent pour indiquer que la valeur du différentiel peut être modifiée en tournent la touche 3D.
- Vérifier qu'en déplaçant le manche des ailerons vers la droite l'aileron droit monte et l'aileron gauche descend. Si l'un des servos ou les deux ne se déplacent pas correctement, inverser alors leur sens de rotation dans le menu de réglage « INVR » en con séquence.
- Par ailleurs, vérifier que l'aileron qui se déplace vers le bas effectue une plus petite course (différenciée).
- Si ce n'est pas le cas et que le **servo présentant un débattement vers le haut est plus court (différencié)** actionner la touche S, le préfixe (+) clignote et tourner la touche 3-D vers la gauche pour faire passer le préfixe sur « -« afin d'inverser le dif férentiel.

# **Explication :**

- 0 % pas de différentiel
- 50 % différentiel à mi-course
- 100 % mode fractionné, seul l'aileron se déplaçant vers le haut est activé.

Une pression d'une seconde sur la touche 3D permet de revenir à la programmation prédictive (+ 50%).

Via un **potentiomètre de mixage externe** raccordé à la broche 4 (cf. chapitre 4.7) il est possible de **surcharger la valeur de +/- 25 %** et de définir ainsi en vol le réglage optimal.

Un **potentiomètre de mixage externe** raccordé à la broche 7 permet de **couper le différentiel ailerons** ce qui permet de les utiliser plus efficacement lors des atterrissages.

Il s'agit là du réglage des modèles sur lesquels le différentiel ailerons doit être programmé et n'exigeant pas de fonction de volet des ailerons.

Le raccordement du 2e servo doit intervenir sur la sortie 7 du récepteur, raccorder le servo en conséquence.

# **9.5.3 Sélection de la sortie du 2e aileron (CHA)**

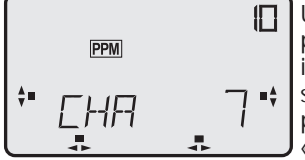

Une nouvelle pression sur la touche S permet d'activer le menu dans lequel il est possible de déterminer à quelle sortie sera branché le 2e aileron. La programmation initiale prévoit la voie  $\overline{\kappa}$  7 ».

Une rotation vers la gauche de la touche 3-D permet de changer sur la voie « 5 ».

# **Lorsqu'on choisit d'asservir le 2e aileron avec la voie 5, on met automatiquement le mixage complémentaire de la fonction des volets en fonction.**

- Maintenant les deux servos d'aileron (voies 1 et 5) sont mélangés, la fonction la fonction volet (Flpn) est également activée et le différentiel est de 50%.
- Un organe de commutation disposé sur la voie 5, curseur linéaire,, par exemple, permet d'actionner la fonction volet sur toute son amplitude (ou organe de commutation des gaz, cf. également chapitre 9.5.1).
- Vérifier qu'en déplaçant le manche des ailerons vers la droite l'aileron droit monte et l'aileron gauche descend. Si l'un des servos ou les deux ne se déplacent pas correctement, inverser alors leur sens de rotation dans le menu de réglage « INVR » en conséquence.

# **9.5.4 Réglage de la course des volets, trim volets (FLTR)**

La touche S permet d'accéder à un autre sous-menu qui permet de régler facultativement les débattements des volets (flaperon). Lorsque le dispositif de mixage est coupé FLTR (INA) la course des volets est de 100%.

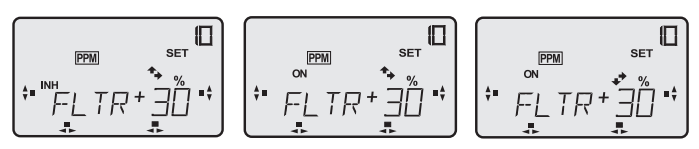

- Il faut d'abord activer le dispositif de mixage.
- La mention « INA » clignote, tourner la touche 3-D vers la gauche sur « ON ».
- Actionner la touche S, le symbole « % » clignote.
- Il est maintenant possible de régler chacune des directions de l'organe d'asservissement sur la course des servos de volet. Le réglage prédictif est de 30 %.
- Déplacer le curseur linéaire 5 vers l'avant, la flèche est pointée vers le haut (si la flèche est pointée vers le bas, tourner le connecteur de branchement du curseur linéaire sur la platine de 180°).
- Le réglage du débattement intervient par rotation de la touche 3-D. La gamme de réglage se situe entre – 100 % et + 100 %.
- Déplacer le curseur linéaire 5 vers l'arrière et régler la course des volets vers le bas.
- En appuyant sur la touche 3-D pendant une seconde, on rétablit la valeur initiale (30 %).

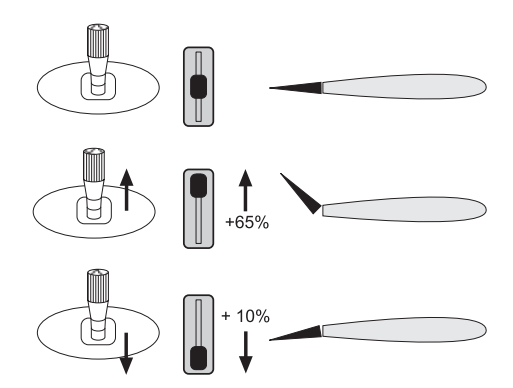

Le schéma présente un exemple sur lequel la course vers le haut est importante pour obtenir des aérofreins/spoiler (65 % = approximativement 40° de la course des volets) et la course vers le bas pour obtenir des volets de courbure pour la recherche de thermiques.

**Sur les modèles à 2 servos par aile il est possible d'établir la fonction butterfly également sur la commande des volets de courbure. Pour cela, il faut soit enclencher un dispositif de mixage butterfly ou le dispositif de mixage volets de courbureailerons. Les volets sont alors actionnés par le curseur linéaire 5 ou la voie des gaz.**

# **Dérive (offset – décalage de la position médiane)**

Pour simplifier la manipulation des volets d'atterrissage pendant le vol, il est recommandé de disposer d'une position définie pour l'état de sortie et l'état d'escamotage des volets.

À cette fin, il est possible de décaler la position médiane de l'organe d'asservissement des volets d'atterrissage (curseur linéaire / ou manche) sur n'importe quelle position.

- Ci-dessous un exemple au niveau de la position de fin de course. - Appuyer sur la touche S jusqu'à ce que la mention « SET » clignote sur l'écran.
- Amener le curseur linéaire/le manche à la position souhaitée puis presser pendant une seconde la touche 3-D.
- Ainsi la position de l'organe d'asservissement est-elle saisie comme la « nouvelle position zéro ».
- Cf. schéma page suivante.

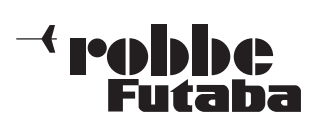

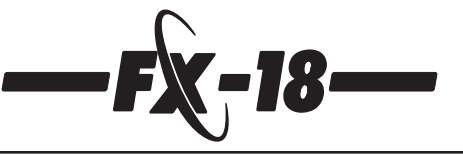

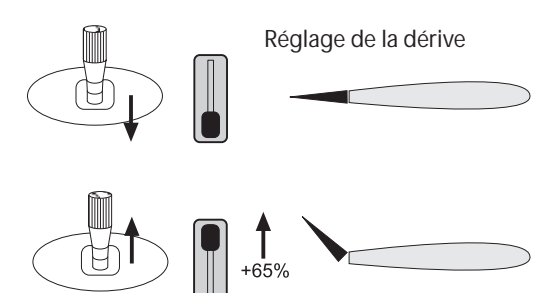

**9.5.5 Secteur « point mort » (LIMT), actif uniquement lorsque FLTR = ON**

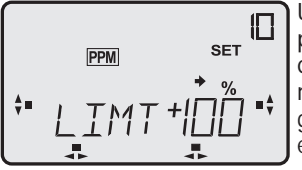

Une nouvelle pression sur la touche S permet d'accéder au menu « LIMT » qui permet de déterminer le « point mort » ou la « marche à vide ». La gamme de réglage se situe entre 0 % et + 100 %.

Cette mise au point est rationnelle lorsqu'on actionne les aérofreins ou les volets d'atterrissage avec un curseur linéaire. Étant donné qu'un très faible déplacement déjà du curseur peut entraîner inopinément les volets d'atterrissage, pour éviter cet effet, il est possible, dans le menu LIMT de déterminer un certain point de la course d'asservissement des volets d'atterrissage à partir duquel l'organe d'asservissement devient efficace.

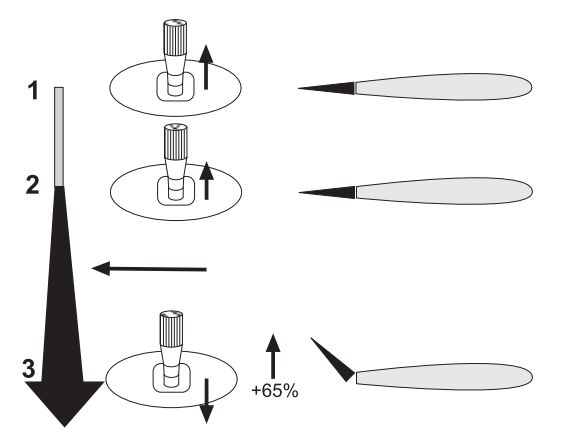

- 1 = « point mort », l'organe d'asservissement n'est pas efficace
- 2 = seuil d'efficacité
- 3 = course effective des voltes d'atterrissage

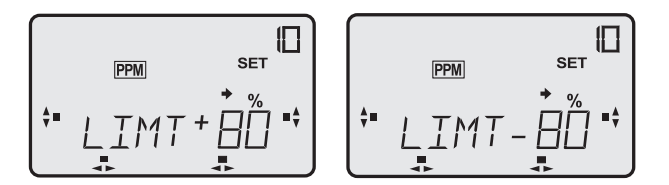

- Disposer le curseur linéaire dans la position où doit se trouver le seuil d'efficacité (2).
- Appuyer sur la touche 3-D jusqu'à ce que, sur l'écran, apparaisse la nouvelle position de la course de l'organe de commutation en pour cent.
- Une rotation de la touche 3-D permet de faire changer le préfixe de manière à pouvoir déterminer sur le secteur efficace des volets se trouve en-deçà ou au-delà du seuil d'efficacité.

# **9.5.6 AIL « ARRET » (INA)**

Il est possible de couper le dispositif de mixage des ailes (mixage vers un 2e aileron) pour piloter les modèles avec un seul aileron. En tournant la touche 3D, commuter sur « INA ».

# **9.6 Dispositif de mixage ailerons -> volets de courbure (AI>F)**

(2e sortie aileron = voie 7)

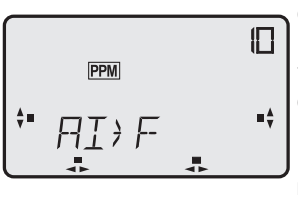

Ce dispositif de mixage permet d'améliorer sensiblement la vitesse en tonneau d'un modèle de planeur, car outre les ailerons, les volets de courbure présentent aussi un débattement ce qui produit un moment de roulis nettement plus important.

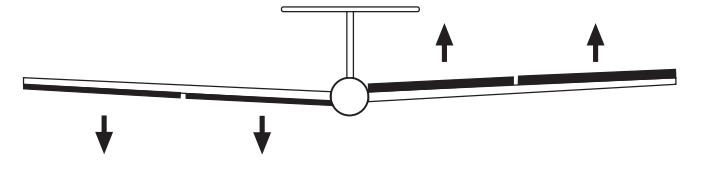

- Naviguer jusqu'au menu de sélection « AI>F »
- Appuyer sur la touche H, « INA » /arrêt) clignote, mettre le dispositif de commutation en marche en tournant vers la gauche la touche 3D (ON).
- Appuyer sur la touche S pour accéder au menu de réglage, le symbole « % » clignote.

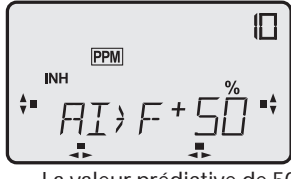

En tournant la touche 3D vous avez la possibilité de sélectionner le pourcentage (+/- 100%) avec lequel les volets de courbure doivent agir en tant qu'ailerons lorsque le manches des ailerons est actionné.

- La valeur prédictive de 50% peut être conservée.
- Presser 1 seconde sur la touche 3D pour revenir à cette valeur de +50%.

# **Différentiel des volets de courbure (comme ailerons)**

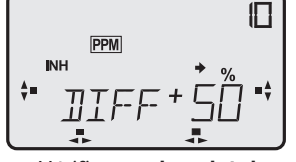

Une nouvelle pression sur la touche S permet d'accéder au réglage du différentiel des volets de courbure.

- Vérifier que **le volet de courbure qui se déplace vers le bas** effectue une plus petite course (différenciée).
- Si ce n'est pas le cas et que le servo présentant un débattement vers le haut est plus court (différencié) actionner la touche S.
- Le préfixe (+) clignote et tourner la touche 3-D vers la gauche pour faire passer le préfixe sur « -« afin d'inverser le différentiel.

# **Explication :**

- 0 % pas de différentiel
- 50 % différentiel à mi-course
- 100 % mode fractionné, seul le volet se déplaçant vers le haut est activé.

Étant donné que la fonction des volets de courbure comme ailerons n'est pas souhaitée par exemple lors d'un vol d'approche à l'atterrissage, il est possible de mettre cette fonction en marche et de la couper en vol à l'aide d'un commutateur installé à l'emplacement 2.

# **À noter :**

L'emplacement de commutation a une double fonction, il agit aussi bien pour V-Mix2 que pour la fonction ailerons-volets de courbure. En tenir compte lors de la programmation de votre émetteur. Le dispositif de mixage V-Mix2 ne peut donc être mis en œuvre en principe qu'alternativement avec la fonction ailerons-volets de courbure. Si nécessaire, utiliser un aux dispositif de mixage libre (V-Mix1 ou 3).

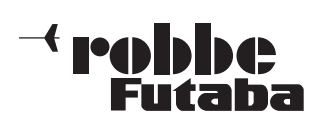

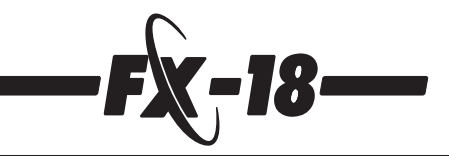

#### **Remarque importante concernant le dispositif de mixage flaperon :**

**Liaison :** lorsque la 2e sortie d'aileron est réglée sur la voie 7, lorsque le dispositif de mixage **AI>F** ou **BUTT** est activé, simultanément apparaît un pilotage volets de courbure/ailerons des voies de servo 5 et 6. Cette fonction est asservie par un curseur raccordé à la voie 5 ou par le manche des gaz, cf. également chapitre 9.5.1. La course des volets est réglée dans le sous-menu trim volet (FLTR), cf. chapitre 9.5.5.

# **9.7 Dispositif de mixage flaperon (volets de courbure) -> gouverne de profondeur (FL>P)**

Sur de nombreux modèles, lorsqu'on actionne les volets de courbure se produit un changement d'assiette au niveau de l'axe de roulis. Le pilote est alors contraint de compenser par une réaction au niveau de la gouverne de profondeur. Pour compenser automatiquement cet effet, le logiciel de l'ensemble FX-18 propose un dispositif de mixage.

Dans l'exemple évoqué ci-dessous, nous partons du principe que, dans le menu AIL, les ailerons sont programmés de manière qu'ils constituent une assistance à l'atterrissage avec un débattement vers le haut de 45° environ. Cette disposition induit, en règle générale, une adjonction de mixage descensionnelle de – 10 % environ au niveau de la gouverne de profondeur.

**À noter :** en fonction du bras de levier et de la conception du modèle il peut s'avérer nécessaire d'ajouter un peu de mixage à la profondeur (+ 10 %).

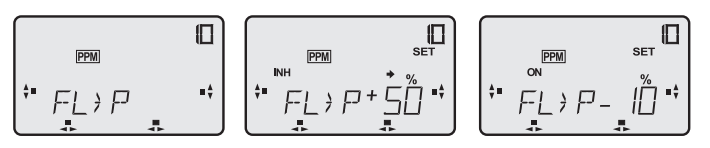

- Naviguer jusqu'au menu de sélection « FL>P ».
- Appuyer brièvement sur la touche 3-D pour accéder au menu de réglage , le symbole « % » clignote.
- En faisant tourner la touche 3-D il est possible de modifier la valeur en pour cent. Nous recommandons la grandeur indicative de – 10 %. Appuyer sur la touche 3-D pendant une seconde pour revenir à la grandeur réglante initiale (+ 50 %).
- Appuyer trois fois sur la touche S, la mention « INA » (arrêt) clignote, une rotation vers la gauche de la touche 3-D permet de passer sur

« ON » (marche).

- La fonction de mixage est dès lors activée. Effectuer un essai de la fonction.
- Le dispositif de mixage peut être réglé en vol sur la position optimale à l'aide d'un régulateur de mixage externe raccordé à l'emplacement d'enfichage 7. La valeur réglante prédictive peut être surchargée de +/- 25%.

#### **Si, dans le menu AIL (cf. chapitre 9.5) le dispositif de mixage (FLTR) est activé, les réglages effectués à ce niveau, décalage du point neutre (dérive) et point mort (LIMT), sont automatiquement repris.**

Si, dans ce menu, on réalise un décalage du neutre (appuyer sur la touche S jusqu'à ce que la mention « SET » clignote et appuyer une seconde sur la touche 3-D) cette mise au point s'applique également dans le menu « AIL ».

On évite ainsi le passage laborieux d'un menu à l'autre.

**Cas particulier**

**Si le dispositif de mixage FLTR dans le menu AIL n'est pas activé, le débattement complet des ailerons est à disposition pour la fonction volets. Dans ce cas, il est indispensable de régler le point neutre du mixage associé de la profondeur dans ce menu.**

# **Marche à suivre :**

- appuyer sur la touche S jusqu'à ce que la mention « SET » clignote.
- Amener l'organe d'asservissement des volets à la position dans laquelle les volets sont escamotés (neutre).
- Appuyer une seconde sur la touche 3-D, la gouverne de profondeur se déplace alors dans sa nouvelle position neutre, et sera mixée à partir de cette position lorsque les volets sont sollicités. 37

# **9.8 Dispositif de mixage butterfly (BUTT)**

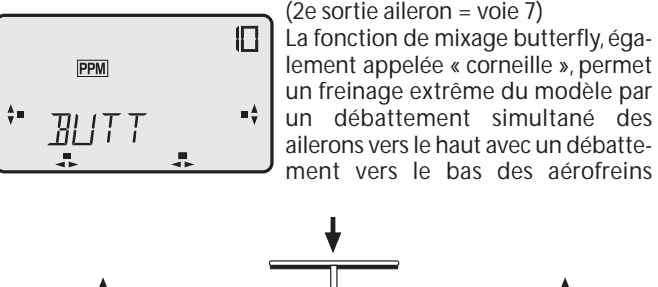

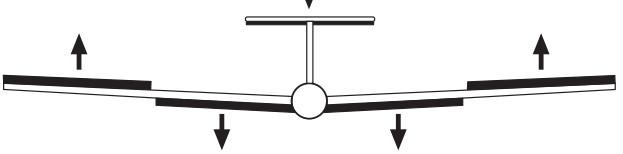

(volets de courbure).

**Sélection de l'organe de commande pour la fonction butterfly** Dans ce sous-menu il est possible de définir quel organe de commutation (MAITRE) sera utilisé pour l'asservissement du dispositif de mixage butterfly. Le curseur linéaire ou de commutateur raccordé à la voie 3 (voie des gaz) ou à la voie 6 sont à disposition.

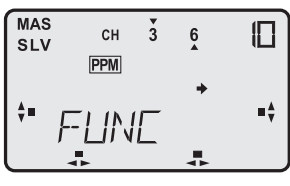

- Naviguer jusqu'au menu de sélection « BUTT »

Appuyer sur la touche 3D, la mention « FUNC » apparaît. La programmation prédictive est que l'organe de commutation (MAS 6) actionne les volets (SLV 6) ce qui est reconnaissable au

fait que des flèches se trouvent au-dessous et en dessous de 6. Lorsque les volets doivent être asservis par la voie des gaz, tour

ner la touche 3D vers la gauche, la mention affichée passe à « MAS 3 ».

**Ainsi les fonctions 3 et 6 sont-elles échangées.**

**À noter :** étant donné qu'aussi bien la fonction volets atterrissage/de courbure (menu AIL) que la fonction butterfly (BUTT) peuvent être établies sur la voie des gaz, il faut veiller à ce que les deux fonctions ne soient pas établies simultanément sur la voie des gaz. Passer, sinon, pour l'une des fonctions à un curseur linéaire ou à un commutateur raccordé à l'emplacement 5 ou 6.

# **Réglage de la course des ailerons et des volets d'atterrissage**

En actionnant la touche S, vous accédez à un des sous-menus dans lequel vous avez la possibilité de régler les débattements de la fonction butterfly.

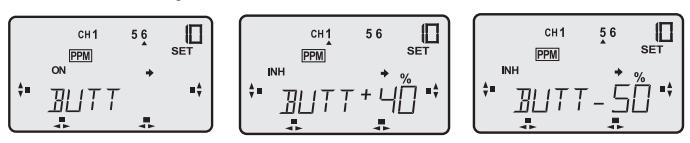

- Il faut d'abord que le dispositif de mixage soit activé. **Condition préalable, il faut que dans le menu AIL, chapitre 9.5, la deuxième sortie aileron se trouve sur la voie 7.**
- Appuyer sur la touche H.
- Le symbole « INA » clignote, tourner la touche 3D vers la gauche sur « ON ».
- Actionner deux fois la touche S, le symbole « % » clignote et la flèche se trouve sous le chiffre 1.
- Maintenant, en faisant tourner la touche 3D, établir lac ourse des deux ailerons.Veiller à ne pas établir une course trop importante afin que la fonction des ailerons demeure pilotable. Nous recommandons approx. 40 à 50 %.
- Rappuyer sur la touche S, la flèche passe sous la vois 5. Régler maintenant la course des deux volets d'atterrissage.
- Une pression d'une seconde sur la touche 3D permet de revenir à la valeur prédictive initiale.

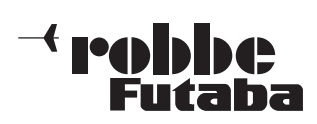

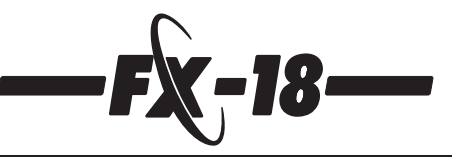

нÎ

尚

सि

#### **Dérive (offset – décalage de la position médiane)**

Pour simplifier la manipulation de la fonction butterfly pendant le vol, il est recommandé de disposer d'une position définie pour l'état de sortie et l'état d'escamotage des volets.

À cette fin, il est possible de décaler la position médiane de l'organe d'asservissement de la fonction butterfly (curseur linéaire / ou manche) sur n'importe quelle position. Ci-dessous un exemple au niveau de la position de fin de course.

- Appuyer sur la touche S jusqu'à ce que la mention « SET » clignote sur l'écran, la flèche passe sous le chiffre 6.
- Amener le curseur linéaire/le manche à la position souhaitée puis presser pendant une seconde la touche 3-D.
- Ainsi la position de l'organe d'asservissement est-elle saisie comme la « nouvelle position zéro ».

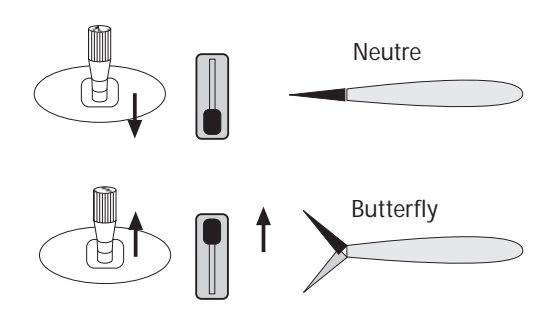

#### **9.9 Dispositif de mixage butterfly -> gouverne de profon deur (BU-P)**

Sur de nombreux modèles, lorsqu'on actionne les volets via la fonction butterfly se produit un changement d'assiette au niveau de l'axe transversal. Le pilote est alors contraint de compenser par une réaction au niveau de la gouverne de profondeur. Pour compenser automatiquement cet effet, le logiciel de l'ensemble FX-18 propose un dispositif de mixage.

Dans l'exemple évoqué ci-dessous, nous partons du principe que, dans le menu BUTT, les ailerons et les volets d'atterrissage sont programmés de manière qu'ils constituent une assistance à l'atterrissage avec un débattement vers le haut et vers le bas de 45° environ. Cette disposition induit, en règle générale, une adjonction de mixage descensionnelle de – 10 % environ au niveau de la gouverne de profondeur.

**À noter :** en fonction du bras de levier et de la conception du modèle il peut s'avérer nécessaire d'ajouter un peu de mixage à la profondeur (+ 10 %).

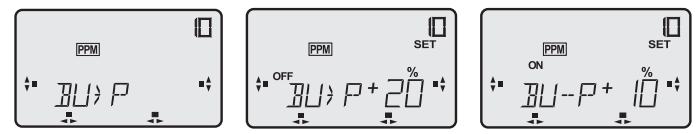

- Naviguer jusqu'au menu de sélection « BU-P ».
- Appuyer brièvement sur la touche 3-D pour accéder au menu de réglage , le symbole « % » clignote.
- En faisant tourner la touche 3-D il est possible de modifier la valeur en pour cent. Nous recommandons la grandeur indicative de + 10 %. Appuyer sur la touche 3-D pendant une seconde pour revenir à la grandeur réglante initiale (+ 20 %).
- Appuyer deux fois sur la touche S, la mention « INA » (arrêt) clignote, une rotation vers la gauche de la touche 3-D permet de passer sur
	- « ON » (marche).
- La fonction de mixage est dès lors activée. Effectuer un essai de la fonction.

**À noter :** un pression sur la touche H fait apparaître le symbole « SET » sur l'écran. Une pression d'une seconde sur la touche 3D permet ici également de régler le point de dérive de la fonction butterfly. Cf. aussi au chapitre 9.8 le réglage de la dérive de la fonction du dispositif de mixage butterfly.

Si on établit dans ce menu un décalage du point médian, celui-ci agit également pour le menu « BUTT ».

On évite ainsi de sauter entre les deux menus.

# **9.10 Dispositif de mixage papillon (EMPV)**

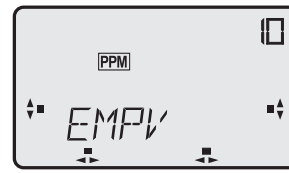

Ce dispositif de mixage combine les signaux de la gouverne de direction et de la gouverne de profondeur

pour assurer l'asservissement d'un empennage papillon sur un modèle d'avion ou de planeur. Le principe de la fonction est le même que celui de XMIX (cf. également chapitre 7.11) toutefois programmé spécifiquement et définitivement pour les voies de direction et de profondeur.

Lorsqu'on actionne le manche de profondeur, les servos se déplacent dans le même sens alors qu'ils se déplacent de manière antagoniste avec le manche de direction.

- Accéder au menu de sélection « EMPV ». Une pression brève sur la touche 3-D permet d'accéder au menu de mise au point, le dispositif de mixage est coupé  $(INA)$ .
- Appuyer sur la touche H, en en tournant la touche 3-D mettre le dispositif de mixage en marche (ON). Appuyer à nouveau sur la touche S.

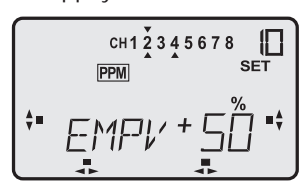

- Sur l'écran, des flèches sous les chiffres indiquent que les fonctions 2 et 4 sont mélangées.La flèche au-dessus des chiffres de même que la mention « SET » et le symbole « % » clignotants indiquent que la valeur de mixage de la fonction 2, gouverne

de profondeur, peut être mise au point.

Une rotation de la touche 3-D vous avez la possibilité de déterminer la grandeur en pour cent entre – 100 % et + 100 %. Pour effectuer un contrôle, amener le manche de commande en fin de course.

Il est recommandé de sélectionner d'abord la valeur indicative de 50 %.

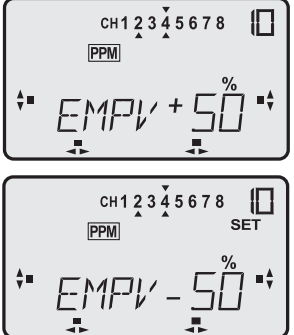

- Appuyer une seconde sur la touche 3-D pour revenir à la valeur initiale (50 %).

Une nouvelle pression sur la touche S permet d'accéder à la voie de la gouverne de direction (4). Déterminer maintenant la course du servo de la gouverne de direction de la même manière qu'il a été procédé pour la gouverne de profondeur.

En fonction de la position d'implantation des servos et des tringles d'asservissement il s'avère indispensable

d'inverser la course des servos afin que les servos se déplacent une fois « dans le même sens » et l'autre « dans le sens contraire » dans le sens « correct ». Amener d'abord l'inversion du servo de la fonction profondeur sur une course dans le même sens. Si, dans ce cas, le sens du mixage n'est « pas correct » disposer la portion de mixage de la gouverne de profondeur (2) sur – 50 %.

En fonction du modèle, les débattements varient forcément. L'expérience montre que les modèles à empennage papillon sont plus sensible à la profondeur et exigent un peu plus de débattement pour la direction.

#### **Notre recommandation : profondeur (2) = 40 %, direction (4) 70 % pour réglage initial.**

Un potentiomètre de réglage de précision externe branché à la broche 5+6 permet de déterminer avec précision les grandeurs réglantes pendant le vol et de les établir définitivement. Les valeurs déterminées initialement sont alors surchargées de +/- 25 %.

**Lors de la mise au point, tenir compte des débattements maximaux lorsque les deux fonctions sont actionnées simultanément !**

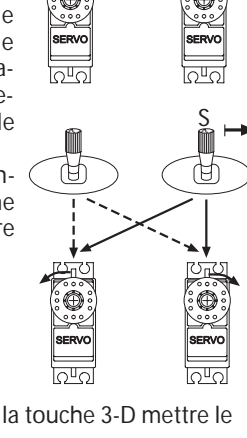

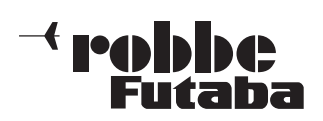

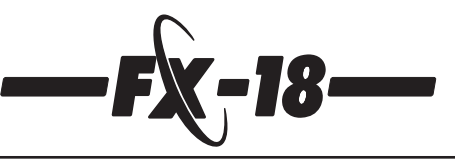

#### **9.11 Programme de réglage de précision (trim 1 et 2) (TRM 1 / TRM 2)**

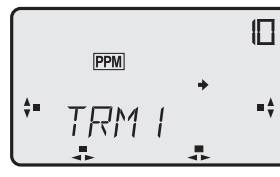

Le logiciel de l'émetteur FX-18 propose deux menus de réglage de précision (trim) pour les diverses tâches en vol des modèles de planeur, afin de pouvoir programmer de manière optimale les gouvernes et les volets pour les phases de vol telles que le

remorquage, l'atterrissage ou le vol de vitesse. Les dispositifs de réglage trim 1 et trim 2 sont identiques c'est pourquoi nous ne décrivons que le réglage du menu de trim 1.

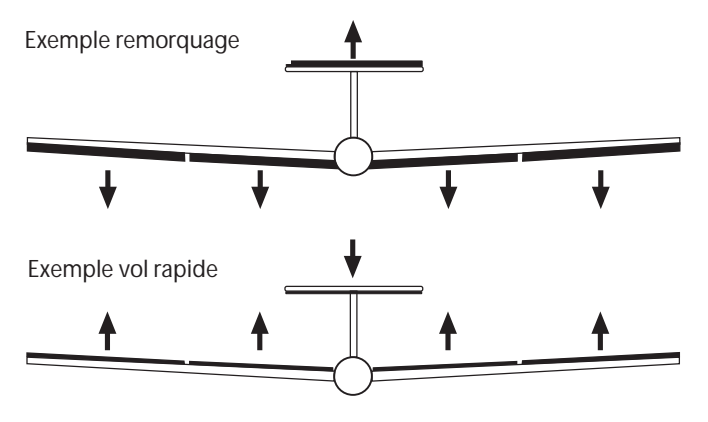

Un commutatuer de mixage externe permet d'accéder aux phases de vol programmées et de les surcharger.

Pour la mise en œuvre et le réglage, ce commutateur ou ce bouton est absolument nécessaire et il faut donc le mettre en place avant d'effectuer les réglages.

Trim 1 = commutateur à l'emplacement 8

Trim 2 = commutateur à l'emplacement 3.

Nous recommandons la mise en place d'un commutateur à trois positions, réf. F 1522, avec les affectations suivantes :

 $\dot{a}$  l'avant = remorquage

au milieu = neutre

à l'arrière = vol rapide

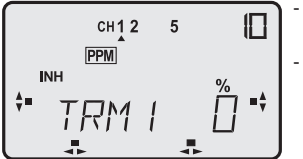

Naviguer au niveau de sélection jusqu'au menu trim 1. Une pression sur la touche S permet d'accéder au niveau du menu de réglage.

- Sur l'écran, des flèches indiquent sous les chiffres pour quelle fonction de commande la position peut être définie.
- Activer la fonction par une pression sur la touche H, maintenant le symbole « INA » (arrêt) clignote, en tournant la touche 3D vers la gauche, mettre le dispositif de mixage en marche (ON). **En fonction de la position du commutateur, sur l'écran apparaît la fonction « OFF » ou la fonction « ON ».**

En plus, le symbole « Mix » apparaît pour indiquer le fait qu'un dispositif de mixage est en marche. Ce symbole et un signal acoustique se manifestent également lors de la mise en marche de l'ensemble de radiocommande lorsque l'une des fonctions de trim est activée, pour signaler au pilote qu'un dispositif de mixage est en marche.

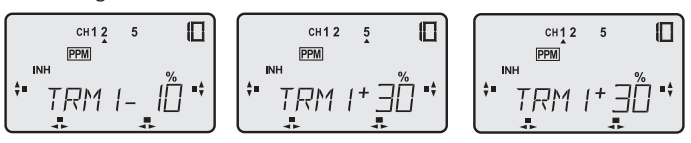

- Disposer la fonction TRM 1 sur ON.
- Rappuyer sur la touche H, une flèche apparaît sous le chiffre 5 et le symbole « % » clignote.
- Maintenant, en tournant la touche 3D, établir le débattement souhaité de la gouverne pour les volets d'atterrissage et de courbure. La gamme de réglage est de +/-100%.
- En appuyant sur la touche 3D pendant une seconde, il est . possible de rétablir la valeur prédictive initiale de +0%.
- Le réglage des autres fonctions de commande intervient de la même manière.

# **Observer les spécificités suivantes dépendant des dispositifs de mixage.**

**En fonction de la sortie sélectionnée dans le menu AIL pour le 2e ailerons, les réglages des valeurs de trim présentent une efficacité variable pour les voies 1, 2 et 5.**

# **2e aileron, sortie voie 5**

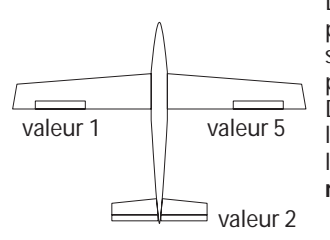

Dans cette variante, les réglage des positions d'atterrissage agissent sur les gouvernes 1, 2 et 5 comme présenté ci-contre.

Dans ce cas, les réglages de l'aileron gauche et ceux de l'aileron droit sont assurés de **manière autonome.**

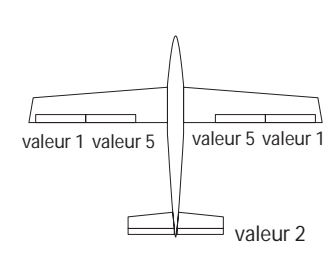

**2e ailerons, sortie voie 7**

Cette fonction de mixage par en plus du principe que l'un des deux menus de mixage butterfly ou ailerons/volets de courbure est activé pour assurer le mixage des deux volets de courbure.

Avec ce réglage, les ailerons (voies 1 & 7) et les volets de courbure (voies 5 & 6) le réglage est assurer pour chacune **des paires**.

# **À noter :**

L'emplacement de commutation 3 est occupé doublement et est efficace aussi bien pour la fonction V-Mix3 que pour la fonction TRM2.

En tenir compte lors de la programmation de l'émetteur.

En principe donc, la fonction V-Mix3 peut être mise en œuvre comme une alternative de la fonction TRM2.

Si nécessaire, passez à un autre dispositif de mixage libre (V-Mix 1 ou V-Mix 2).

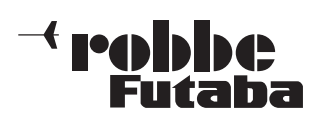

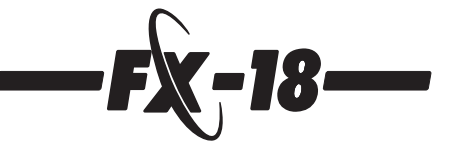

# **10. Modèle d'hélicoptères (HELI)**

Le programme de mixage destiné aux modèles d'hélicoptères offre un certain nombre de menus complémentaires en plus des fonctions de base décrites précédemment particulièrement destinées à ce type de modèle.

Ces menus sont intégrés dans la boucle de rotation et apparaissent avant le menu paramètres (PARA) dès que, dans le menu TYPE, le modèle correspondant a été sélectionné. Cf. également chapitre 7.3.

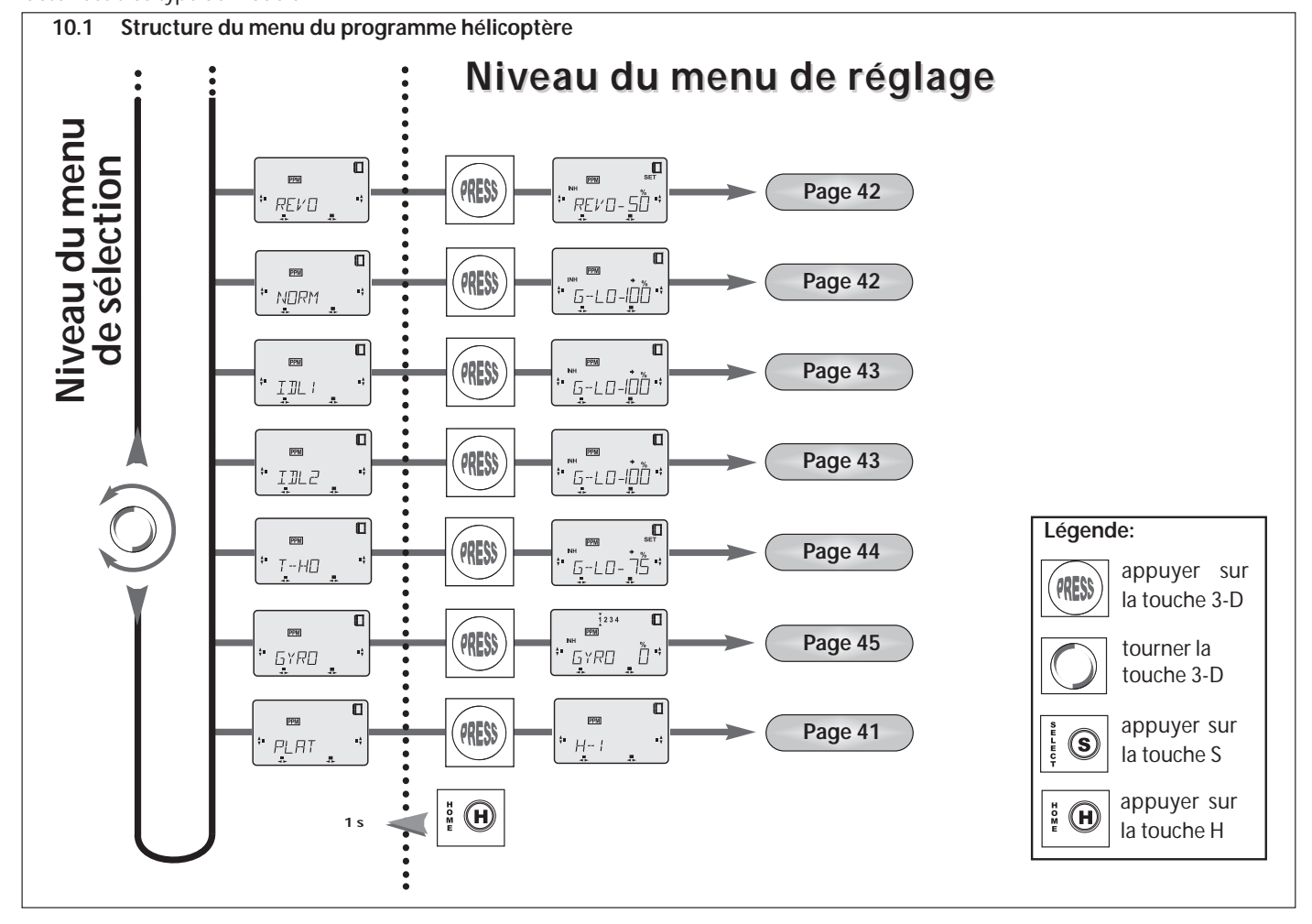

#### **10.2 Séquence d'affectation des servos dans le menu HELI**

La séquence de raccordement des servos dans le menu hélicoptère dépend fortement du type d'hélicoptère employé ou plus précisément du type de commande de son plateau cyclique.

Le tableau présente le raccordement des servos - en fonction du type du plateau cyclique - aux sorties du récepteur.

Cette affectation est programmée et doit être respectée étant donné que du côté émetteur les fonctions gaz et pas sont déjà mixées, de même que en fonction du type de plateau cyclique utilisé les servos concernés sont également déjà mélangés.

Dans le menu plateau cyclique (PLAT) sont expliquées les particularités des différents types de mixages en fonction du plateau cyclique.

Par ailleurs, les voies de l'émetteur 5 et 6 sont déjà configurées pour le réglage de la sensibilité du gyroscope ou du trim du servo de pas.

Le 2e tableau indique que certaines fonctions de mixage de l'émetteur, en fonction des assiettes de vol choisies, sont commutées ou que d'autres réglages peuvent être requis.

La commutation sur une autre assiette de vol intervient avec des commutateurs de mixage externes qui doivent être mis en place.

**Affectation des commutateur et régulateurs de mixage externes (HELI)**

**Affectation des commutateurs pour le programme hélicoptère**

- $1 = V-Mix 1$ <br> $2 = V-Mix 2$
- $2 = V-Mix 2$ <br> $3 = V-Mix 3$
- $3 = V-Mix 3$ <br> $4 = Dual-Ra$
- $4 = Dual-Rate (D/R)$ <br>  $5 = coupure des ga$
- $5 = \text{coupure des gaz (MOTO)}$ <br>  $6 = \text{priorité des gaz 1 (IDL1)}$
- $=$  priorité des gaz 1 (IDL1)
- $7 =$  priorité des gaz 2 (IDL2)<br> $8 =$  autorotation (T-HO)
- $=$  autorotation (T-HO)

**Affectation des régulateurs de mixage du programme hélicoptère :**

- 1 = proportion du mixage V-Mix 1<br>2 = proportion du mixage V-Mix 2
	- proportion du mixage V-Mix 2
- $3 =$  proportion du mixage V-Mix 3<br> $4 =$  proportion du dispositif de mix
- 4 = proportion du dispositif de mixage de révolution (REVO)<br>5 = position neutre des gaz 1 (IDL1)
- $5 =$  position neutre des gaz 1 (IDL1)<br> $6 =$  position neutre des gaz 2 (IDL2)
- $6 =$  position neutre des gaz 2 (IDL2)<br>  $7 =$  gaz minimum pour autorotation
- $7 = 9a$ z minimum pour autorotation<br>  $8 = 3$  affectation libre
- $=$  affectation libre

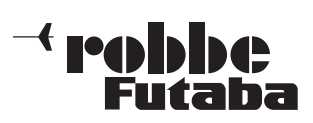

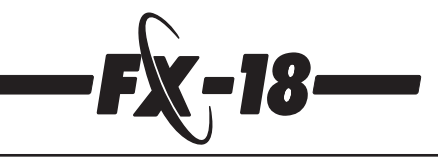

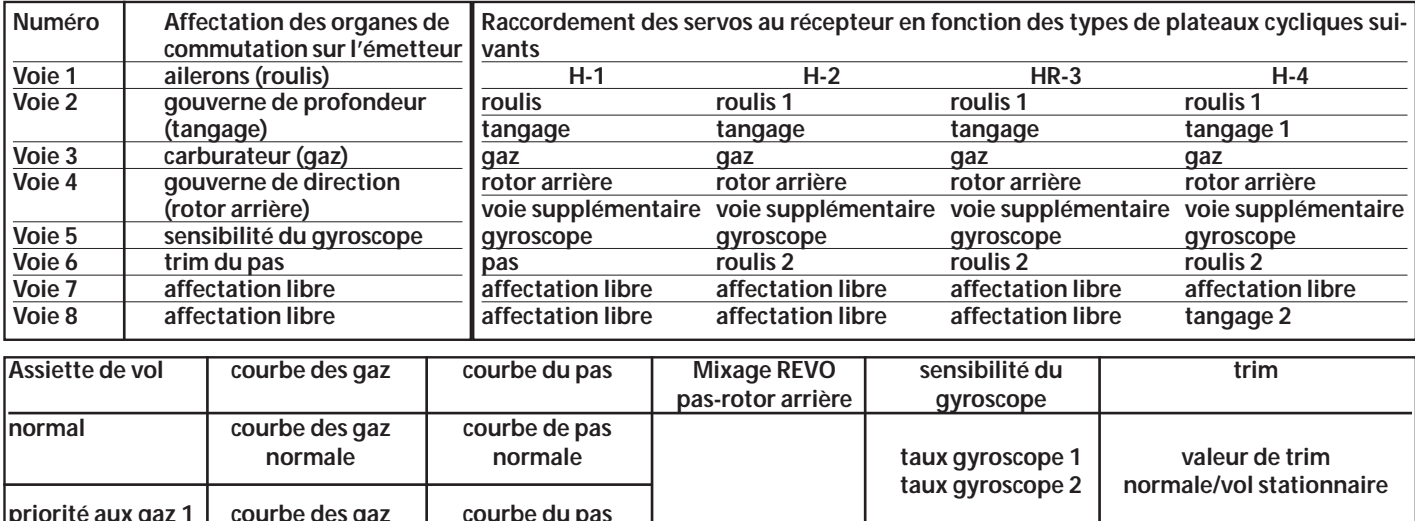

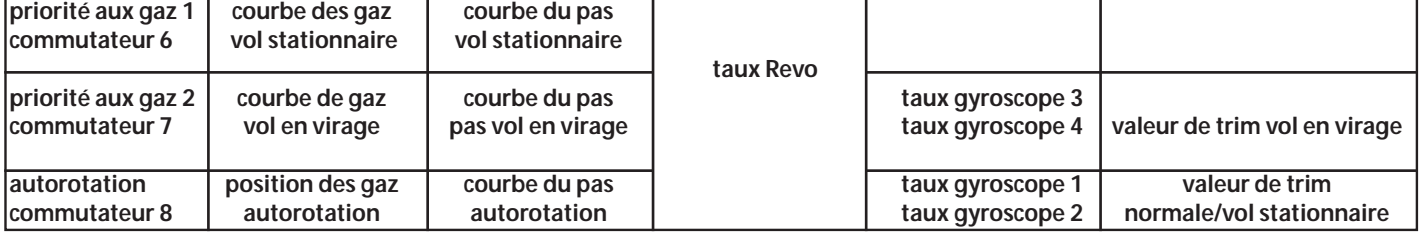

# **10.3 Réglage du plateau cyclique (PLAT)**

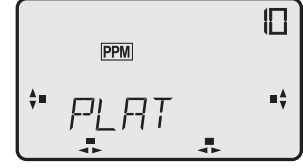

Ce menu permet d'ajuster le programme de mixage HELI au type de plateau cyclique utilisé sur l'hélicoptère. C'est pourquoi ce point de menu est

décrit en préliminaire bien que dans l'ordre logique il apparaît en dernier lieu.

Toutes les modifications électroniques qui s'imposent sont réalisées automatiquement avec la programmation du type de plateau cyclique correspondant.

Dans l'ensemble, le logiciel de l'émetteur FX-18 propose les quatre types de plateaux cycliques les plus importants.

- Naviguer jusqu'au menu de sélection PLAT et, avec la touche 3D, passez dans le menu des réglages.
- Sur l'écran apparaît H-1 comme menu de base.
- En faisant tourner la touche 3D vous avec la possibilité de sélectionner les types suivants de plateaux cycliques :
	- **H-1**

**H-2**

- **HR-3**
- **H-4**
- Lorsque vous avez sélectionné le type du plateau cyclique, appuyer une seconde sur la touche 3D, sur l'écran apparaît la mention « OK ».
- Si vous souhaitez effectivement sélectionner le nouveau type de plateau cyclique, maintenir le bouton enfoncé jusqu'au double bip qui vous propose une nouvelle sélection.

# **Type de plateau cyclique H-1**

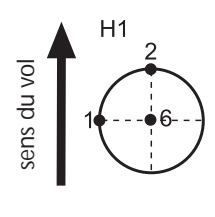

Il s'agit du type de plateaux cycliques le plus souvent mis en œuvre. La commande est assurée par des servos autonomes pour le roulis, le tangage et le pas. L'asservissement du roulis induit l'inclinaison du plateau cyclique vers la gauche ou vers la droite. Pour l'asservissement du tangage, le plateau cyclique bascule vers l'avant ou vers l'arrière. À l'aide de la commande du pas, le plateau cyclique Este fonctions and the parties serves at the paster of the past of the past of the past of the past of the past of the past of the pass of the pass of the pass of the pass of the pass of the pass of the pass of the pass of

est soulevé ou descendu par un servo (voie 6).

# **Type de plateau cyclique H-2**

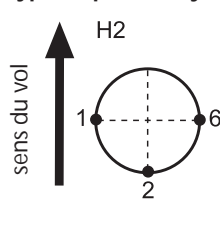

Asservissement des hélicoptères de type « Heim ». Sur ce type d'appareils, le pilotage est assuré par un servo de roulis et un servo de pas (voies 1 et 6) : L'asservissement du pas et du roulis entraîne le basculement du plateau cyclique vers la droite ou vers la gauche. Lorsque le manche de pas est actionné, deux servos soulèvent ou descendent le plateau cyclique.

La fonction de tangage est asservie par un servo solidaire de la voie 2. Il faut disposer d'un étrier pour l'asservissement du tangage dans l'hélicoptère acr seuls le pas et le roulis sont mixés.

#### **Type de plateau cyclique HR-3**

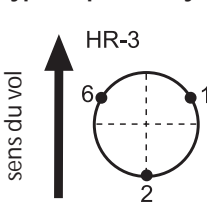

Le type de plateau cyclique « HR-3 » exige des servos autonomes pour le roulis, le tangage et le pas disposés comme indiqué sur le schéma ci-contre.

Les trois servos asservissent chaque fois les plateau cyclique sur un angle de 120 degrés. L'asservissement antagoniste des deux servos 1 et 6 fait basculer le plateau cyclique vers la gauche ou vers la droite.

L'asservissement du tangage assuré par tous les servos permet de basculer le plateau cyclique vers l'avant ou vers l'arrière. La manipulation du manche de pas entraîne le déplacement vers le haut ou vers le bas du plateau cyclique provoqué par tous les servos.

#### **Type de plateau cyclique H-4**

հ

 $H<sub>4</sub>$ 

La commande est assurée par deux servos de tangage et deux servos de roulis )voie 2/8 et 1/6).

L'asservissement antagoniste des servos assure aussi bien le pilotage du roulis que du tangage.

Lorsque le manche de pas est actionné, les quatre servos soulèvent ou abaissent le plateau cyclique.

Lorsqu'on ne raccorde pas le servo à la voie 8, il est également possible de réaliser une disposition à trois points d'asservissement à 90°, comme cela est nécessaire pour le modèle ECO.

sens du vol

ov ub snes

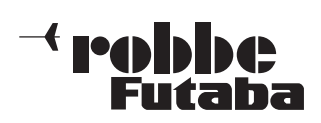

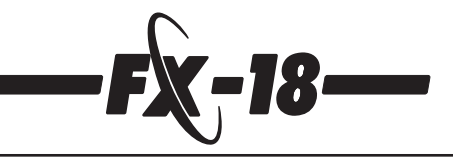

# **Particularités des types H-2, HR-3 et H-4**

À cause du mixage des fonctions du plateau cyclique, il est indispensable de disposer d'une inversion des fonction des voies mixées. Par ailleurs, à cause du mixage il peut s'avérer que les courses additionnées soient trop importantes.

C'est pourquoi, lorsque l'un des trois types cités ci-dessus a été sélectionné, apparaît un menu de réglage.

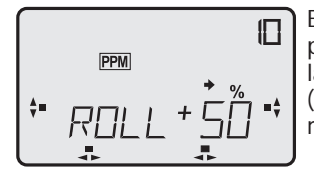

En tournant la touche 3D il est alors possible de définir un maximum pour la fonction de commande concernée. (Réglage des organes d'asservissement des fonctions mixées).

Une rotation de la touche vers la gauche fait apparaître un préfixe «-» ce qui signifie une inversion de la fonction.

D'abord, **en inversant le sens de rotation des servos** dans le menu, établir un état qui provoque un déplacement de tous les servos dans le même sens lorsque le manche de pas est actionné. Ensuite, à l'aide de l'inversion et du réglage des taux de mixage de la course de pilotage dans le menu PLAT, déterminer le sens de rotation correcte des fonctions mixées du plateau cyclique. **Établir la course la plus importante possible du plateau cycli-**

# **10.4 Dispositif de mixage révolution (REVO)**

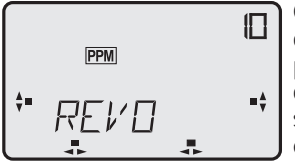

**que.**

Cette fonction assure la compensation des changement de couple du rotor principal par un changement des gaz ou du pas par un mixage de compensation électronique vers le rotor arrière.

Un bon réglage simplifie grandement le travail d'un système gyroscopique pour le rotor arrière. Un mixage REVO mal réglé travaille même contre le système gyroscopique.

Voilà pourquoi le réglage de ce système de mixage est très important.

Toutefois, pour les pilotes manquant d'expérience, il n'est pas très facile de déterminer la valeur du dispositif de mixage REVO sans l'aide d'un système gyroscopique.

Les système gyroscopiques modernes avec capteurs piézzo sont déjà relativement sensibles et n'exigent pas absolument un réglage parfait du système de mixage REVO de sorte qu'il est possible de travailler avec une valeur de 25%.

Les systèmes gyroscopiques SMM avec des capteurs à semi-conducteurs (par exemple le système gyroscopique robbe-Futaba GY 401) n'exigent pratiquement pas de réglage REVO même pour les domaines concernant les pilotes chevronnés et il peut donc être coupé.

# **Cas particulier :**

**Lorsque les systèmes gyroscopiques piézzo et SMM sont exploités en mode Headind-Hold/AVCS, il ne faut en aucun cas activer le dispositif Revo-Mix.**

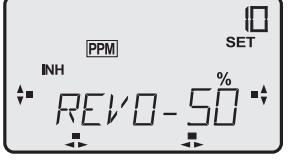

Le logiciel propose un réglage Revo-Mix qui est le même quelle que soit l'assiette de vol. Cf. le tableau des assiettes de vol sur cette page.

Naviguer dans le menu de sélection REVO et avec une pression sur la touche 3D passer dans le menu de réglage.

- La mention « Set » et le symbole % clignotent. Établir la valeur indicative de 25% en tournant la touche 3D.
- Appuyer sur la touche S, la mention « INA » clignote. En faisant tourner la touche 3D vers la gauche, mettre le dispositif de mixage en marche.

Lors du réglage du pourcentage, il faut tenir compte du **sens de rotation du rotor principal**. Lorsqu'on augmente l'angle de pas avec un rotor tournent vers la droite, il faut également ajuster le rotor arrière lorsqu'il tourne dans le même sens. Avec un rotor principal tournent vers la gauche, c'est exactement la réaction contraire qui doit se produire.

#### **préfixe négatif (-) = rotor tournant vers la gauche préfixe positif (+) = rotor tournant vers la droite**

Pour le réglage optimal du dispositif de mixage révolution, plusieurs vols d'essai sont généralement nécessaires.

Il faut toutefois dans ce cas que le modèle soit déjà parfaitement réglé de sorte que pour un vol stationnaire il ne soit pas nécessaire d'intervenir au niveau des manches.

Avec un dispositif de régulation externe mis en place à l'emplacement 4, il est possible de modifier la valeur de mixage REVO en cours de vol.

# **10.5 Priorité aux gaz normale (NORM)**

Dans l'ensemble, le logiciel de l'émetteur FX-18 dispose de 4 dispositifs de mixage différents d'assiette de vol :

réglage normal (NORM), priorité des gaz 1 (IDL1), priorité aux gaz 2 (IDL2) et autorotation (T-HO).

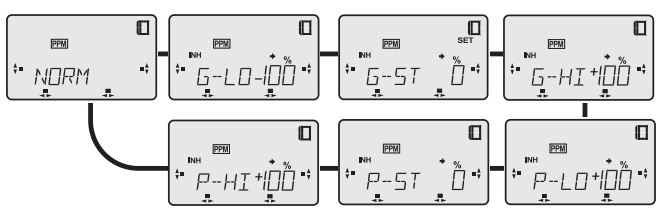

Dans le menu normal ont effectue tous les réglages pour les gaz et les pas, tels qu'on les utilise pour le démarrage et l'arrêt du moteur et le décollage de l'hélicoptère.

Le réglage des gaz et du pas peut, en règle générale, être conservé tel qu'il est car le réglage initial de la course des gaz et de la course du pas représentent la valeur maximale.

Observer que, en fonction de la sélection du type de plateau cyclique (H-2, HR-3 et H-4) également dans le menu PLAT la course du pas est également à son maximum.

Avec la course maximale du pas, l'angle d'attaque du pas sur l'hélicoptère doit être de +12° approximativement. En position médiane du manche, un angle de pas de +4° environ et avec une course minimale du pas un angle d'attaque de -5°.

Régler l'asservissement du carburateur de telle sorte que en position plein gaz, le boisseau soit complètement ouvert , qu'en position médiane du manche, il soit ouvert à 60% environ et qu'au ralenti il propose un ralenti sûr.

Le réglage de précision intervient alors dans le réglage des pourcentages dans le sous-menu de réglage.

- Naviguer dans le menu de sélection NORM et accéder au menu de réglage en appuyant sur la touche 3D.
- Le menu de réglage du point de ralenti des gaz apparaît. Les menus de réglage suivants apparaissent en appuyant systématiquement sur la touche S.

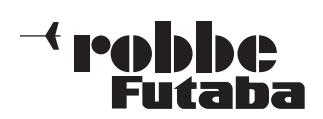

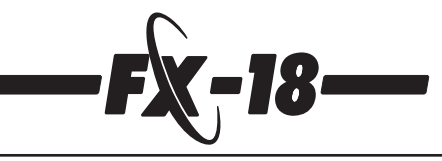

- **G-LO = gaz minimum (ralenti)**
- **G-ST = position neutre des gaz (point de vol stationnaire)**
- **G-HI = gaz maximum (position plein gaz)**
- **P-LO = pas minimum (ralenti/descente maximale)**
- **P-ST = position neutre du pas (point de vol stationnaire)**
- **P-HI = pas maximum (vol ascensionnel maximal)**
- Aller de l'avant dans le menu de réglage en appuyant sur la touche S et en arrière avec la touche H. La rotation de la touche 3D permet de modifier les pourcenta

ges.

Une pression d'une seconde approximativement permet de revenir à la valeur initiale.

Comme décrit et présenté sur le schéma ci-dessous, établir maintenant les réglages de base pour l'assiette de vol normale. La course du servo est présentée chaque fois en fonction de la course du manche d'asservissement. Étant donné qu'il faut faire un réglage pour chaque courbe des gaz et pour chaque courbe de pas, les deux courbes sont réunies.

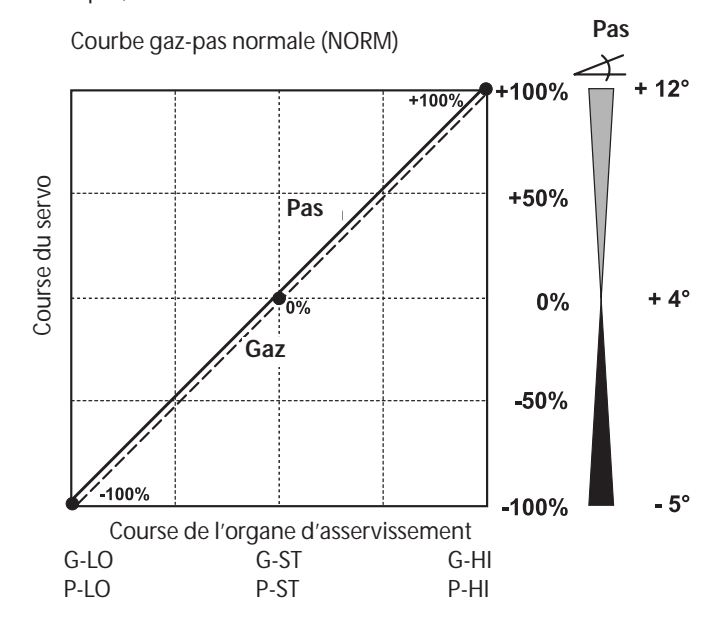

# **10.6 Priorité aux gaz 1 (IDL1) vol stationnaire**

C'est généralement avec cette assiette de vol qu'est réalisé le vol stationnaire. Contrairement au vol normal (NORM) la valeur inférieure des gaz est remontée afin qu'il conserve un certain régime même lorsque le pas est réduit.

La valeur la plus haute du pas est ramenée à environ +10°.

Un commutateur de mixage externe permet d'accéder à cette assiette de vol programmée et de la surcharger.

Pour la mise en œuvre et le réglage il est absolument indispensable de disposer d'un commutateur et il doit être implanté avant le réglage à **l'emplacement 6**.

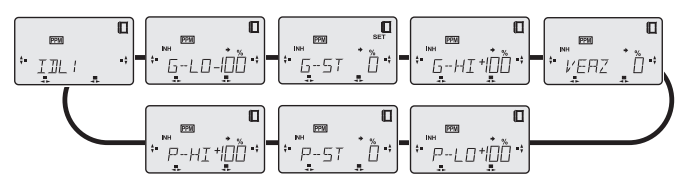

- Naviguer dans le menu de sélection IDL1 et avec une pression sur la touche 3D passer dans le menu de réglage.
- Activer la fonction à l'aide d'une pression sur la touche H, la mention « INA » (arrêt) clignote, en faisant tourner la touche 3D vers la gauche, mettre le dispositif de mixage en marche (ON). **En fonction de la position du commutateur, c'est la mention « ON » ou la mention « OFF » qui apparaît sur l'écran.**

En plus, le symbole « Mix » associé à un dispositif de mixage indi que qu'il est en marche.

- Disposer la fonction IDL1 sur ON.
- Appuyer sur la touche S, le menu de réglage apparaît pour le réglage du point de ralenti G-LO. Un pression sur la touche S permet de faire apparaître successivement les autres menus de réglage :<br> $G$ -LO =
	- **G-LO** = gaz minimum (position minimale des gaz)<br>**G-ST** = position neutre des gaz (point de vol station
	- **G-ST** = position neutre des gaz (point de vol stationnaire)<br>**G-HI** = gaz maximum (position plein gaz)
	- gaz maximum (position plein gaz)
	- **DELY** = temporisation du servo des gaz
	- **P-LO** = pas minimum (position minimale du pas)
	- **P-ST** = position neutre du pas (point de vol stationnaire)
	- **P-HI** = pas maximum (vol ascensionnel maximal)
- Aller de l'avant dans le menu de réglage en appuyant sur la touche S et en arrière avec la touche H. La rotation de la touche 3D permet de modifier les pourcenta-

ges. Une pression d'une seconde approximativement permet de revenir à la valeur initiale.

Comme décrit et présenté sur le schéma ci-dessous, établir maintenant les réglages de base pour l'assiette de vol priorité des gaz 1. La course du servo est présentée chaque fois en fonction de la course du manche d'asservissement. Étant donné qu'il faut faire un réglage pour chaque courbe des gaz et pour cha que courbe de pas, les deux courbes sont réunies.

Les réglages interviennent comme décrit sous l'assiette de vol normale.

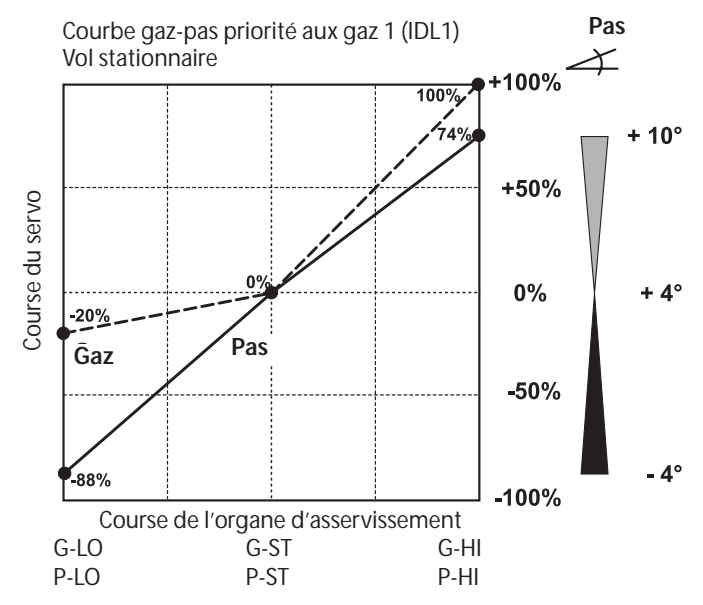

En plus, ce menu de réglage renvoie au sous-menu de temporisation (DELY). Le programme offre ici la possibilité de temporiser la vitesse de déplacement du servo des gaz afin que la nouvelle position des gaz, plus haute, ne soit pas prise tout d'un coup.

Établir la valeur indicative de 60% en fonction de la taille du moteur et du retard du carburateur il faut optimiser cette valeur ultérieurement. Cette valeur de temporisation est également valable pour une commutation de IDL1 à IDL2.

Étant donné que le réglage des moteurs de modèles et leur régime sont très sensibles aux variations climatiques et thermiques, il est possible de surcharger de +/- 25% le point des gaz du vol stationnaire (G-ST) à l'aide d'un régulateur de mixage installé à l'emplacement 5 et ainsi d'optimiser les conditions de vol.

#### **10.7 Priorité aux gaz 1 (IDL2) vol circulaire**

Avec ce réglage la valeur inférieure des gaz est encore remontée afin que le moteur conserve un certain régime pour les figures de voltige qui exigent beaucoup de puissance. Par contre, la valeur minimale du pas est ramenée à 3° pour éviter un descente rapide.

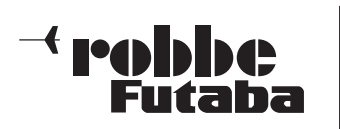

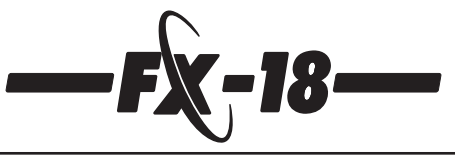

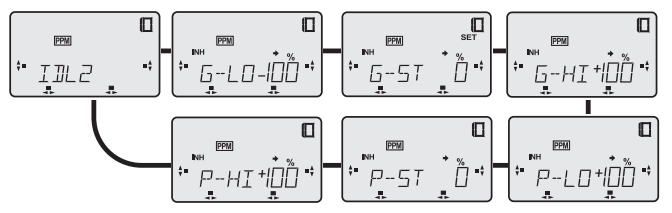

Les réglages interviennent comme décrit sous les assiettes de vol normale et priorité aux gaz 1.

Le commutateur de mixage externe doit être implanté dans l'emplacement 7 et le régulateur de mixage pour le décalage de la médiane des gaz (G-ST) à l'emplacement 6.

Dans ce cas, le commutateur de mixage de la priorité aux gaz 2 est prioritaire et surcharge le commutateur de la priorité aux gaz 1.

# **Trim pour vol circulaire**

L'assiette de vol priorité aux gaz 2 dispose d'un trim autonome dont le menu priorité aux gaz 1 n'est pas équipé. C'est un outil important car la dynamique de vol change sous l'effet des courants appliqués au rotor principal, au rotor arrière et aux empennages. De sorte que dans bien des cas, le réglage de précision varie fortement entre vol stationnaire et vol circulaire.

Dès que le sélecteur d'assiette priorité aux gaz 2 est activé, une commutation intervient sur une autre mémoire de valeurs réglantes pour les réglages du roulis, du tangage et de la fonction du rotor arrière.

Vous effectuez le réglage de précision de votre modèle, comme décrit précédemment, toutefois, dans l'émetteur le réglage de précision est affecté à l'assiette de vol concernée. Les valeurs réglantes peuvent être lues en passant, à l'aide du commutateur de priorité aux gaz 2 (7) de IDL1 à IDL2 ou inversement. Les barres des valeurs présentent alors les réglages actuels.

De manière que cette commutation de valeur de réglage de précision intervienne en douceur,**une temporisation interne a été préprogrammée pour les fonctions de roulis, de tangage et de rotor arrière**. Cette temporisation est fixe et ne peut être réglée.

#### **Attention : lorsqu'un système gyroscopique est mis en œuvre dans le mode AVCS (Heading Lock), il ne faut en aucun cas saisir une autre valeur pour la fonction rotor arrière.**

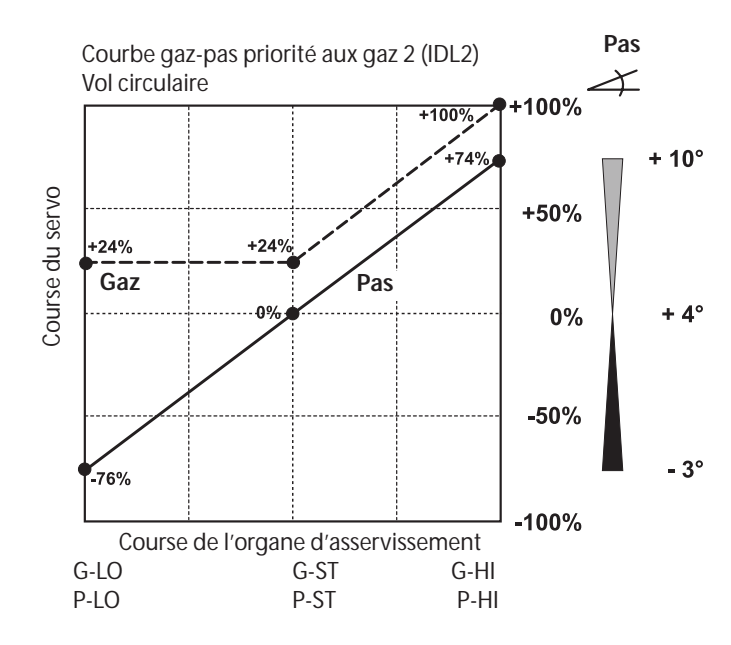

Courbe des gaz et du pas pour l'assiette de vol **« Priorité aux gaz 2 » pour les mises en œuvre en voltige 3-D.**

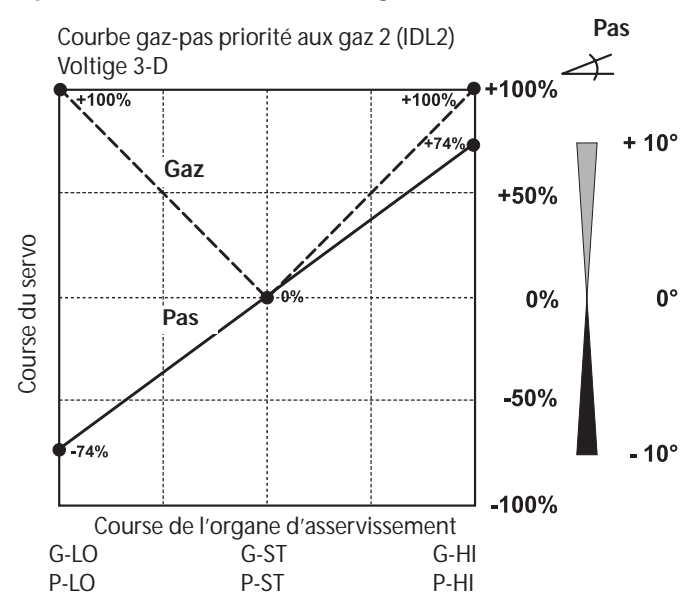

La priorité aux gaz 2 peut également être mise en œuvre, pour la voltige, avec une augmentation des gaz encore plus importante que sous priorité aux gaz 1ou, comme dans cet exemple, sous forme de courbe 3-D pour le « vol 3-D » et e vol dos.

Il faut observer alors que les courses du pas sont symétriques à +/- 10° et que pour la position médiane du manche l'angle d'attaque du pas doit être réglé à 0°.

Lors de la commutation de priorité aux gaz 1 sur priorité aux gaz 2, il faut que le modèle se trouve à une altitude respectable ou en vol ascensionnel car la position du pas est nettement modifiée au niveau de la position médiane ce qui risquerait de faire décrocher le modèle.

Il arrive aux pilotes purement 3-D de définir des courbes symétriques pour la priorité aux gaz 1 et la priorité aux gaz 2.

# **10.8 Autorotation (T-HO)**

Cette position permet, pour l'assiette de vol autorotation, de faire passer le moteur au ralenti ou même de le couper, indépendamment de la position du manche des gaz. Le servo des gaz passe sans délai dans cette position.

La valeur inférieure du pas est ramenée à -5° pour obtenir un régime les plus élevé possible de la tête du rotor avec la chute de l'hélicoptère.

La valeur maximale a été portée à +12° pour pouvoir, avec un angle d'attaque important, récupère le modèle et le poser en douceur.

Un commutateur de mixage externe permet alors de requérir l'assiette de vol préprogrammée.

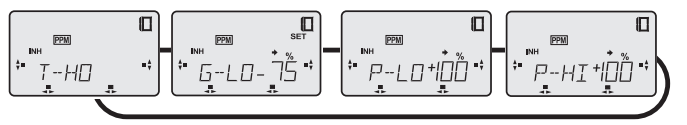

Il faut absolument disposer d'un commutateur pour la mise en œuvre et le réglage et il faut l'avoir installé à **l'emplacement 8** avec d'entreprendre les réglages.

Les commutateur de mixage de l'autorotation est alors prioritaire et écrase aussi bien le commutateur de la priorité aux gaz 1 que celui des gaz 2.

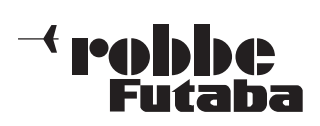

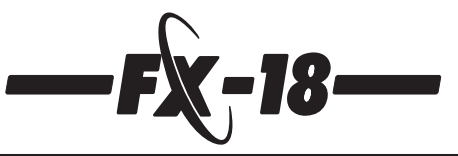

**Veiller à ce que, lors du démarrage, le commutateur d'autorotation se trouve sur OFF, sinon il n'est pas possible de lancer le moteur. Dans ce cas, comme pour les autres fonctions de mixage, sur l'écran apparaît le symbole MIX pour indiquer u'un système de mixage est en marche.**

À l'aide d'un **régulateur de mixage externe implanté à l'emplacement 7**, il est possible de régler le régime du ralenti en vol ou de couper le moteur. Lorsque, lors de la mise en marche de l'émetteur, la fonction d'autorotation est encore activée, sur l'écran apparaît le symbole « MIX » pour rendre le pilote attentif au fait qu'une fonction de mixage est en marche.

Le réglage et la conduite du menu de réglage de l'autorotation sont analogues à celles des assiettes de vol priorité aux gaz 1 et 2 décrites précédemment et les sous-menus suivants sont disponibles :

- **G-LO** = gaz minimum (position ralenti ou moteur coupé)
- **P-LO** = pas minimum (vol descensionnel maximal)
- **P-HI** = pas maximum (angle d'attaque maximal)

La position neutre du pas correspond au réglage du pas programmé dans le menu Normal.

Comme indiqué sur le graphique ci-dessous, établir les réglages initiaux pour le vol en autorotation.

La course du servos est présentée systématiquement au-dessus de la course de l'organe de commande.

Étant donné qu'il faut régler une courbe chaque fois pour les gaz et pour le pas, les deux courbes sont réunies.

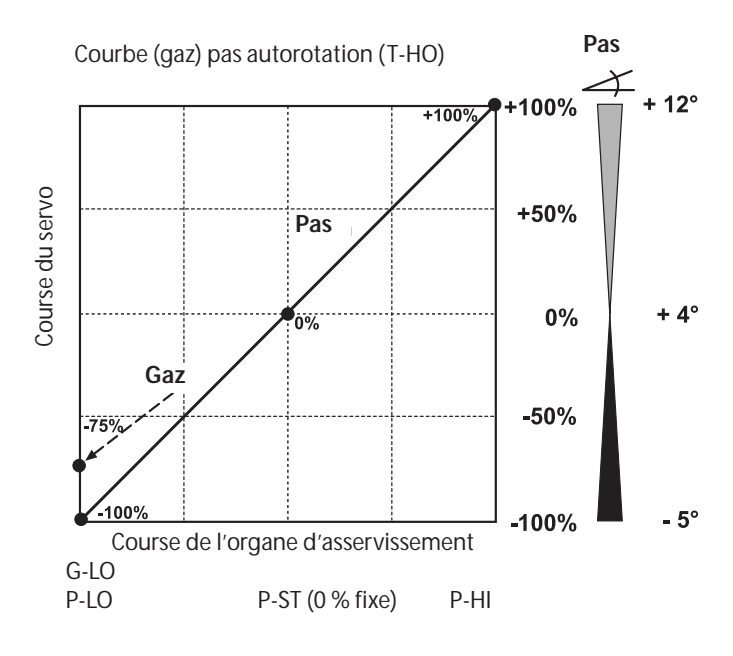

# **10.9 Sensibilité du système gyroscopique (GYRO)**

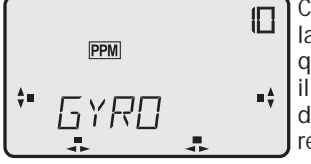

Cette fonction permet de commuter la sensibilité du système gyroscopique à partir de l'émetteur. Dans ce cas, il faut que l'entrée appropriée (AUX) du gyroscope soit reliée à la voie 5 du récepteur.

Du côté émetteur, sur la voie 5, se trouve soit un curseur linéaire soit un commutateur permettant de piloter la sensibilité du système gyroscopique. Comme pour le réglage de précision des autres assiettes de vol (NORM et IDL1 ou T-HO), le réglage de la sensibilité du système gyroscopique est réglé en fonction de l'assiette de vol (taux 1 ou 2) (cf. également le tableau de la page 41).

Dès que le sélecteur d'assiette de vol de priorité aux gaz 2 a été activé, une seconde sensibilité du système gyroscopique est activée (taux 3 ou 4). Là aussi c'est l'aérodynamique avec ses changements de courants sur le fuselage et les empennages qui détermine l'autostabilité du modèle plus importante en vol circulaire qu'en vol stationnaire.

Voilà pourquoi, la sensibilité du système gyroscopique est réduite pour le vol circulaire (IDL2) pour éviter les oscillations du rotor arrière.

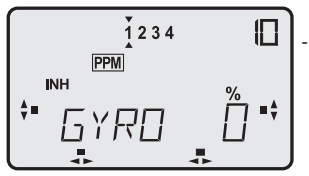

Naviguer jusqu'au menu de sélection GYRO et, en pressant sur la tou che 3D, accéder au menu de réglage.

Activer la fonction en appuyant sur la touche H, la mention « INA » (arrêt) clignote, mettre le régulateur en marche en tournant la touche 3D vers la gauche (ON). Sur l'écran apparaît la mention « ON ».

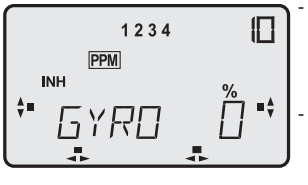

Appuyer sur la touche S, la mention % clignote et le symbole de la flèche apparaît en dessous et au-dessus du chiffre 1.

Tourner maintenant la touche 3D pour déterminer le taux (-100% à + 100%) pour la sensibilité du gyro scope.

- Une pression sue la touche S permet de sauter sur les taux 2...4 la flèche dessous indiquant systématiquement quel taux est actuellement réglable.
- La flèche du haut est pilotée par la voie 5 via la priorité aux gaz 1 et 2 et la position du curseur/commutateur et indique systématiquement le taux actuellement activé.

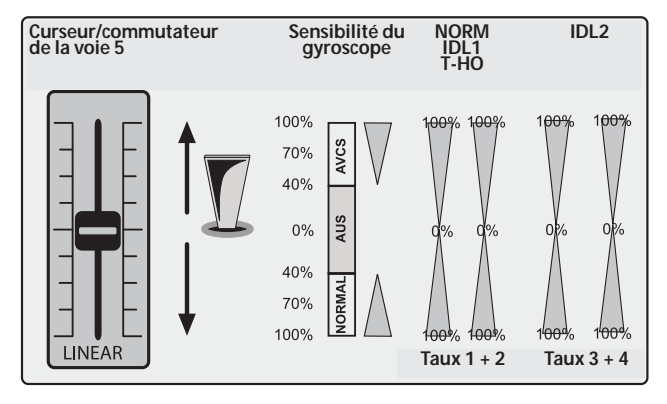

Dans l'exemple, il est possible de régler le taux 4, le taux est activé.

Le graphique ci-dessus indique que les taux 1...4 sont réglable sur la totalité de la gamme de 0% à +/-100%. Ceci offre pour les gyroscopes avec Heading Lock ou AVCS un grand nombre de possibilités.

Ainsi est-il possible, pour les assiettes Norm/IDL1/T-HO de régler deux taux différents (sensibilités du système gyroscopique). Ainsi il est possible de les sélectionner librement en Normal et/ou gamme AVCS.

Pour l'assiette priorité aux gaz 2, le logiciel propose de nouveau 2 taux pour les réglage de la sensibilité du système gyroscopique (taux 3 et 4).

Ainsi est-il possible d'obtenir la sensibilité idéale du système gyroscopique quelle que soit l'assiette de vol.

**À noter :** même un curseur linéaire ne sert qu'à commuter entre les taux programmés de 1&2 ou 3&4. Il n'est pas possible d'établir des valeurs intermédiaires.

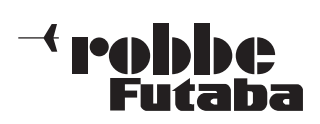

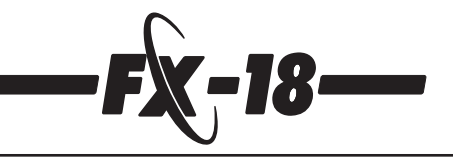

#### **11. Mise en place et branchement des modules d'extension de voie**

Il est possible d'apporte des extensions à l'émetteur FX-18 en l'équipant de modules d'extension de voie (modules Multi) pour obtenir des voies de commutation ou proportionnelles supplémentaires. En première ligne, ces voies complémentaires sont conçues pour les modèles réduits à fonctions spéciales comme les camions ou les bateaux. En équipant l'ensemble de radiocommande sur une ou deux voies proportionnelles de modules Multi il est possible d'équiper chacune des voies proportionnelles d'un maximum de 16 voies de commutation.

# **Chacun des modules FX-Multi asservit alors deux décodeurs Multi.**

Les signaux à transmettre sont codés dans l'émetteur par le module Multi et décodés dans le récepteur par un décodeur Multi qui communique les instructions aux organes d'asservissement.

Ces décodeurs Multi sont déjà équipes de niveaux de commutation intégrés permettant d'asservir directement certains utilisateurs comme les ampoules, les moteurs électriques de puissance réduite, etc. Trois types de modules Multi différents sont proposés pour l'émetteur ; leur mise en place et leur branchement sont décrits dans les paragraphes qui suivent.

# **11.1 Mise en place et branchement des modules Multi**

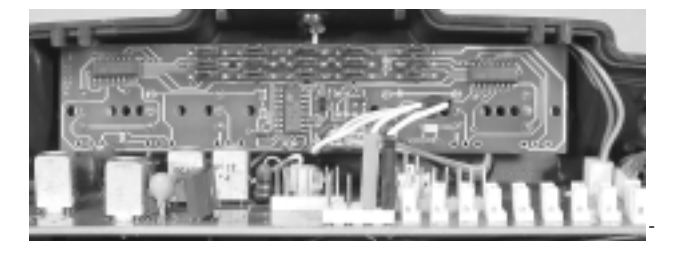

Retirer la paroi arrière de l'émetteur.

- Extraire l'accu de l'émetteur.
- Retirer la platine principale vers l'arrière hors de ses quides afin d'obtenir un meilleur accès.
- La platine du module Multi sera implantée dans l'emplacement optionnel du milieu en haut.
- Retirer l'étiquette d'aluminium en la détachant de l'arrière à l'aide d'un tournevis engagé dans les alésages afin de pouvoir l'extraire de l'avant.
- À sa place, coller l'étiquette d'aluminium terminée estampée et portant des repères d'impression ; elle

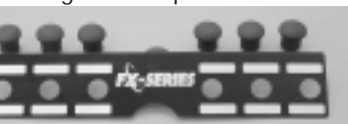

est disponible sous la référence F 1589.

Elle est livrée avec 12 bouchons de caoutchouc qui permettent de combler les alésages restants, par exemple après la mise en place des commutateurs.

- Installer ensuite le module Multi par l'arrière dans les alésages. **Attention, la barrette des connecteurs doit être orientée vers le haut.**
- Installer ensuite les écrous fournis sur les commutateurs implantés et les serrer avec une clé appropriée (cf. également mise en place du commutateur de mixage, chapitre 4.7).
- Raccorder les cordons et les disposer proprement comme indiqué sur la figure correspondante.
- Les éléments de commande suivants peuvent être mis en place : - 4 voies de commutation
	- 4 curseurs linéaires
	- 2 sticks de commutation (dans un logement de manche de commande)

Étant donné que les emplacements optionnels peuvent être utilisés indifféremment pour des commutateurs de voie, des curseurs linéaires ou des modules Multi, en fonction des extensions et des applications, le nombre des voies proportionnelles ou Multi est limité et varie, en fonction du niveau d'extension. Quatre voies proportionnelles et 36 fonctions Multi, par exemple, sont largement suffisantes pour les applications les plus courantes.

Les éléments de commande comme les curseurs linéaires ou les voies de commutation sont implantés comme décrit au chapitre 4.7.

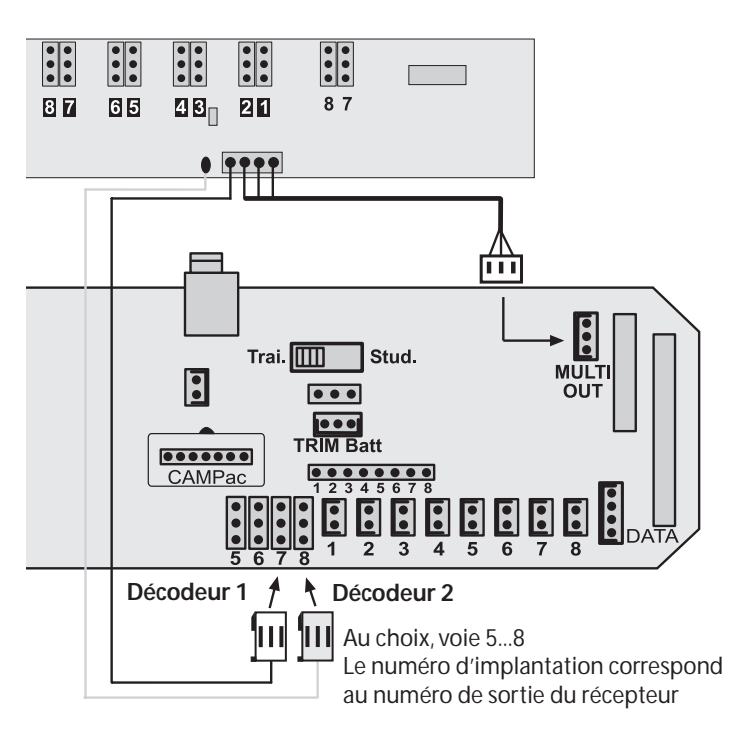

# **11.2 Module FX Multiswitch-Prop réf. 8380**

Sur le module Multiswitch-Prop se trouvent 6 commutateurs disposant chacun de 2 fonctions qui pilotent les 6 premières sorties (12 fonctions) d'un décodeur Multiswitch-Prop 12+2 (1).

Le commutateur 1 -> sortie 1 du décodeur, commutateur 2 -> sortie 2 du décodeur, etc.

Chaque commutateur asservit 2 fonction avec la numérotation cidessous :

- Commutateur 1 asservit  $\cdot$  > fonctions 1 + 2
- Commutateur 2 asservit  $\cdot$  > fonctions  $3 + 4$
- Commutateur 3 asservit  $\frac{1}{2}$  fonctions  $5 + 6$
- Commutateur 4 asservit -> fonctions 7 + 8
- Commutateur 5 asservit  $\frac{1}{2}$  fonctions 9 + 10
- Commutateur 6 asservit -> fonctions 11 + 12
- Curseur ou commutateur 7 asservit -> fonctions 13 + 14
- Curseur ou commutateur 8 asservit -> fonctions 15 + 16

Pour piloter les sorties 7 et 8 (voies proportionnelles pour le branchement direct de servos et de variateurs de vitesse) il est recommandé d'installer un curseur linéaire sur l'émetteur dans les emplacements pourvus des chiffres de repérage noirs 7 et 8 du module Multi.

Naturellement il est également possible de remplacer le curseur linéaire par un commutateur, dans ce cas la voie de servo ne sera plus proportionnelle.

Les modules Multi pour les émetteurs de la série FX sont pourvus, sur une platine, de deux codeurs autonomes et peuvent donc asservir deux décodeurs Multi côté récepteur.

En premier lieu, l'utilisateur a la possibilité de choisir quel élément de commande il souhaite employer, puis à quel emplacement il souhaite les implanter sur l'émetteur.

Cette indication vaut essentiellement pour les éléments de commande du 2e module Multi qui est intégré sur la platine.

#### **Pour ce faire, implanter les éléments de commande des 8 voies dans le boîtier de l'émetteur.**

L'affectation des éléments de commande en fonction des voies est entièrement libre à ce niveau.

Les éléments de commande du 2e module Multi seront implantés dans les emplacements à chiffres de repérage blancs 1...8.

Ils se trouvent sur la face arrière de la platine du module Multiswitch-Prop.

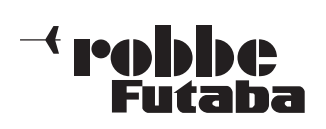

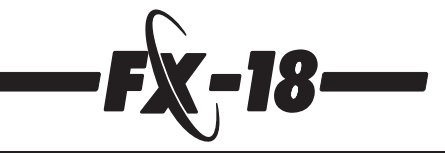

Le choix des éléments de commande doit s'homogénéiser avec le décodeur Multi raccordé ou, inversement, le type de décodeur Multi doit être choisi en conséquence.

# **Les types de décodeur Multi suivants sont disponibles :**

- **Décodeur Multiswitch-Prop 12+2 Memory réf. 8370** = 12 voies de commutation et 2 voies proportionnelles (servo)
- **Décodeur Multiswitch 16 réf. 8369** = 16 voies de commutation
- **Décodeur Multiprop 8 réf. 8042** = 8 voies proportionnelles (servo)

# **Indications générales concernant les fonctions Multi :**

**Le type du décodeur détermine** si ce sont des fonctions proportionnelles (servos) ou des fonctions de commutation (ampoules, moteur) qui seront asservies. Toutefois, n'importe quel module Multi est susceptible de piloter tous les types de décodeurs Multi.

Cependant le but visé est d'obtenir toujours la commande la plus confortable possible.

# **Exemple 1 :**

Une voie proportionnelle côté décodeur peut être asservie par un commutateur, à ce moment-là, l'asservissement du servo ne sera plus proportionnel mais commutable (gauche-milieu-droite).

# **Exemple 2 :**

Une voie de commutation côté décodeur peut également être asservie par un organe de commande proportionnel (curseur linéaire). Dans ce cas, il faut que le curseur soit systématiquement déplacé de sa position médiane en butée d'un côté ou de l'autre pour que la fonction soit réalisée.

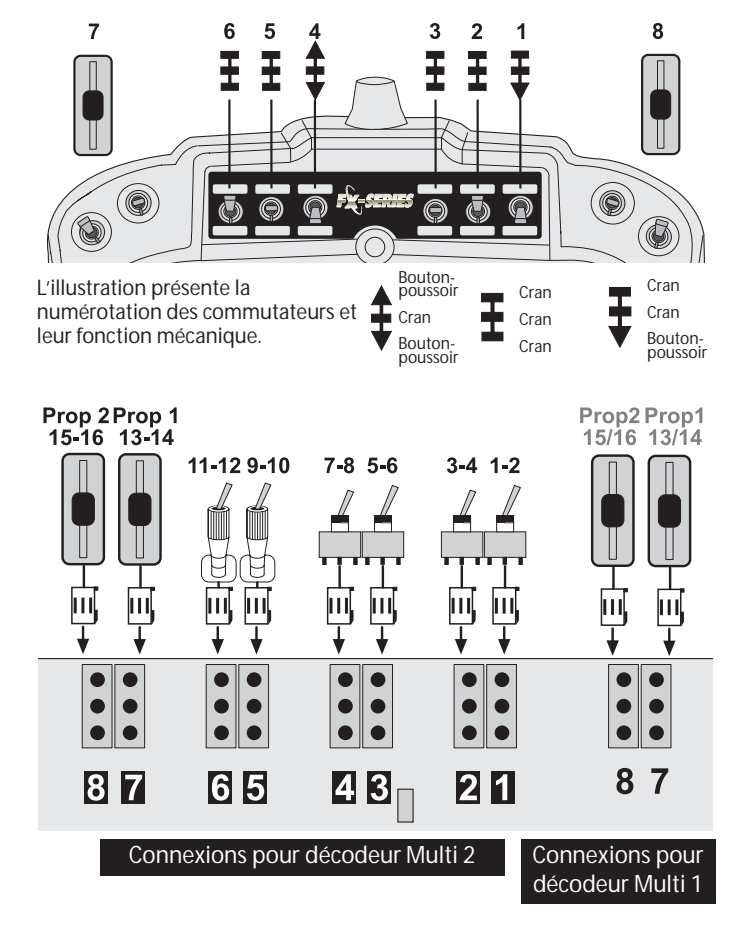

Les illustrations détaillent la relation entre la numérotation des commutateur (voies) et la numérotation des fonctions.

# **À noter :**

Pour affecter les 8 connexions de commutation de la 2e partie du module Multi il est indispensable de travailler avec des commutateurs à stick étant donné que les emplacements optionnels sont limités.

Les commutateurs à stick sont implantés par le personnel du service après vente technique de robbe dans le logement des manches.

#### **Le chapitre 17 présente une description détaillée de tous les commutateurs et accessoires.**

Deux décodeurs Multiswitch-Prop ont été utilisés dans cet exemple.

Toute autre combinaison est possible.

**Les notices fournies avec les décodeurs Multi vous donnent les caractéristiques** techniques, **d'alimentation en tension, le courant de commutation et le branchement des utilisateurs.**

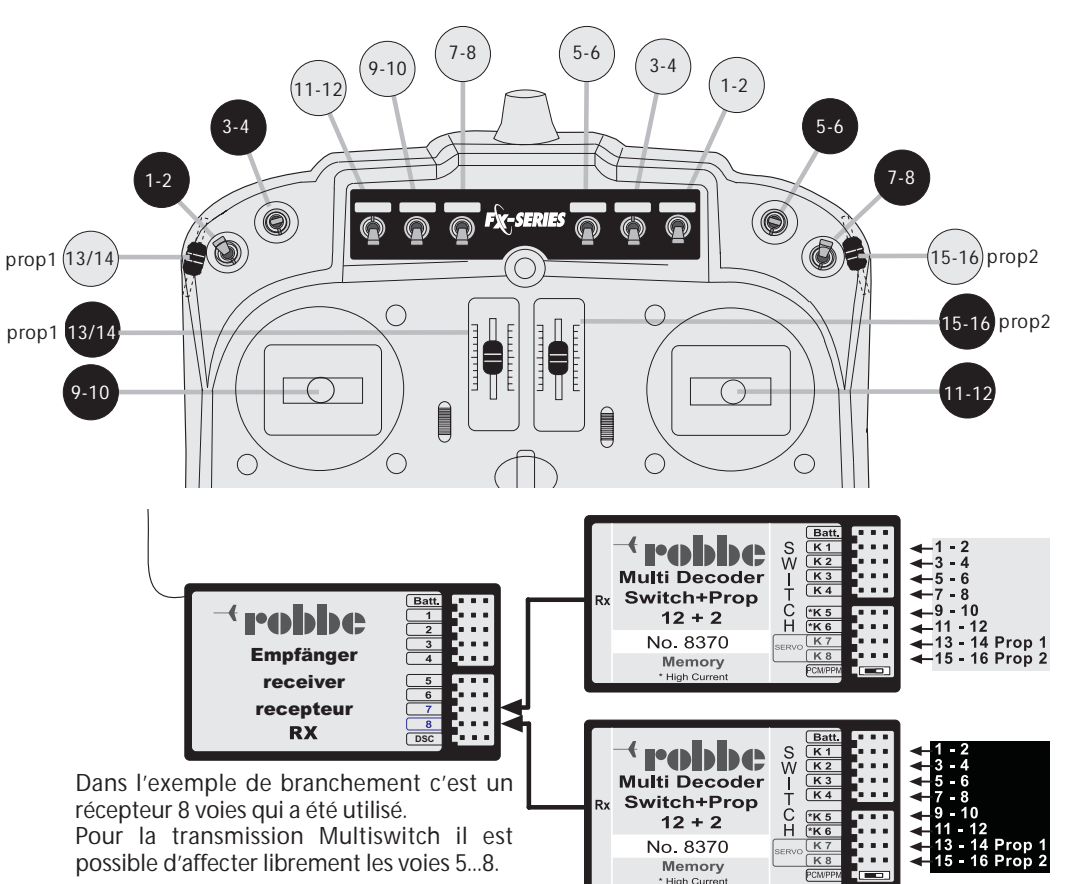

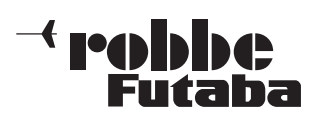

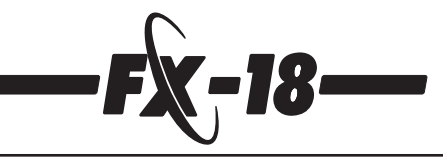

# **11.3 Module Multiswitch kit d'éclairage FX Réf. 8372**

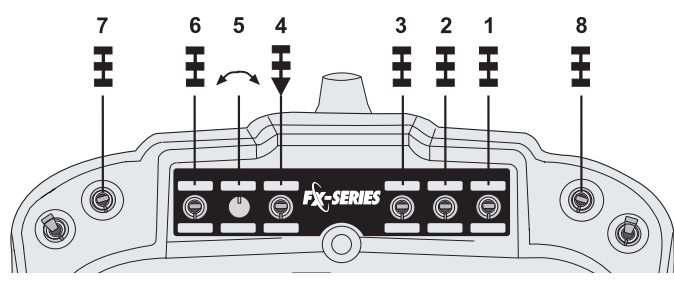

L'illustration présente la numérotation des commutateurs et leur fonction mécanique.

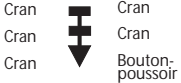

 $\epsilon$ 

L'implantation, le branchement et le principe de fonctionnement général ont été déjà décrits de manière détaillée au chapitre précédent.

Dans ce qui suit, nous présentons l'équipement du module « Multiswitch kit d'éclairage FX » et ses relations avec le super kit d'éclairage tractrice et remorque.

Les organes de commande comme les commutateurs et les potentiomètres sont disposés de manière à assurer un pilotage optimal du kit d'éclairage tractrice et remorque.

Le module Multi est déjà équipé de 5 commutateurs et d'un potentiomètre pour piloter les 6 premières sorties du décodeur Multi implanté dans le super kit d'éclairage.

Les commutateurs 7 et 8 doivent être ajoutés.

# **Les commutateurs et le potentiomètre asservissent les fonctions suivantes :**

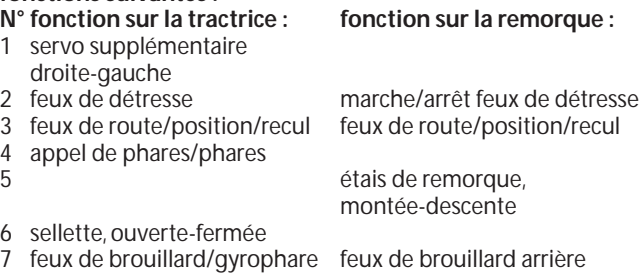

8 clignotant droite/gauche clignotant droite/gauche

Le schéma électrique précis et les caractéristiques techniques, etc. sont présentés dans la notice livrée avec le super kit d'éclairage. Ce module Multiswitch également dispose déjà d'un codeur destiné à l'asservissement d'un second décodeur Multi. S'il est mis en place, raccorder les éléments de commande correspondants, commutateurs et curseurs, à l'arrière de la platine. (Cf. également chapitre 11.1).

# **11.4 Module Multiswitch kit de sonorisation FX Réf. 8382**

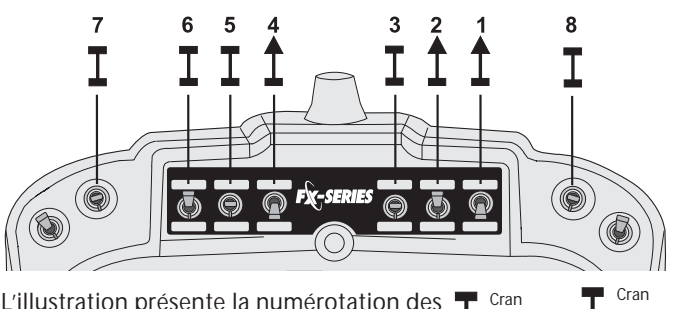

L'illustration présente la numérotation des commutateurs et leur fonction mécanique.  $\frac{1}{1}$  Cran

Bouton-poussoir

L'implantation, le branchement et le principe de fonctionnement général ont été déjà décrits de manière détaillée au chapitre 9.1. Dans ce qui suit, nous présentons l'équipement du module « Multiswitch kit de sonorisation FX » et ses relations avec les modules de sonorisation Navy et camion.

Les organes de commande comme les commutateurs et les potentiomètres sont disposés de manière à assurer un pilotage optimal des deux modules de sonorisation, le module Multi asservissant le décodeur Multi intégré dans le module de sonorisation.

Les commutateurs 6 et 7 asservissent une voie dont l'affectation est libre sur le module de sonorisation et peuvent être implantées en plus et raccordées.

**Les commutateurs asservissent les fonctions suivantes du module de sonorisation : Module de sonorisation<br>Navy:** 

# tractrice:

- 1 échappement air comprimé cloche de bord
- 2 trompe corne de brume
- 3 avertisseur multitons avertisseur multitons
- 4 klaxon sirène de destroyer
- 
- 5 moteur moteur<br>6 voie de commutation voie de 6 voie de commutation voie de commutation facultative facultative
- 7 voie de commutation voie de commutation facultative facultative

8 -- typhon

Le schéma électrique précis et les caractéristiques techniques, etc. sont présentés dans la notice livrée avec le kit de sonorisation.

Ce module Multiswitch également dispose déjà d'un codeur destiné à l'asservissement d'un second décodeur Multi. S'il est mis en place, raccorder les éléments de commande correspondants, commutateurs et curseurs, à l'arrière de la platine. Pour les modélistes camion nous recommandons d'utiliser le 2 décodeur Multi pour le super kit d'éclairage, cette combinaison des décodeurs permet de réaliser un pilotage optimal des fonctions spéciales sur les modèles de tractrices et remorques.

**Nous recommandons l'affectation suivante des commutateurs : Ainsi, les commutateurs numérotés avec un repérage noir asservissement les fonctions suivantes du kit d'éclairage tractrice et remorque :**

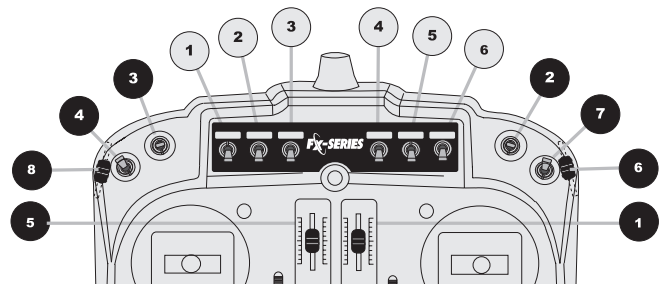

- **N° fonction sur la tractrice : fonction sur la remorque :** 1 servo supplémentaire
- droite-gauche<br>feux de détresse
- 
- 3 feux de route/position/recul<br>4 appel de phares/phares 4 appel de phares/phares
- 
- 6 sellette, ouverte-fermée
- 
- 8 clignotant droite/gauche

L'illustration ci-dessous présente le branchement du le module Multi.

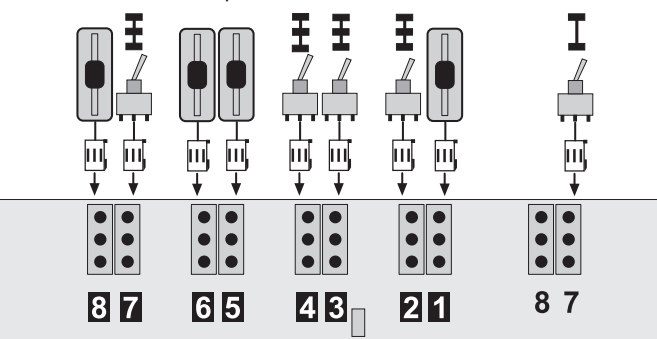

2 feux de détresse marche/arrêt feux de détresse<br>3 feux de route/position/recul feux de route/position/recul

étais de remorque, montée-descente

7 feux de brouillard/gyrophare feux de brouillard arrière<br>8 clignotant droite/gauche clignotant droite/gauche

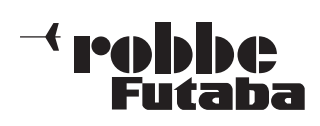

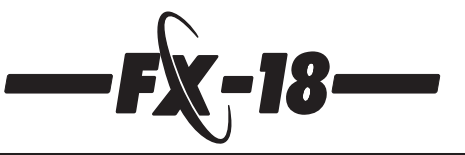

# **12. Branchement et conseils d'intégration de l'ensemble de réception**

Branchement de l'ensemble de réception.

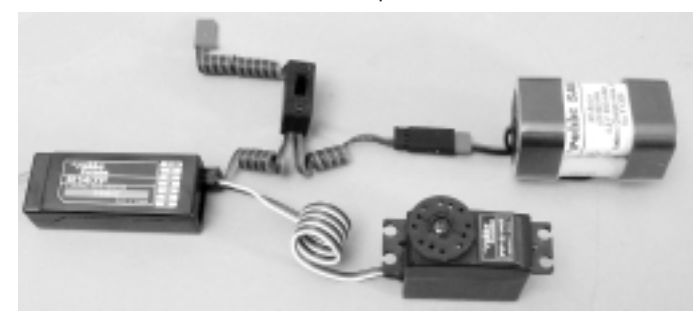

# **Antenne du récepteur**

L'antenne du récepteur est directement solidaire du boîtier du récepteur. Sa longueur est de 100 cm et ne doit en aucun cas être réduite ou rallongée. L'antenne doit être disposée autant que

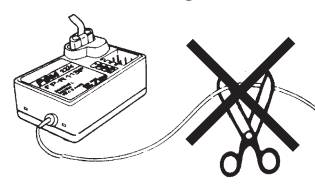

possible loin des moteurs<br>électriques, des appareils électriques, des appareils d'asservissement (servos), des tringles métalliques ou des lignes électriques, etc. N'installer pas l'antenne forcément de maniére exactement rectiligne mais avec un élastique à la dérive et la

laisser pendre à son extrémité sur une longueur de 10 à 15 cm pour éviter toute panne de réception au cours d'une séance de pilotage.

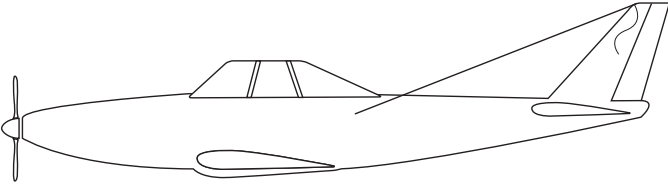

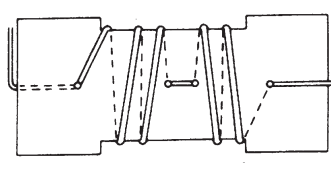

S'il n'est pas possible, installer l'antenne dans le fuselage, autant que possible près du récepteur en l'enroulant sous la<br>forme d'un S. Pour forme l'enroulement, utiliser un morceau de carton, de

contreplaqué ou de plastique tel qu'il est présenté ci-contre. Une telle disposition ne réduit en rien la portée de l'antenne. Il faut prévoir une décharge de traction et un renfort de pli, par exemple un morceau de flexible à carburant, à la sortie du fuselage. L'antenne ne doit en aucun cas être voisine du plan de rotation de l'hélice.

Avec des fuselages en fibre renforcée carbone ou kevlar, l'antenne doit être développée à l'extérieur du fuselage et non parallèle au fuselage, sinon les effets de blindage de ces matériaux risquent de provoquer des problèmes de réception.

# **Cordon-interrupteur**

L'interrupteur de l'ensemble de réception doit pouvoir être déplacé dans chacune des direction sans aucune gêne. La découpe pour son logement dans le fuselage doit être suffisamment grande. Sur les modèles d'avions à moteur thermique, l'interrupteur doit être installé sur le côté opposé au tuyau d'échappement afin qu'il ne soit pas encrassé par des résidus d'huile qui risqueraient de nuire à la qualité des contacts.

#### **Cordons des servos**

Disposer les cordons d'alimentation des servos sans pli ni effort de tension afin de ne pas les briser. S'assurer qu'aucune arête vive ne soit en mesure d'abîmer la gaine du cordon.

Toutes les connexions doivent être parfaitement réalisées et bien assises. Pour défaire une connexion, ne pas tirer sur le cordon.

Ne pas disposer les cordons n'importe comment. Il est préférable de les réunir avec des morceaux de ruban adhésif ou des ligaments de câble et de les fixer à la paroi intérieure latérale du fuselage ou du châssis.

Les appareils constituant l'ensemble de réception ne doivent en aucun cas être modifiés. Éviter les inversions de polarité et les courts-circuits car les appareils ne sont pas protégés à ce niveau-là.

#### **Filtres d'antiparasitage de servos pour cordons-rallonges**

Si vous utilisez de longs cordons pour les servos ou des cordonsrallonges, par exemple pour les servos d'ailerons implantés dans les demi-ailes, ces cordons risquent de connaître des dérangements. Voilà pourquoi nous recommandons de ne pas installer de cordons de servo plus longs que deux cordons normaux (approx. 50 cm) mais si c'est inévitable utiliser au moins des cordons torsadés (réf. F1452). **Il est encore préférable d'installer des filtres d'antiparasitage (réf. F1413).**

#### **Mise en place des servos**

Pour fixer les servos à l'intérieur du modèle, utiliser impérativement les silentblocs et les rivets de laiton livrés avec le servo. Lorsque vous vissez les servos, veiller à ne pas écraser les rivets avec les tête de vis faute de quoi l'effet anti-vibratoire des silentblocs est anéanti. L'illustration ci-dessous présente le montage d'un servo.

La partie gauche « A » de l'illustration en présente sur une planchette de bois et la partie droite « B » sur une plaque de plastique ou d'aluminium.

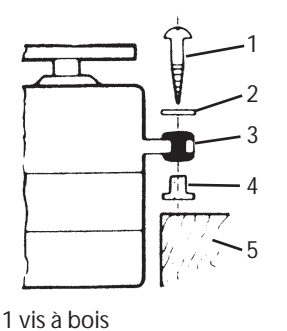

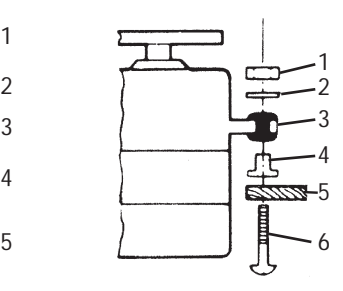

3 silentbloc en caoutchouc 1 écrou M2,3 ; 2,6 2 rondelle 3 silentbloc en caoutchouc 4 manchon 5 plaque d'aluminium 6 vis M2,3 ; 2,6

Dans les modèles d'avion ou de planeurs, il faut prévoir un châssis en bois pour les servos ou de supports-servos à fixation rapide. Dans les modèles d'autos radiocommandées, installer les servos dans les logements prévus du châssis avec la plaque de montage adéquate. Dans les modèles de bateaux, utiliser le supports-servo à fixation rapide robbe. Réaliser la mise en place des servos avec beaucoup de soin car ils sont très sensibles aux secousses.

#### **Courses des servos**

2 rondelle

4 manchon 5 bois

Chaque servo doit être en mesure de réaliser l'intégralité de ses débattements dans les deux sens sans subir de gêne mécanique du fait des gouvernes ou des tringles. Cette remarque concerne avant tout le servo des gaz. Les positions « plein gaz » et « ralenti » doivent être définies par la position du manche sans obstacle mécanique dû à la butée des gaz. Sinon le moteur du servo est en permanence en pleine charge ce qui induit une consommation excessive de courant.

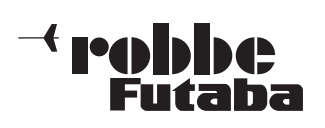

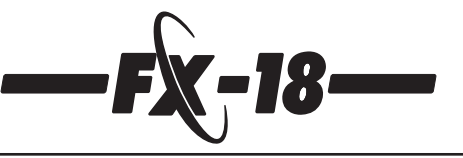

#### **Palonnier du servo**

Les servos avec un palonnier à pignon cranté permettent d'intervenir mécaniquement au niveau de la position neutre du servo.

Ce réglage est possible en desserrant d'abord la vis de fixation du palonnier et en soulevant le palonnier.

Remettre ensuite le palonnier en place dans la position souhaitée et le fixer avec la vis. Le schéma ci-dessous représente un servo avec tringle raccordée.

Pour les servos robbe sont disponibles divers types de palonniers. Il sont représentés ci-dessous. Par ailleurs le décalage mécanique du neutre y est également présenté.

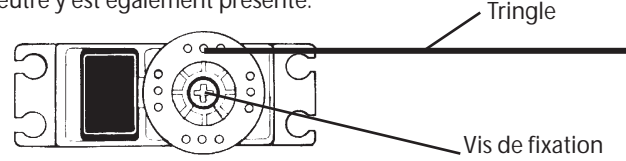

#### **Mise en place de la tringle**

En principe, la mise en place de la tringle et de la gouverne soit être réalisée de manière à ce qu'elle conserve sa souplesse. Sinon la consommation électrique risque d'être excessive et de réduire d'autant l'autonomie de l'ensemble de radiocommande. Par ailleurs la précision du retour automatique au neutre des servos se dégrade. Ce qui évidemment a une incidence sur le comportement en vol des modèles.

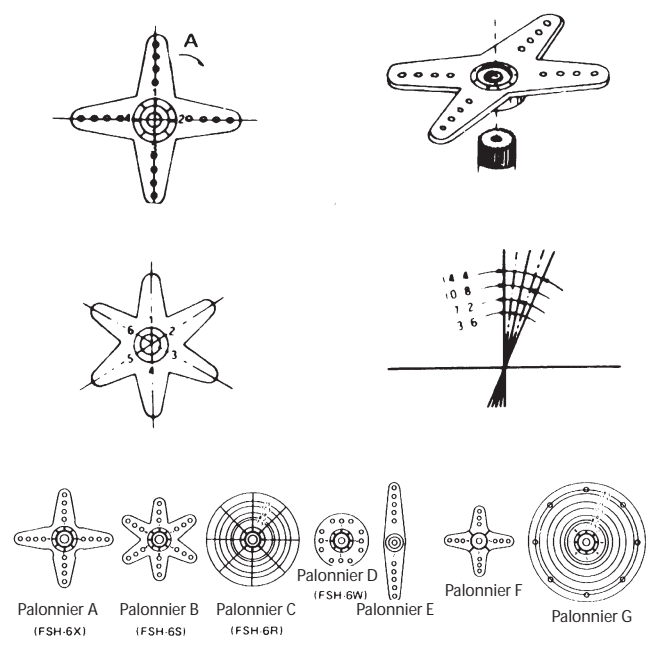

# **13. Recommandations pour la mise en œuvre**

Tous les récepteurs de la gamme robbe-Futaba sont encore en mesure de travailler avec une tension d'alimentation de 3 volts en conservant leur portée. Il s'ensuit que même en présence de panne d'un des éléments de l'accu (court-circuit) l'ensemble de réception reste en mesure de fonctionner étant donné que les servos robbe-Futaba travaillent encore à 3,6 volts même si c'est moins vite et avec moins de force. Cet avantage est très important en hiver par exemple, lorsque la température extérieure est très basse pour éviter que les chutes de tension brèves aient une influence.

Il existe cependant aussi un inconvénient : l'incapacité dans certaines circonstance de constater la panne de l'un des éléments de l'accu. Voilà pourquoi nous recommandons de contrôler de temps en temps les accus de réception. Il est particulièrement recommandé d'utiliser le contrôleur d'accus (réf. 8248) ou le cordon-interrupteur robbe à 10 LED (réf., par exemple, F1404).

# **Séquence de mise en marche**

**Mettre toujours d'abord l'émetteur en marche puis le récepteur.**

Pour couper l'ensemble de radiocommande faire l'inverse, d'abord le récepteur puis l'émetteur.

Une fois que l'ensemble de réception a été mis sous tension, les servos se déplacent au neutre. Il est recommandé de tester cette fonction en actionnant les manches et autres organes d'asservissement. Contrôler par ailleurs le sens de rotation en fonction du débattement des gouvernes asservies. Si une gouverne se déplace dans le mauvais sens, il faut inverser le sens de rotation du servo solidaire.

# **Impulsions de grésillement**

Pour obtenir une mise en œuvre parfaite de l'ensemble de radiocommande, il faut éviter absolument les « impulsions de grésillement ». Elles peuvent se produire lorsque des éléments métalliques, par exemple les tringles, se frottent l'une contre l'autre à cause des vibrations.Voilà pourquoi l'asservissement des gaz doit

toujours être réalisés avec une chape en plastique ; ne jamais accrocher directement un asservissement métallique, sans isolation, sur le levier des gaz.

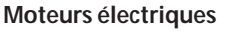

Les moteurs électriques

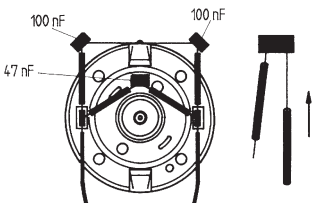

doivent impérativement être isolés sinon les étincelles produites entre l'induit et les balais de charbon pendant leur fonctionnement risquent de produire des perturbations graves au niveau de la transmission émetteur/récepteur.

Nous recommandons la mise en place des filtres d'antiparasitage réf. 8306, 8307 ou des condensateurs d'antiparasitage réf. 4008.

Chaque moteur doit être antiparasité individuellement comme indiqué sur la figure ci-contre.

# **Allumage électrique**

L'allumage des moteurs thermiques produit également des perturbations qui risquent de créer des problèmes de transmission au niveau de l'ensemble de radiocommande. Alimenter toujours les bougies à l'aide d'un accu autonome.

N'utiliser que des bougies antiparasitées et des cordons et connecteurs d'allumage blindés.

Maintenir une certaine distance entre l'ensemble de réception et l'installation d'allumage.

#### **Capacité et autonomie des accus de réception**

Un principe de base pour toutes les alimentation : à basse température, la capacité des accus choit sensiblement et leur autonomie est particulièrement réduite au-dessous de zéro.

L'autonomie des accus de réception dépend en grande partie du nombre des servos asservis, de la souplesse des tringles et de la fréquence des mouvements de commande. Un servo standard consomme, lorsque son moteur tourne, entre 150 et 600 mA et environ 8 mA au repos. Les superservos ou les servos numériques exigent en réalisant leur effort maximal des pointes de courant jusqu'à 1300 mA.

#### **En fonction de la consommation générale de l'ensemble de réception et du nombre des servos solidaires, choisir un accu de réception à capacité appropriée.**

Veiller à ce que les tringles se déplacent avec souplesse et que les servos ne soient pas gênés dans leur débattement. Une limitation mécanique de la course des servos produit une consommation de courant excessive et induit des dommages à la longue.

Sur l'ensemble de radiocommande, la perte de puissance de l'accu se manifeste par le ralentissement des servos.

Stopper le modèle le plus vite possible et recharger l'accu.

Nous recommandons d'utiliser un contrôleur d'accu permettant d'évaluer la tension de l'accu de réception pendant la séance de pilotage, il vous donne une référence de l'état de charge de l'accu.

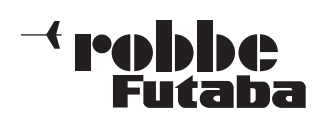

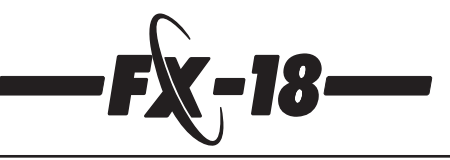

# **15 . Garantie**

L'ensemble de radiocommande est garanti pour une durée de 24 mois. La date du bon de caisse du détaillant vous ayant vendu l'ensemble de radiocommande constitue la date initiale de la couverture.

Les réparations éventuelles ne prolongent pas la garantie.

Pendant la période couverte par la garantie, les défectuosités fonctionnelles et des défauts de fabrication et de matériau sont réparés par nous sans frais. D'autres exigences, tels les dommages consécutifs, ne sont pas couvert par la garantie.

Le transport jusqu'à nos service techniques après-vente est à la charge du client, le renvoi étant affranchi.

Les expéditions non affranchies ne seront pas acceptées.

Nous ne sommes pas responsables des éventuels dégâts occasionnés par le transport. Nous vous recommandons de vous assurer en conséquence.

Expédiez votre ensemble au service technique après-vente de votre pays.

#### **Pour la couverture de la garantie soit prise en compte, il faut que les conditions suivantes soient satisfaites :**

- joindre la facture (bon de caisse) à votre envoi
- les appareils doivent avoit été manipulés selon les consignes fournies par leur notice
- l'alimentation électrique des appareils doit être celle qui est recommandée par robbe et les accessoires utilisés être des éléments de fabrication robbe
- absence de dommages causés par l'humidité, d'intervention étrangère, d'inversion de polarité, de surcharge et de dommages mécaniques
- joindre une note descriptive détaillée du défaut ou de l'anomalie afin d'en faciliter la réparation.

#### **15. Adresse des services techniques après-vente**

**Suisse**

SPAHR ELEKTRONIK GOTTHELFSTRASSE 12 CH-2543 LENGNAU Tel.: 0041-032-6522368 Fax: 0041-032-6537364

Tel.: 00420-205-786 266

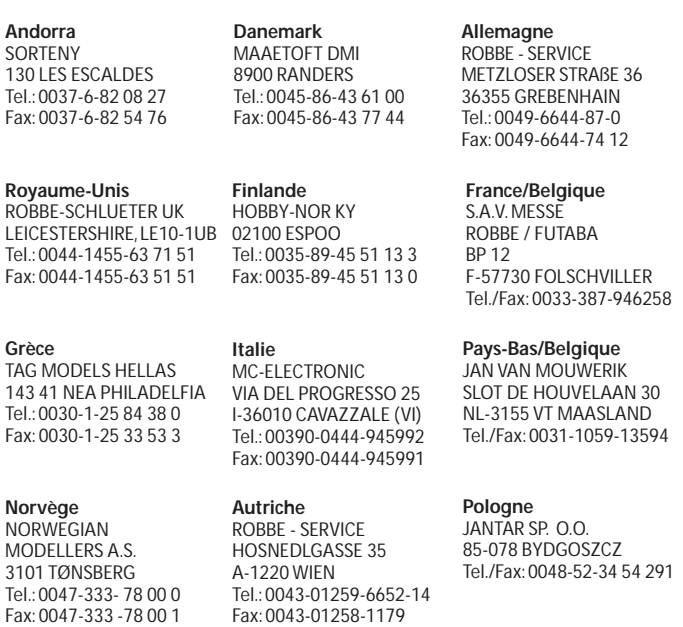

**Suède** MINICARS HOBBY AB 75323 UPPSALA Tel.: 0046-18-71 20 15 Fax: 0046-18-10 85 45

**Espagne** MODELIMPORT S.A. 28850 TORREJON DE ARDOZ MADRID Tel.: 0034-91-67 74 72 0 Fax: 0034-91-67 79 86 0 **République tchèque** MS Composit Modelsport CZD25265 Tursko Fax: 00420-205-786 401

**République slovaqu** FLY - FAN 91105 TRENCIN Tel.: 0042-1831-74 44 20 3 Fax: 0042-1831-74 44 71 5

**Turquie** FORMULA MODEL SPORTS 35060 PINARBASI-IZMIR Tel.: 0090-232-47 91 25 8 Fax: 0090-232-47 91 71 4

#### **16. Directives des télécommunications**

La directive R&TTE (Radio Equipment & Telecommunications Terminal Equipment) constitue la nouvelle directive européenne concernant les ensembles de radiocommande et les dispositifs d'émission de télécommunication et la reconnaissance réciproque de leur conformité.

Avec la directive R&TTE est établie, entre autres, la mise en service et la mise en œuvre des ensembles de radiocommande au sein de la Communauté européenne.

Une modification importante a été apportée au niveau de l'acquisition de l'homologation.

Le fabricant est contraint, avant la mise en service et la mise en œuvre des ensembles de

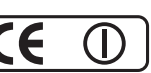

radiocommande de les soumettre à un processus d'évaluation de leur conformité et de les déclarer ensuite aux administrations correspondantes.

Le sigle CE appliqué sur les appareils atteste de leur conformité aux normes européennes en vigueur.

Pour les ensembles de radiocommande est également joint un suffixe (point d'exclamation) indiquant qu'en Europe les fréquence autorisées **ne sont pas unitaires**.

Cette distinction est la même dans tous les pays de la Communauté européenne, d'autres pays comme la Suisse, la Norvège, l'Estonie et la Suède ont également admis cette directive.

Dans tous ces pays, les ensembles de radiocommande sont autorisés à la vente et à la mise en œuvre.

#### **Observez impérativement que la mise en œuvre des ensembles de radiocommande n'est autorisée que dans les fréquences admises dans le pays concerné.**

Un tableau des fréquences est joint à votre ensemble de radiocommande.

Nous faisons remarquer que la mise en œuvre des ensemble de radiocommande engage la responsabilité de leur utilisateur même s'ils répondent aux exigences de la directive européenne.

Sur les fréquence d'exploitation de **27 et 40 MHz** la mise en œuvre des ensembles de radiocommande **est gratuite en Allemagne et n'est pas soumise à déclaration**.

Une autorisation générale a été accordée pour ces fréquences. Une copie de « l'autorisation générale » est jointe à l'ensemble de radiocommande.

**Pour les ensembles de radiocommande en 35 MHz, une déclaration et une autorisation sont indispensables en Allemagne**. Cette autorisation doit être demandée aux services compétents. Le formulaire nécessaire est joint à l'ensemble de radiocommande.

Avant de mettre votre ensemble de radiocommande en service vérifiez si, dans le pays où vous souhaitez le faire, une autorisation spéciale est exigée.

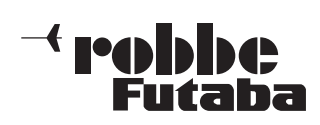

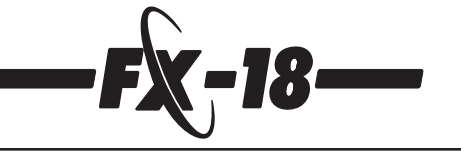

# **17. Accessoires**

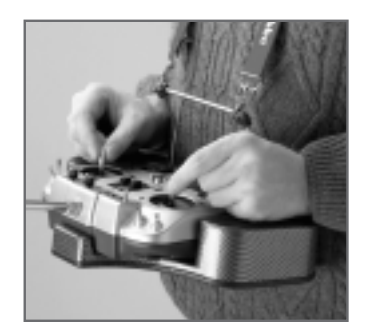

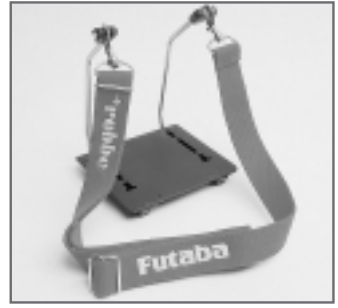

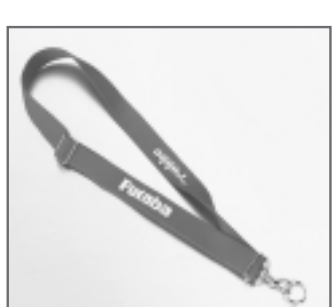

# **Pupitre FX réf. 8373**

Pupitre d'émetteur moderne avec appui pour les mains, aspect plastique renforcé fibre de verre. Logements intégrés pour les quartz et des outils. La conception spéciale du pupitre permet également d'actionner les organes d'asservissement montés à l'arrière de l'émetteur.

Possibilité de charger l'émetteur dans le pupitre sans l'en extraire.

#### **Dispositif de sustentation FX réf. 8374**

Dispositif de sustentation avec plaque centrale pour une fixation sûre à la paroi arrière.

Les arceaux assurent une fixation en position verticale. Pour le transport, il est possible de les rabattre vers l'arrière ou sur le côté pour la programmation.

**Sangle de sustentation à 1 point de fixation réf. F 1550** Sangle souple et réglable avec mousqueton et émerillon.

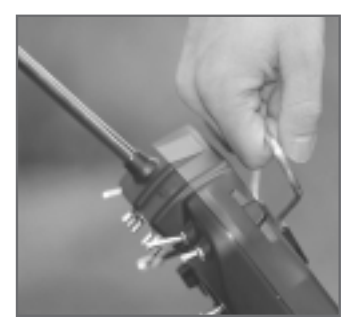

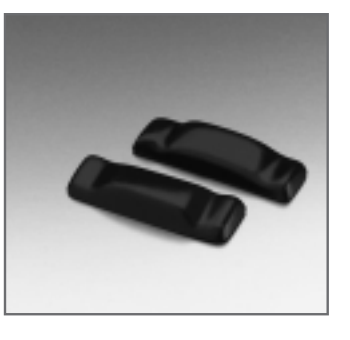

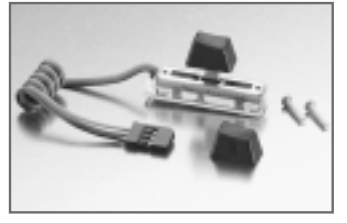

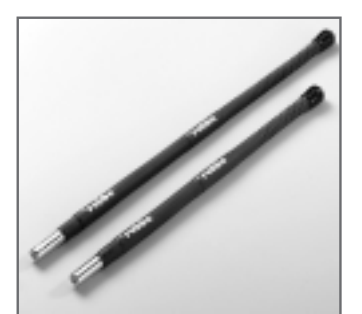

**Antenne hélicoïdale 35 MHz réf. 8081 Antenne hélicoïdale 40/41 MHz réf. 8072** Pour remplacer l'antenne télesco-

pique. Pas d'usure et plus de liberté de mouvement sont les avantages de ce type d'antenne. Portée réduite d'environ 30 %.

# **Pied d'antenne articulé FX réf. F 1559**

Pied d'antenne télescopique orientable. Pour de meilleures valeurs de rayonnement et une position variable de l'antenne.

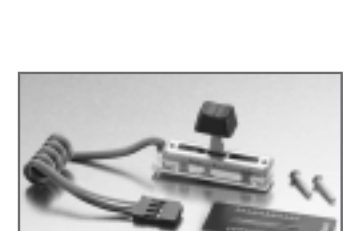

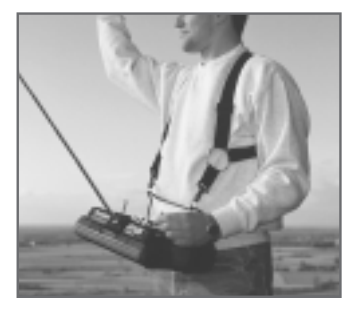

# **Sangle croisée**

**réf. 8151** Sangle croisée confortable, réglable en longueur pour émetteurs et dispositifs de sustentation. Permet de voler sans se fatiguer et très longtemps. Sangle large et souple pour accroître le confort.

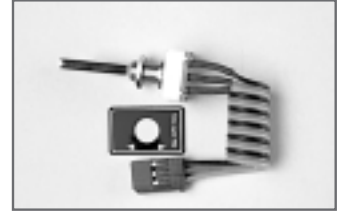

# **Poignée de manutention FX réf. 8375**

Une option pratique pour les pilotes qui préfèrent porter l'émetteur.

# **Poignées FX**

**réf. 8376**

Coques de poignées autocollantes en plastique spécial antidérapant.

Procurent encore une meilleure adaptation de l'émetteur aux mains du pilote et procurent une meilleure prise pour les «lancers main » avec élan. Contenu : une paire

# **Curseur linéaire arrière, long FX réf. F 1586**

Curseur linéaire pour une implantation dans la paroi arrière de l'émetteur. Avec deux manches longs, mise en place possible à gauche et à droite. La version avec les manches longs est recommandée pour une utilisation de l'émetteur sur le pupitre. Permet l'extension des modules Multi d'une voie proportionnelle.

# **Curseur linéaire arrière,**

**cef. F 1590** Curseur linéaire pour une implantation dans la paroi arrière de l'émetteur. Avec deux manches courts, mise en place possible à gauche et à droite. La version avec les manches courts est recommandée pour une utilisation de l'émetteur à la main. Permet l'extension des modules Multi d'une voie proportionnelle.

#### **Curseur linéaire avant FX réf. F 1587**

Permet l'extension de l'émetteur FX d'une voie à curseur sur l'avant. Avec palonnier d'asservissement et étiquette de graduation. Permet également l'extension des modules Multi d'une voie de commutation.

#### **Voie de commutation 3 positions, longue réf. F 1588** Extension de l'émetteur FX d'une voie de commutation à trois étages. Permet l'extension des modules Multi d'une voie de commutation.

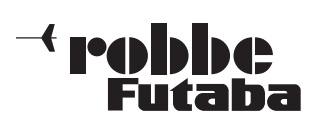

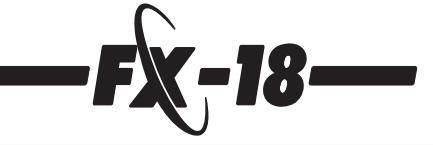

**Commutateur stick à**

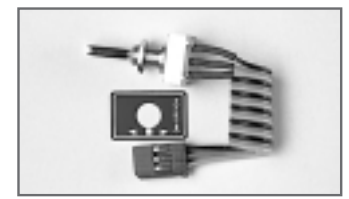

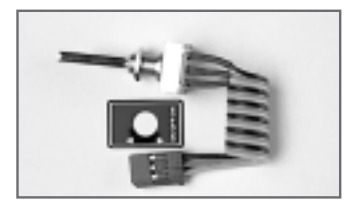

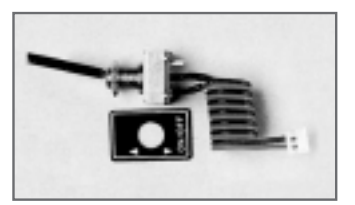

**Bouton de mixage 2 positions, long réf. F 1504** Extension de l'émetteur FX de la commutation d'une fonction de mixage.

**Voie de commutation**

**Voie de commutation**

commutation.

commutation.

**3 positions, courte réf. F 1500** Extension de l'émetteur FX d'une voie de commutation à trois étages. Permet l'extension des modules Multi d'une voie de

**2 positions, longue réf. F 1524** Extension de l'émetteur FX d'une voie de commutation à deux étages. Permet l'extension des modules Multi d'une voie de

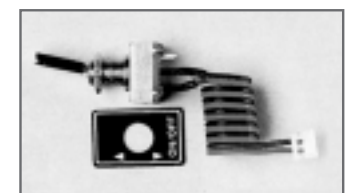

**Commutateur de mixage 2 positions, court réf. F 1502** Extension de l'émetteur FX d'une fonction de mixage.

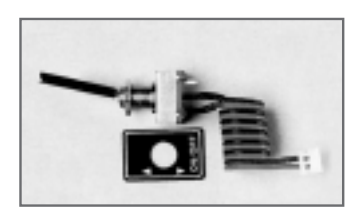

**Commutateur de mixage 2 positions, long** Extension de l'émetteur FX d'une fonction de mixage.

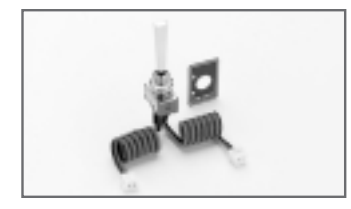

**Commutateur de mixage 3 positions, long** Extension de l'émetteur FX d'une fonction de mixage.

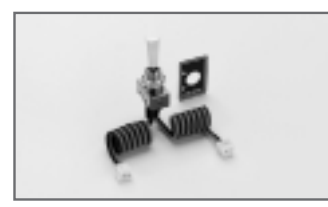

**Commutateur de mixage 3 positions, court** Extension de l'émetteur FX d'une fonction de mixage.

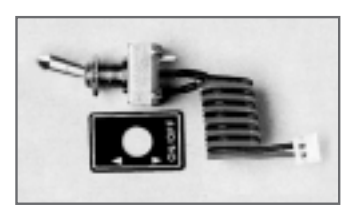

**Commutateur de mixage 2 positions verrouillable, court réf. F 1523** Extension de l'émetteur FX d'une fonction de mixage à deux niveaux.

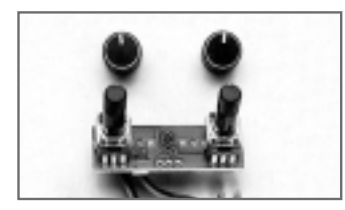

# **Module double de réglage de précision (trim) de mixage**

**réf. F 1506** Avec deux potentiomètres de mixage pour l'adaptation des paramètres en cours de séance de pilotage. Avec boutons en alu.

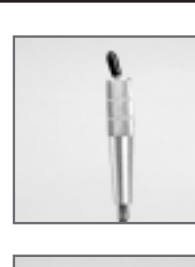

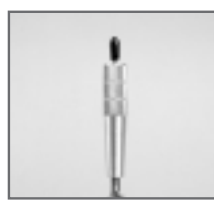

mixage, de voie ou Multi.

**deux positions réf. 8343** Pour asservir les fonctions de

**Commutateur stick à trois positions réf. 8344** Pour asservir les fonctions de mixage, de voie ou Multi.

**Commutateur stick/pression**

pour actionner des fonctions brèves, comme le chronomètre, etc.

**réf. 8346**

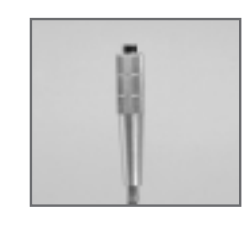

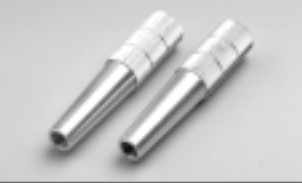

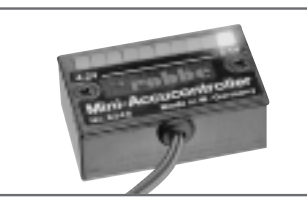

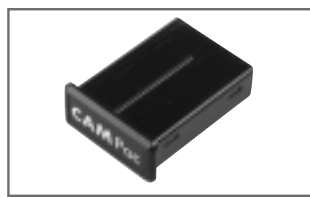

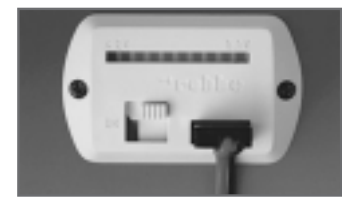

**Rallonge de manche réf. 8086** Permet de rallonger les manches de l'émetteur installé sur un pupitre ou équipé de sangles. Réglables en longueur.  $D = 10.5$  mm, longueur =  $47$  mm. Contenu : deux pièces.

# **Mini-contrôleur d'accus**

**réf. 8248** Pour des accus de réception de 4,8 volts. Donne des indications, pendant la séance de pilotage, sur le niveau actuel de tension de l'accu du récepteur à l'aide d'une chaîne de 10 LED indicatrices.

# **Modules de mémoire de modèles CAMPac**

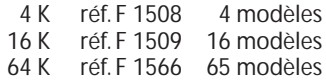

# **Cordon-interrupteur**

**10 LED 4 Cd-Ni** Cordon-interrupteur avec contrôleur d'accu et douille de charge/DSC (contrôle direct des servos) intégrée dans des cotes réduites. Le contrôleur d'accu intégré indique la tension actuelle de l'accu à l'aide de LED représentant des étapes de 1/10e de volt.

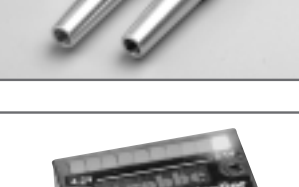

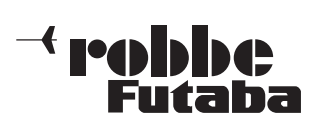

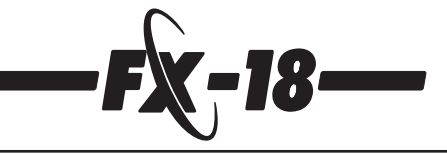

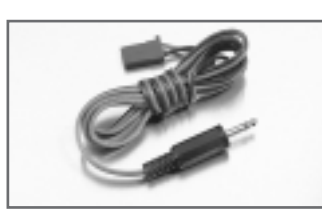

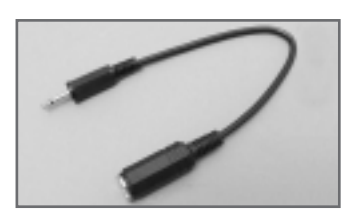

**Cordon DSC (contrôle direct** des servos) FX Pour le contrôle direct des servos sans module HF.

**Adaptateur pour simulateur de vol FX réf. 8383** Cordon-adaptateur permettant de raccorder des simulateurs de vol avec fiche jack de 3,5 mm  $(2,5 -> 3,5$  mm).

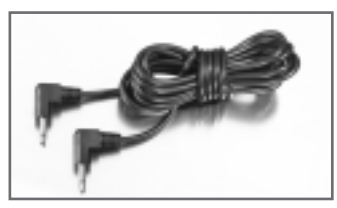

**Cordon d'écolage FX 2,5 x 2,5 mm réf. 8377** Cordon d'écolage pour deux émetteurs FX. Longueur approximative 2,5 m.

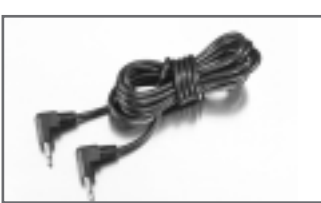

**Cordon d'écolage F-FX 2,5 x 3,5 mm** Cordon de raccordement de deux émetteus Fx et F avec le module d'écolage 4, longueur approx. 2,5 mètres.

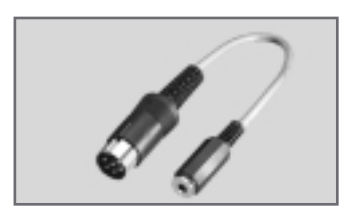

**Adaptateur d'écolage (moniteur/élève) réf. F 1576** Adaptateur pour le raccordement du cordon d'écolage réf. 8362 à l'émetteur du moniteur avec le module d'écolage 1 ou 3 et émetteur avec douille DIN-6 pôles.

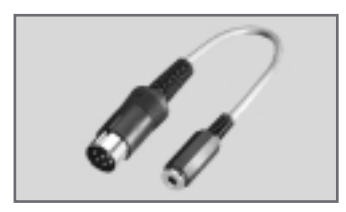

# **Adaptateur élève 4**

**réf. F 1581** Adaptateur pour le raccordement du cordon d'écolage réf. 8362 à l'émetteur de l'élève avec le module d'écolage 1 ou 3 et émetteur avec douille DIN-6 pôles.

**Les schémas suivants représentent schématiquement le branchement et le cordon d'adaptation et moniteur indispensables au raccordement de l'émetteur FX-18 aux émetteurs de la série F et aux émetteurs à main de la série internationale Futaba.**

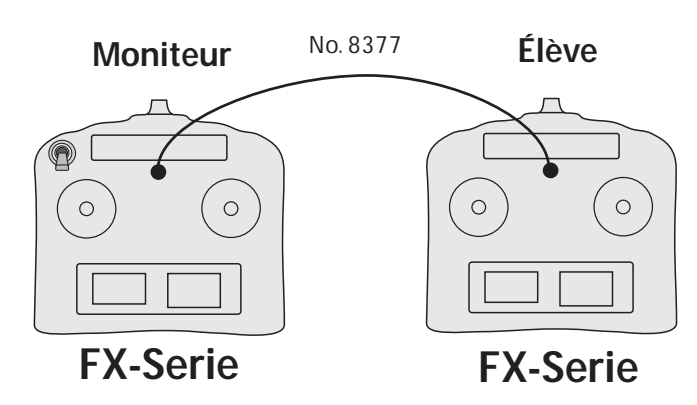

Mise en œuvre de deux émetteurs de la série FX, cordon d'écolage réf. 8377 et interrupteur réf. F 1524.

réf. F 1576 réf. 8362 **Moniteur Élève**  $\circ$  $\circ$  $\bigcap$  $\circ$ 

# **F-Serie**

# **FX-Serie**

Mise en œuvre d'un émetteur de la série F avec module d'écolage 1 ou 3 implanté et d'un émetteur à main avec une douille DIN 6 pôles. Cordon d'écolage réf. 8362 et cordon-adaptateur réf. F 1576 indispensables.

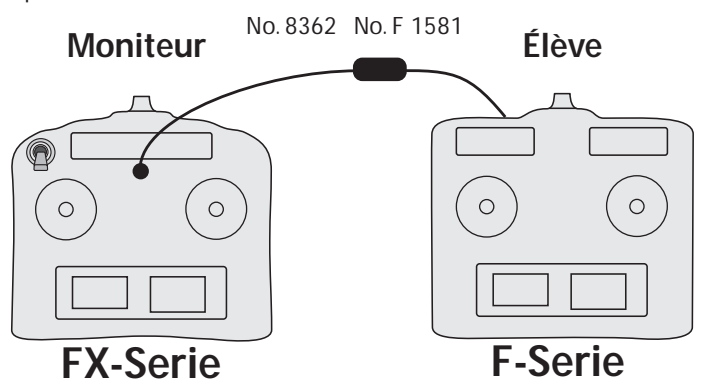

Mise en œuvre d'un émetteur FX-18 avec des émetteurs de la série F avec module d'écolage 1 ou 3 implanté et d'un émetteur à main avec une douille DIN 6 pôles.

Cordon d'écolage réf. 8362 et cordon-adaptateur réf. F 1581 indispensables.

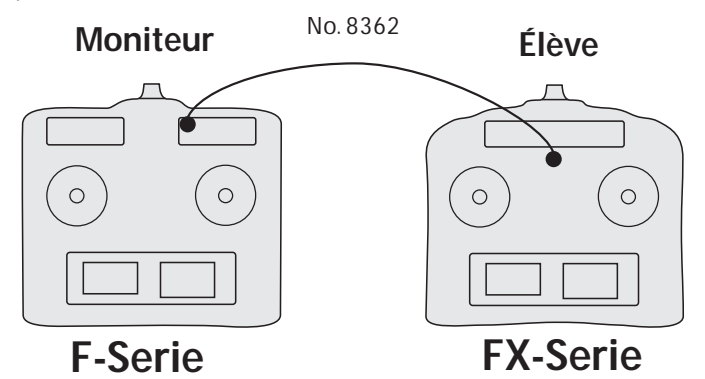

Mise en œuvre d'un émetteur de la série F avec module d'écolage 4 implanté, réf. F 1574. Cordon d'écolage réf. 8362 indispensable.

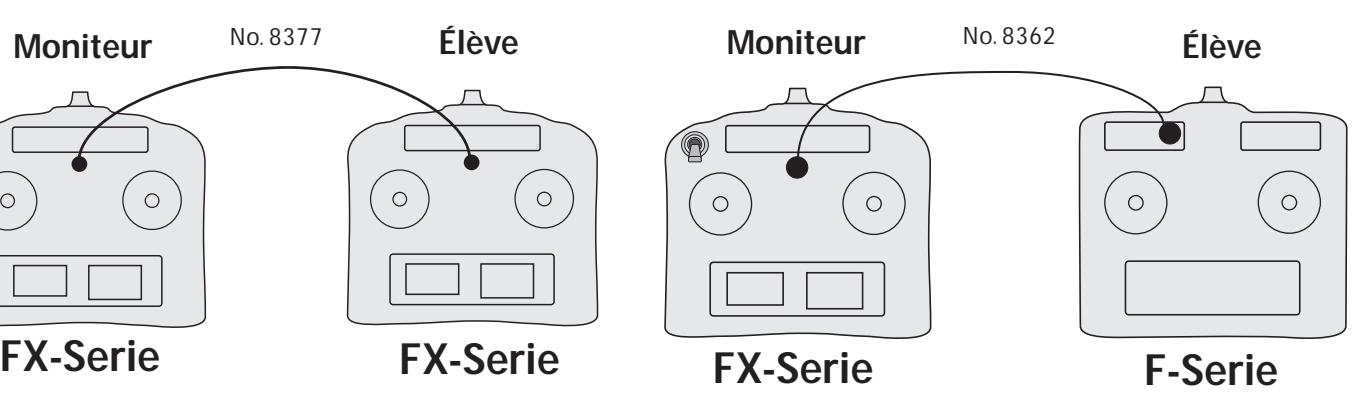

Émetteur FX-18 en liaison avec un émetteur de la série F, avec module d'écolage 4 implanté, réf. F 1574. Cordon d'écolage réf. 8362 et commutateur F 1524 indispensables.

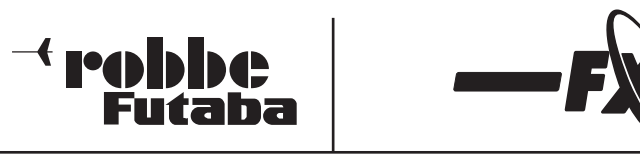

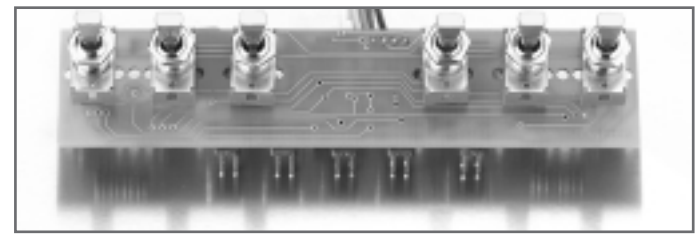

# **Module Multiswitch-Prop FX** réf. 8380

Module d'extension pour l'asservissement de fonctions spéciales. Extension de deux voies proportionnelles de l'émetteur FX avec jusqu'à 32 voies de commutation. Les commutateurs sont sélectionnés et disposés pour exploiter au mieux un **décodeur Multiswitch-Prop.**

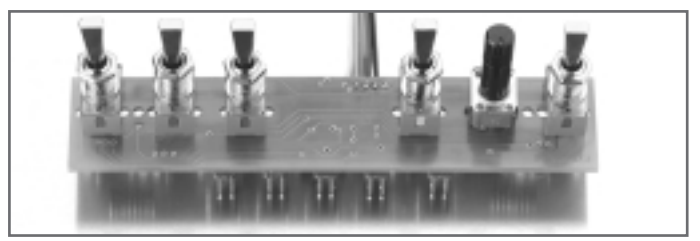

# **Module Multiswitch d'éclairage FX** réf. 8372

Module d'extension pour l'asservissement de fonctions spéciales. Extension de deux voies proportionnelles de l'émetteur FX avec jusqu'à 32 voies de commutation. Les commutateurs sont sélectionnés et disposés pour exploiter au mieux un kit d'éclairage tractrice et remorque.

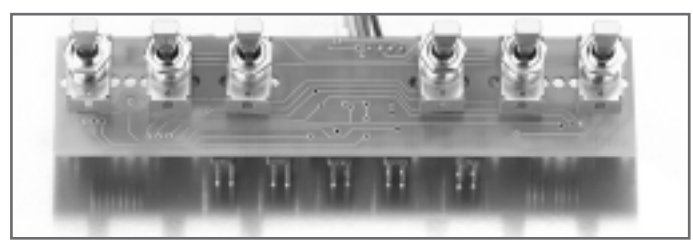

# **Module Multiswitch de sonorisation FX** réf. 8382

Module d'extension pour l'asservissement de fonctions spéciales. Extension de deux voies proportionnelles de l'émetteur FX avec jusqu'à 32 voies de commutation. Les commutateurs sont sélectionnés et disposés pour exploiter au mieux un kit de sonorisation Navy ou tractrice.

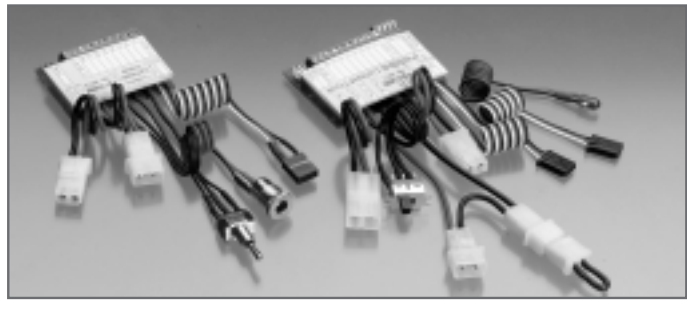

#### Super-kit d'éclairage tractrice réf. 8411

Module décodeur Multi pour l'asservissement maquette de l'éclairage et des fonctions spéciales proportionnelles de tractrices de semiremorques modèles réduits.

Toutes les fonctions habituelles de clignotement et d'éclairage sont commutées ce qui permet une extension de la fonction des gaz de l'ensemble de radiocommande en associant les feux de freinage et les feux de recul.

Par ailleurs, il propose en plus deux voies de servos proportionnelles complémentaires.

Transmission sans contact des impulsions d'asservissement vers la remorque à l'aide d'un kit d'éclairage infrarouge.

#### Super-kit d'éclairage remorque de la contraste de la propriete de la propriete de la contraste de la propriete

Complète le kit d'éclairage tractrice pour la commande des fonctions spécifiques de la remorque.

réf. F4090 - F4091 - F4092 F4095 - F4096 - F4097

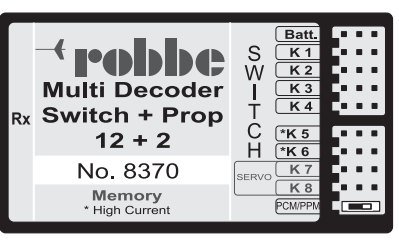

# **Décodeur Memory Multiswitch-Prop 12+2 réf. 8370**

Décodeur Multi indispensable pour le décodage des signaux du module Multi. Il n'occupe qu'une seule de voie de servo et pilote 12 voies de commutation et 2 voies de servo (proportionnelles). Tension de service 4,8 à 24 volts, jusqu'à 2,7 A par sortie.

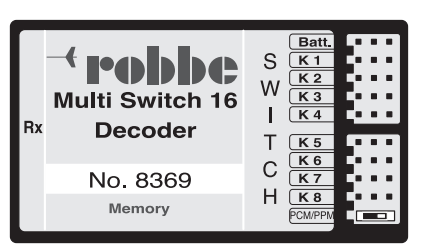

# Décodeur Memory Multiswitch 16 réf. 8369

Décodeur Multi indispensable pour le décodage des signaux du

module Multi. Il n'occupe qu'une seule de voie de servo et pilote 16 voies de commutation.

Tension de service 4,8 à 24 volts, jusqu'à 1,8 A par sortie.

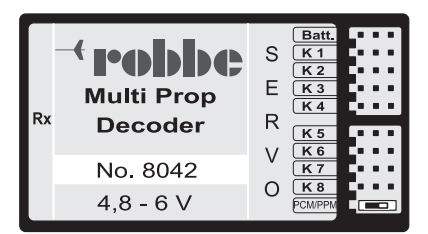

**Décodeur Multiprop 8 réf. 8042** Décodeur Multi pour l'extension d'une voie proportionnelle. Il n'occupe qu'une seule de voie de servo et pilote 8 voies de commutation ou des variateurs autonomes.

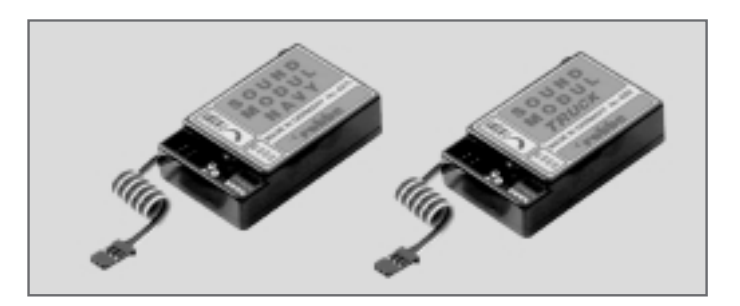

# **Module de sonorisation Navy de la contra de la contra de la contra de la contra de la contra de la contra de la contra de la contra de la contra de la contra de la contra de la contra de la contra de la contra de la contr**

Module de sonorisation pour modèles de bateaux avec six sons originaux mémorisés.

Trompe « Martin », corne de brume, cloche de bord, typhon ou sirène de destroyer et moteur diesel en fonction du régime du moteur.

Dans le module de sonorisation est intégré un décodeur Multi qui permet de mettre en marche/d'arrêter les sons de manière autonome.

# **Module de sonorisation Tractrice réf. 8268**

Module de sonorisation pour semi-remorques avec les mêmes propriétés que le module Navy avec toutefois outre le bruit du moteur diesel : échappement de l'air comprimé - trompe Martin - avertisseur multi-sons - klaxon.

Tension de service 6 à 12 volts, puissance de l'étage final approx. 6 W à 8 ohms.

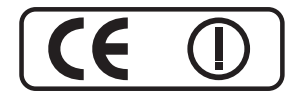

robbe Modellsport GmbH & Co. KG Metzloserstr. 36 D-36355 Grebenhain Téléphone (49) 6644/870

robbe Form 40-4941 FAC

Sous réserve de d'erreur et de modification technique. Copyright robbe-Modellsport 2001 Copie et reproduction, même d'extraits, interdites sans autorisation écrite expresse de la Société robbe-Modellsport GmbH & Co. KG